### aludu CISCO.

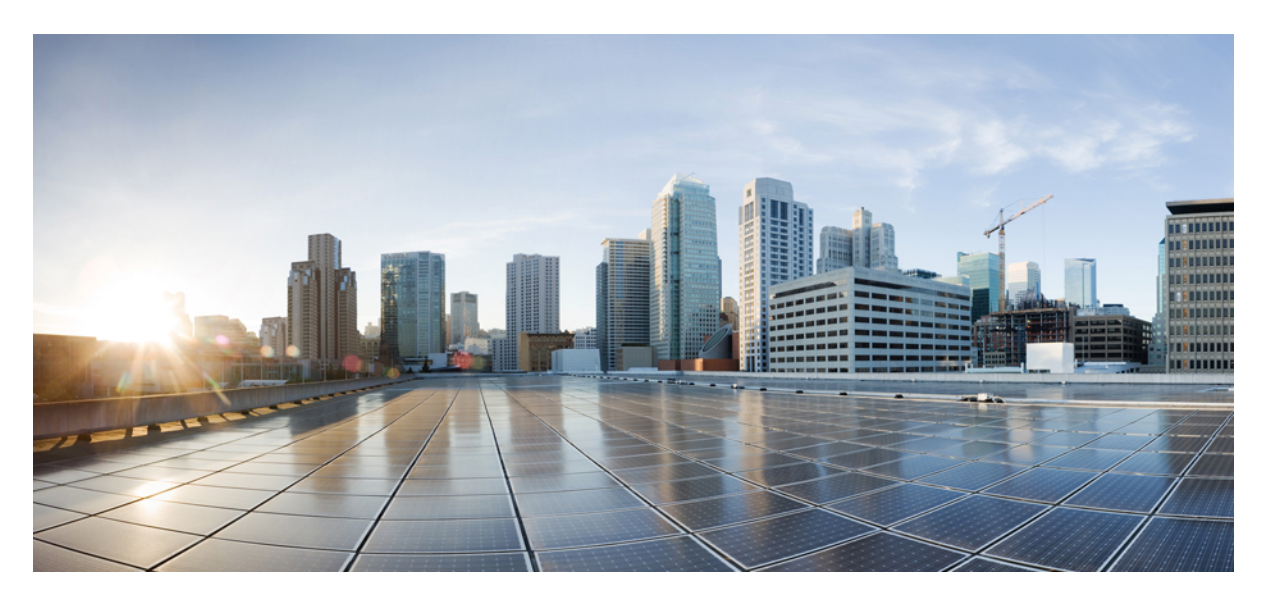

### **Hardwareinstallationshandbuch für Cisco Secure Firewall der 4200-Serie**

**Erste Veröffentlichung:** 7. September 2023

### **Americas Headquarters**

Cisco Systems, Inc. 170 West Tasman Drive San Jose, CA 95134-1706 USA http://www.cisco.com Tel: 408 526-4000 800 553-NETS (6387) Fax: 408 527-0883

THE SPECIFICATIONS AND INFORMATION REGARDING THE PRODUCTS IN THIS MANUAL ARE SUBJECT TO CHANGE WITHOUT NOTICE. ALL STATEMENTS, INFORMATION, AND RECOMMENDATIONS IN THIS MANUAL ARE BELIEVED TO BE ACCURATE BUT ARE PRESENTED WITHOUT WARRANTY OF ANY KIND, EXPRESS OR IMPLIED. USERS MUST TAKE FULL RESPONSIBILITY FOR THEIR APPLICATION OF ANY PRODUCTS.

THE SOFTWARE LICENSE AND LIMITED WARRANTY FOR THE ACCOMPANYING PRODUCT ARE SET FORTH IN THE INFORMATION PACKET THAT SHIPPED WITH THE PRODUCT AND ARE INCORPORATED HEREIN BY THIS REFERENCE. IF YOU ARE UNABLE TO LOCATE THE SOFTWARE LICENSE OR LIMITED WARRANTY, CONTACT YOUR CISCO REPRESENTATIVE FOR A COPY.

The Cisco implementation of TCP header compression is an adaptation of a program developed by the University of California, Berkeley (UCB) as part of UCB's public domain version of the UNIX operating system. All rights reserved. Copyright © 1981, Regents of the University of California.

NOTWITHSTANDING ANY OTHER WARRANTY HEREIN, ALL DOCUMENT FILES AND SOFTWARE OF THESE SUPPLIERS ARE PROVIDED "AS IS" WITH ALL FAULTS. CISCO AND THE ABOVE-NAMED SUPPLIERS DISCLAIM ALL WARRANTIES, EXPRESSED OR IMPLIED, INCLUDING, WITHOUT LIMITATION, THOSE OF MERCHANTABILITY, FITNESS FOR A PARTICULAR PURPOSE AND NONINFRINGEMENT OR ARISING FROM A COURSE OF DEALING, USAGE, OR TRADE PRACTICE.

IN NO EVENT SHALL CISCO OR ITS SUPPLIERS BE LIABLE FOR ANY INDIRECT, SPECIAL, CONSEQUENTIAL, OR INCIDENTAL DAMAGES, INCLUDING, WITHOUT LIMITATION, LOST PROFITS OR LOSS OR DAMAGE TO DATA ARISING OUT OF THE USE OR INABILITY TO USE THIS MANUAL, EVEN IF CISCO OR ITS SUPPLIERS HAVE BEEN ADVISED OF THE POSSIBILITY OF SUCH DAMAGES.

Any Internet Protocol (IP) addresses and phone numbers used in this document are not intended to be actual addresses and phone numbers. Any examples, command display output, network topology diagrams, and other figures included in the document are shown for illustrative purposes only. Any use of actual IP addresses or phone numbers in illustrative content is unintentional and coincidental.

All printed copies and duplicate soft copies of this document are considered uncontrolled. See the current online version for the latest version.

Cisco has more than 200 offices worldwide. Addresses and phone numbers are listed on the Cisco website at www.cisco.com/go/offices.

Cisco and the Cisco logo are trademarks or registered trademarks of Cisco and/or its affiliates in the U.S. and other countries. To view a list of Cisco trademarks, go to this URL: <https://www.cisco.com/c/en/us/about/legal/trademarks.html>. Third-party trademarks mentioned are the property of their respective owners. The use of the word partner does not imply a partnership relationship between Cisco and any other company. (1721R)

© 2023 Cisco Systems, Inc. Alle Rechte vorbehalten.

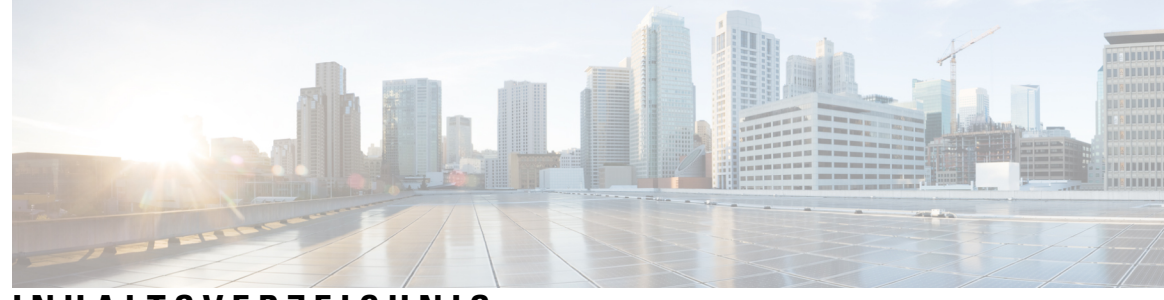

### **INHAL TSVERZEICHNIS**

### **KAPITEL 1 [Überblick](#page-4-0) 1**

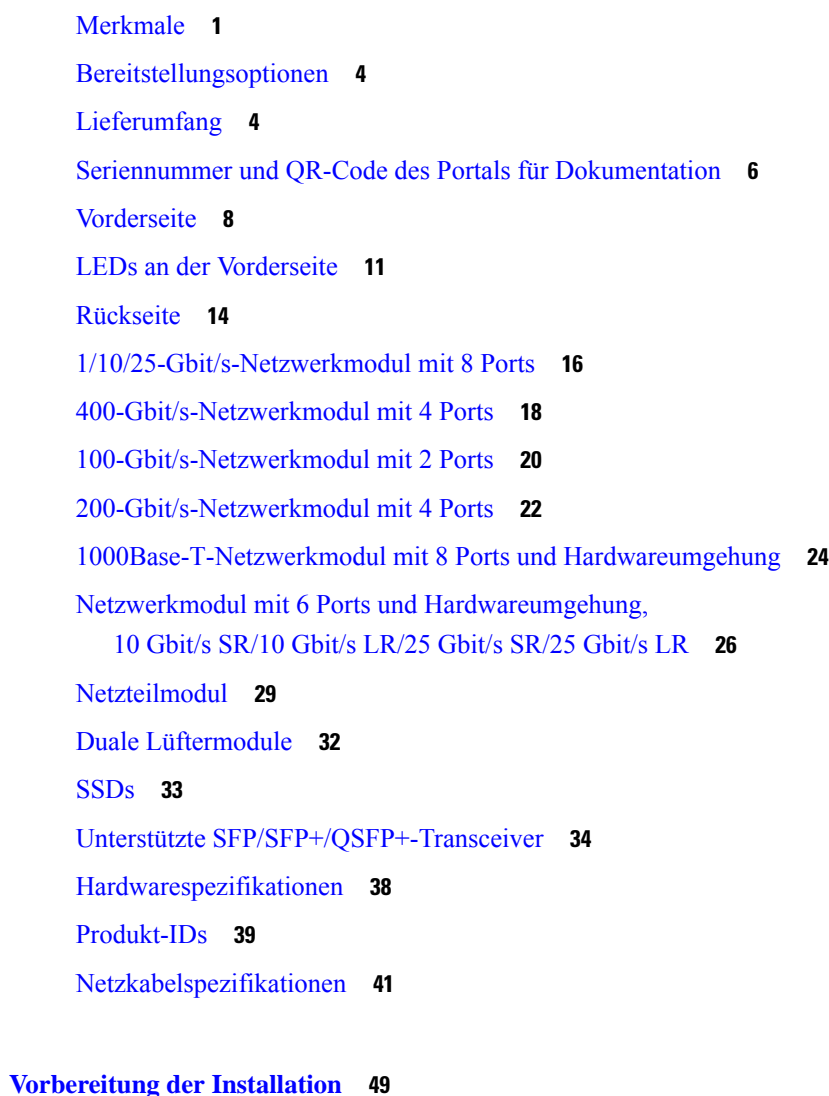

**KAPITEL 2 [Vorbereitung](#page-52-0) der Installation 49** [Warnhinweise](#page-52-1) für die Installation **49** [Sicherheitsempfehlungen](#page-54-0) **51**

Sicherheit bei Arbeiten mit [Elektrizität](#page-55-0) **52** [Vermeidung](#page-55-1) von Schäden durch ESD **52** [Standortumgebung](#page-56-0) **53** [Standortbezogene](#page-56-1) Überlegungen **53** Überlegungen zur [Stromversorgung](#page-56-2) **53** Überlegungen zur [Rack-Konfiguration](#page-57-0) **54**

#### **KAPITEL 3 [Montage](#page-58-0) des Chassis 55**

[Auspacken](#page-58-1) und Prüfen des Chassis **55** Rackmontage des Chassis mit [Gleitschienen](#page-58-2) **55** Erdung des [Chassis](#page-65-0) **62**

**KAPITEL 4 [Installation,](#page-70-0) Wartung und Upgrade 67** Installieren, Entfernen und Austauschen des [Netzwerkmoduls](#page-70-1) **67** Entfernen und [Austauschen](#page-73-0) der SSD **70** Entfernen und Austauschen des dualen [Lüftermoduls](#page-74-0) **71** Entfernen und Austauschen des [Netzteilmoduls](#page-76-0) **73**

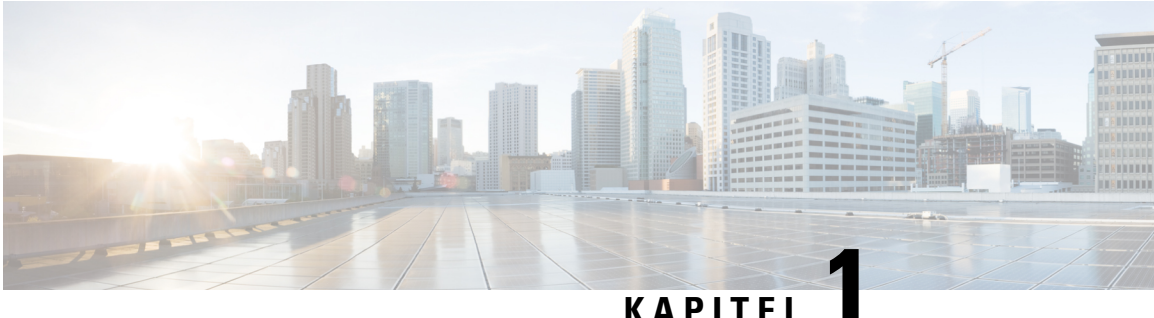

# <span id="page-4-0"></span>**Überblick**

- [Merkmale,](#page-4-1) auf Seite 1
- [Bereitstellungsoptionen,](#page-7-0) auf Seite 4
- [Lieferumfang,](#page-7-1) auf Seite 4
- Seriennummer und QR-Code des Portals für [Dokumentation,](#page-9-0) auf Seite 6
- [Vorderseite,](#page-11-0) auf Seite 8
- LEDs an der [Vorderseite,](#page-14-0) auf Seite 11
- [Rückseite,](#page-17-0) auf Seite 14
- [1/10/25-Gbit/s-Netzwerkmodul](#page-19-0) mit 8 Ports, auf Seite 16
- [400-Gbit/s-Netzwerkmodul](#page-21-0) mit 4 Ports, auf Seite 18
- [100-Gbit/s-Netzwerkmodul](#page-23-0) mit 2 Ports, auf Seite 20
- [200-Gbit/s-Netzwerkmodul](#page-25-0) mit 4 Ports, auf Seite 22
- [1000Base-T-Netzwerkmodul](#page-27-0) mit 8 Ports und Hardwareumgehung, auf Seite 24
- Netzwerkmodul mit 6 Ports und [Hardwareumgehung,](#page-29-0) 10 Gbit/s SR/10 Gbit/s [LR/25](#page-29-0) Gbit/s SR/25 Gbit/s LR, auf Seite 26
- [Netzteilmodul,](#page-32-0) auf Seite 29
- Duale [Lüftermodule,](#page-35-0) auf Seite 32
- [SSDs,](#page-36-0) auf Seite 33
- Unterstützte [SFP/SFP+/QSFP+-Transceiver,](#page-37-0) auf Seite 34
- [Hardwarespezifikationen,](#page-41-0) auf Seite 38
- [Produkt-IDs,](#page-42-0) auf Seite 39
- [Netzkabelspezifikationen,](#page-44-0) auf Seite 41

# <span id="page-4-1"></span>**Merkmale**

Die Cisco Secure Firewall 4200 ist eine eigenständige modulare Plattform für Sicherheitsservices, die die Modelle Cisco Secure Firewall 4215, 4225 und 4245 umfasst.

Die Cisco Secure Firewall 4200 unterstützt Cisco Firepower Threat Defense und Cisco ASA-Software. Weitere Informationen finden Sie im Cisco Secure Firewall Threat [Defense-Kompatibilitätsleitfaden](https://www.cisco.com/c/en/us/td/docs/security/firepower/compatibility/firepower-compatibility.html) und im [Cisco](https://www.cisco.com/c/en/us/td/docs/security/asa/compatibility/asamatrx.html) Secure Firewall [ASA-Kompatibilitätsleitfaden.](https://www.cisco.com/c/en/us/td/docs/security/asa/compatibility/asamatrx.html) Diese enthalten Informationen zur Kompatibilität der Software und Hardware jeder unterstützten Cisco Version, einschließlich Anforderungen an Betriebssystem und Hosting-Umgebung.

Die folgende Abbildung zeigt die Cisco Secure Firewall 4200.

#### **Abbildung 1: Cisco Secure Firewall 4200**

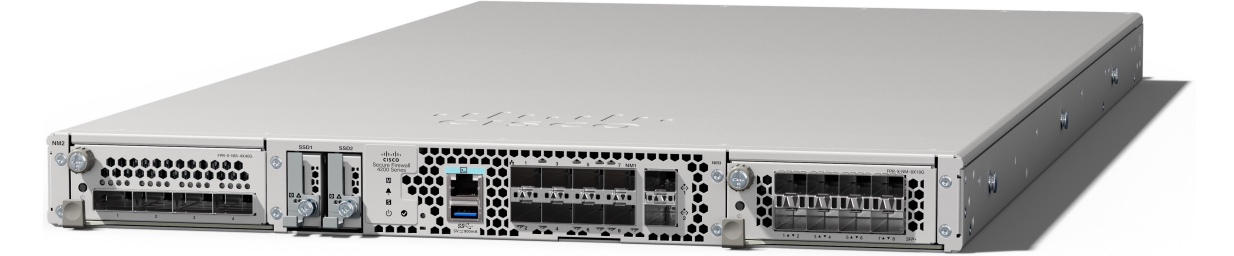

In der folgenden Tabelle sind die Merkmale und Funktionen der Cisco Secure Firewall 4200 aufgelistet.

**Tabelle 1: Cisco Secure Firewall 4200 – Merkmale und Funktionen**

| <b>Funktion</b>                   | 4215                                                                                                    | 4225                                 | 4245                                |  |
|-----------------------------------|----------------------------------------------------------------------------------------------------|--------------------------------------|-------------------------------------|--|
| Formfaktor                        | 1HE<br>Für branchenübliche 19-Zoll-Racks (48,3 cm) mit Vierkantbohrungen                                                                                                    |                                      |                                     |  |
|                                   |                                                                                                    |                                      |                                     |  |
| Rackmontage                       | Zwei Gleitschienen-Montagehalterungen und zwei Gleitschienen<br>EIA-310-D-Rack (Electronic Industries Association) mit 4 Säulen                                                                                                    |                                      |                                     |  |
|                                   |                                                                                                    |                                      |                                     |  |
| Luftstromführung                  | Von vorne nach hinten (E/A-Seite zu Nicht-E/A-Seite)                                                                                                    |                                      |                                     |  |
|                                   | Kaltgang zu Warmgang                                                                                                    |                                      |                                     |  |
| Prozessor                         | AMD 7543 (240 W)                                                                                                    | AMD 7763 (280 W)                     | Zwei AMD 7763 (280 W<br>pro CPU)    |  |
| Anzahl Cores                      | Single-Socket, 32-Core                                                                                                    | Single-Socket, 64-Core               | Dual-Socket, 2x 64-Cores            |  |
| Core-Takt                         | 2,8 GHz (Boost auf bis zu<br>$3,7$ GHz)                                                                                                    | 2,45 GHz (Boost auf bis zu 3,5 GHz)  |                                     |  |
| Systemspeicher                    | 8 x 32 GB (256 GB) bei<br>3.200 Mt/s                                                                                                    | 8 x 64 GB (512 GB) bei<br>3.200 Mt/s | 16 x 64 GB (1 TB) mit<br>3.200 Mt/s |  |
| Management-Ports                  | Zwei 1/10/25-Gbit/s-SFP28-Ports                                                                                                    |                                      |                                     |  |
| Konsolen-Port                     | Ein serieller RJ-45-Port                                                                                                    |                                      |                                     |  |
| <b>USB-Port</b>                   | Ein USB 3.0 mit 5-W-Typ-A-Port                                                                                                    |                                      |                                     |  |
| Netzwerk-Ports                    | Acht feste SFP28-Glasfaser-Ports mit 1/10/25 Gbit/s                                                                                                    |                                      |                                     |  |
|                                   | Beschriftet: Ethernet 1/1 bis 1/8                                                                                                    |                                      |                                     |  |
| Steckplätze für<br>Netzwerkmodule | Zwei (Hot-Swap-fähig)                                                                                                    |                                      |                                     |  |
|                                   | <b>Hinweis</b><br>Hot-Swapping identischer Module wird unterstützt. Wenn Sie<br>allerdings ein Netzwerkmodul durch einen anderen Typ ersetzen,<br>müssen Sie das System neu starten, damit das neue Netzwerkmodul<br>erkannt wird. |                                      |                                     |  |

 $\mathbf{l}$ 

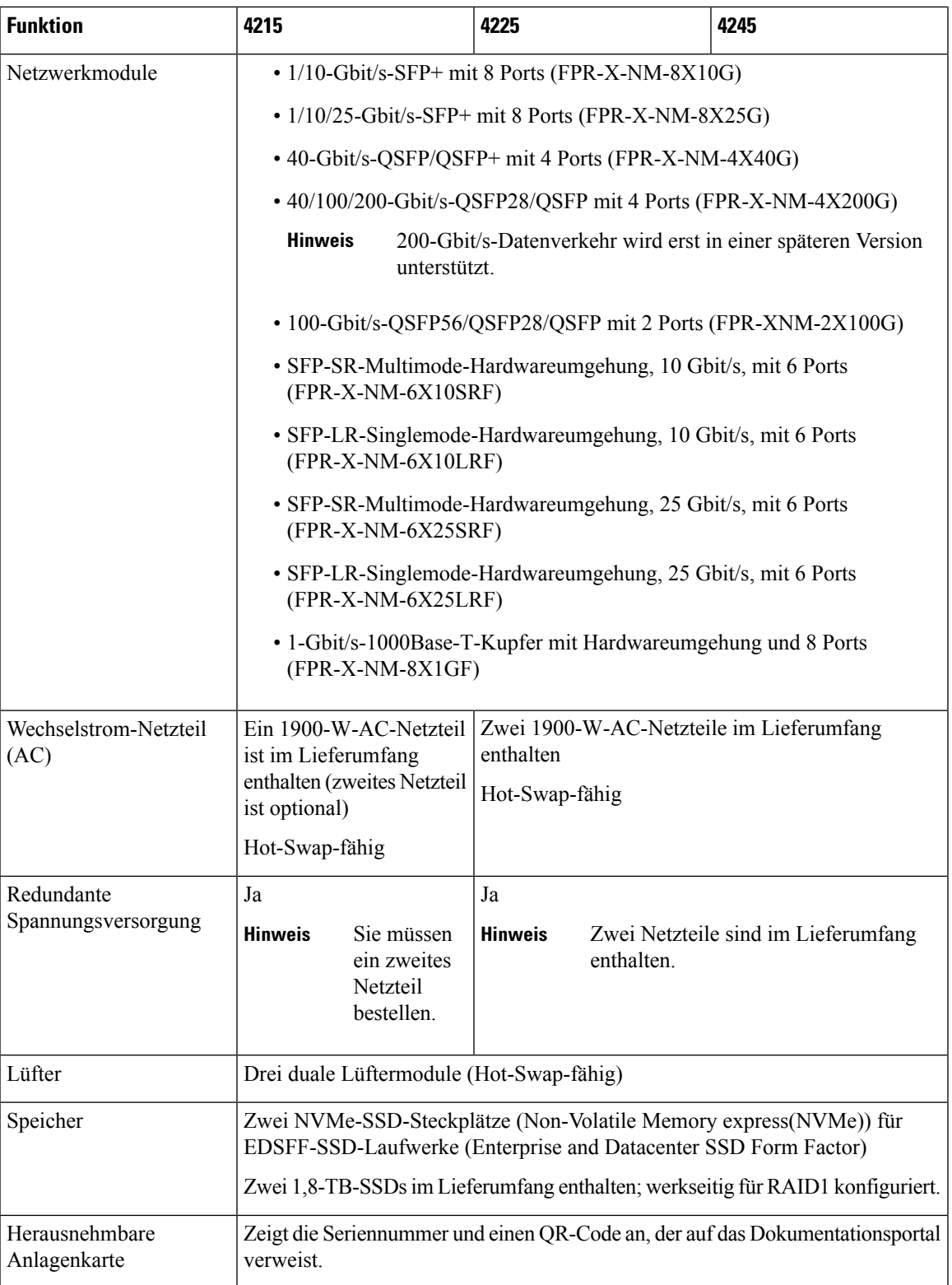

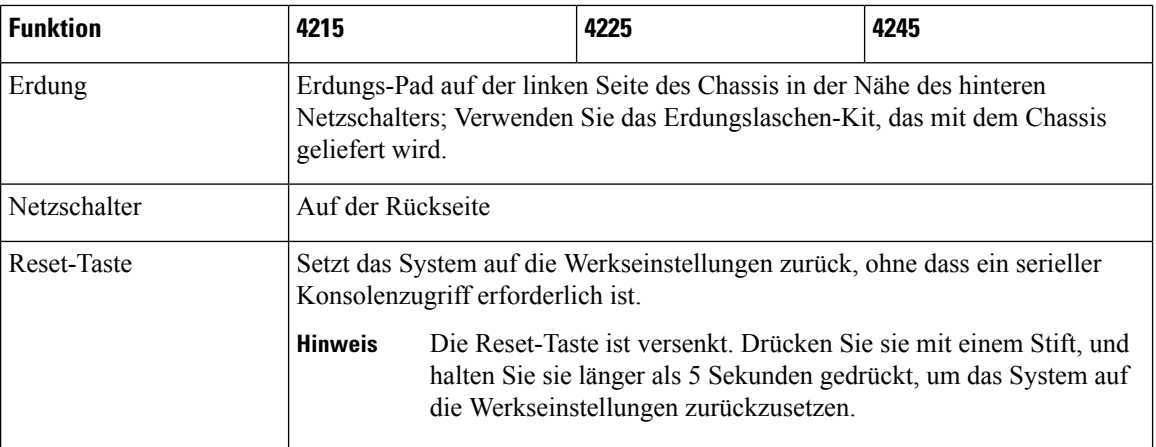

# <span id="page-7-0"></span>**Bereitstellungsoptionen**

Im Folgenden finden Sie einige Beispiele, wie Sie die Cisco Secure Firewall 4200 bereitstellen können:

- Als Firewall:
	- Am Enterprise-Internet-Edge in einer redundanten Konfiguration
	- In Zweigstellen in einem Hochverfügbarkeitspaar oder als eigenständige Appliance
	- In Rechenzentren in einem Hochverfügbarkeitspaar oder in Clustern, die sich für kleinere Unternehmen eignen
- Als Gerät für zusätzliche Anwendungskontrolle, URL-Filterung oder mit bedrohungsorientierten bzw. IPS-Funktionen:
	- Hinter der Internet-Edge-Firewall des Unternehmens alsInline-Bereitstellung oder als eigenständige Appliance (Fail-Open-Unterstützung für das Netzwerkmodul erforderlich)
	- Passive Bereitstellung über einen SPAN-Port auf einem Switch oder einem Netzwerk-Tap oder als eigenständige Appliance
- Als native SD-WAN-Lösung für Zweigstellen, die Remote-Bereitstellung bietet und über 4G LTE gemanagt werden kann
- Als VPN-Gerät:
	- Für Remotezugriffs-VPN
	- Für Site-to-Site-VPN

## <span id="page-7-1"></span>**Lieferumfang**

Die folgende Abbildung zeigt den Lieferumfang für die Cisco Secure Firewall 4200. Dieser kann jedoch variieren, und Ihre Lieferung kann mehr oder weniger Artikel umfassen, falls Sie zusätzliche Teile bestellt haben. Unter [Produkt-IDs](#page-42-0) finden Sie eine Liste der PIDs zum Lieferumfang.

I

**Abbildung 2: Cisco Secure Firewall 4200 – Lieferumfang**

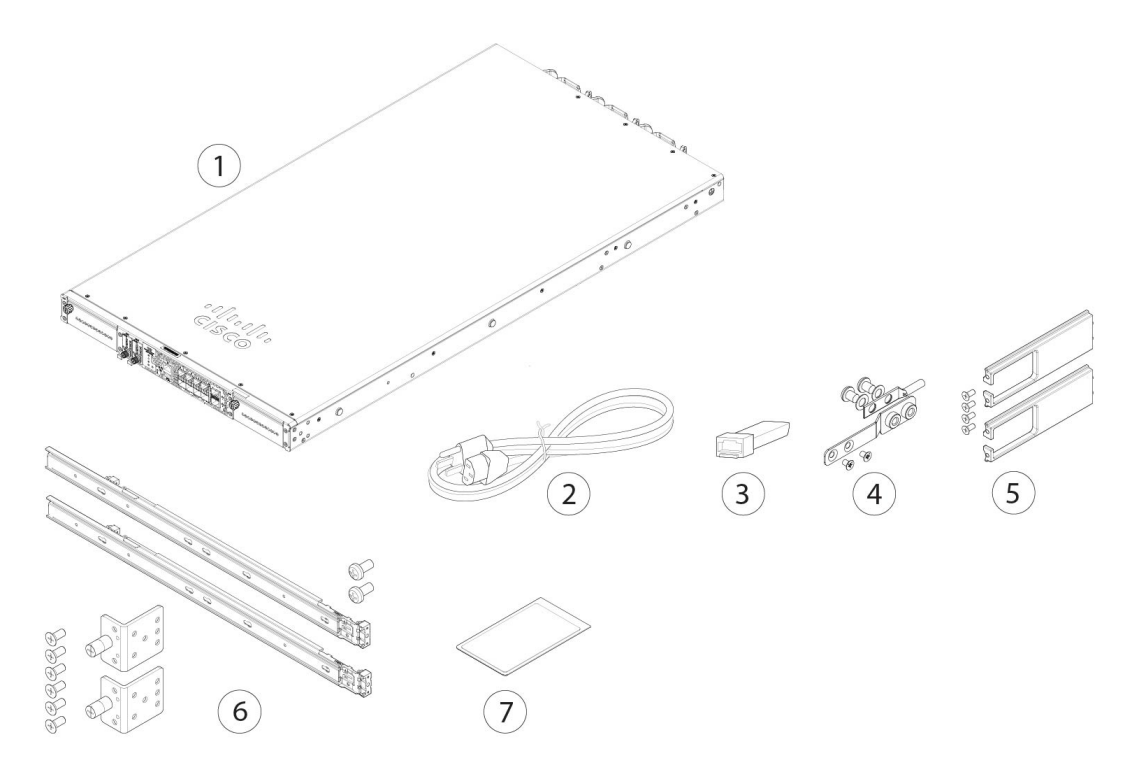

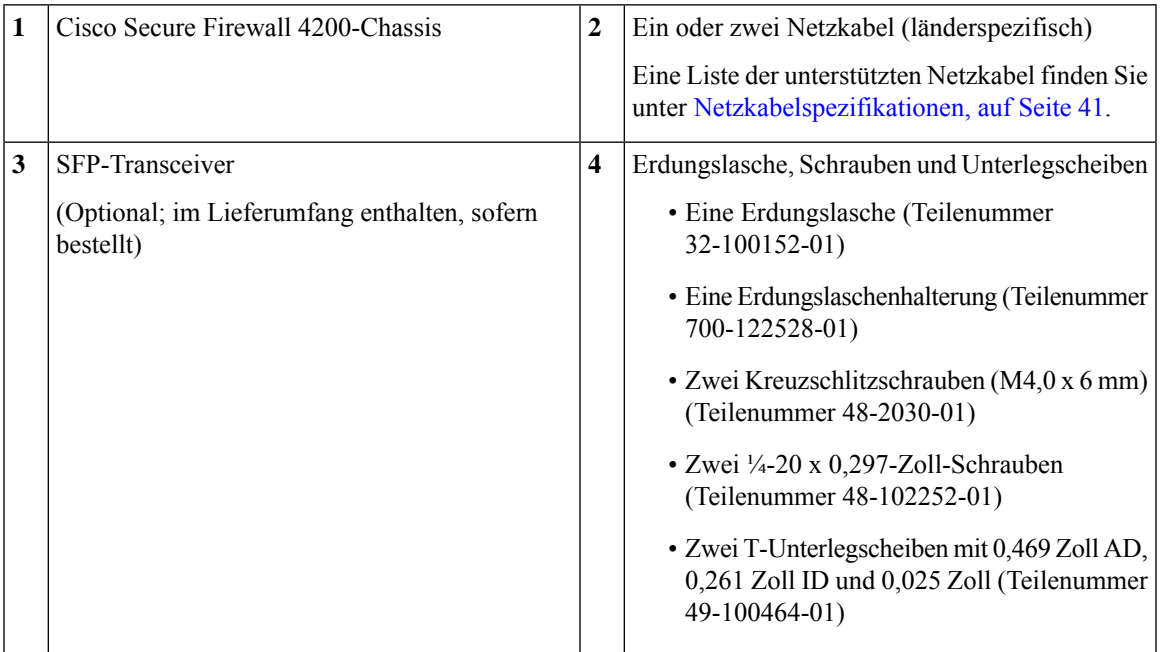

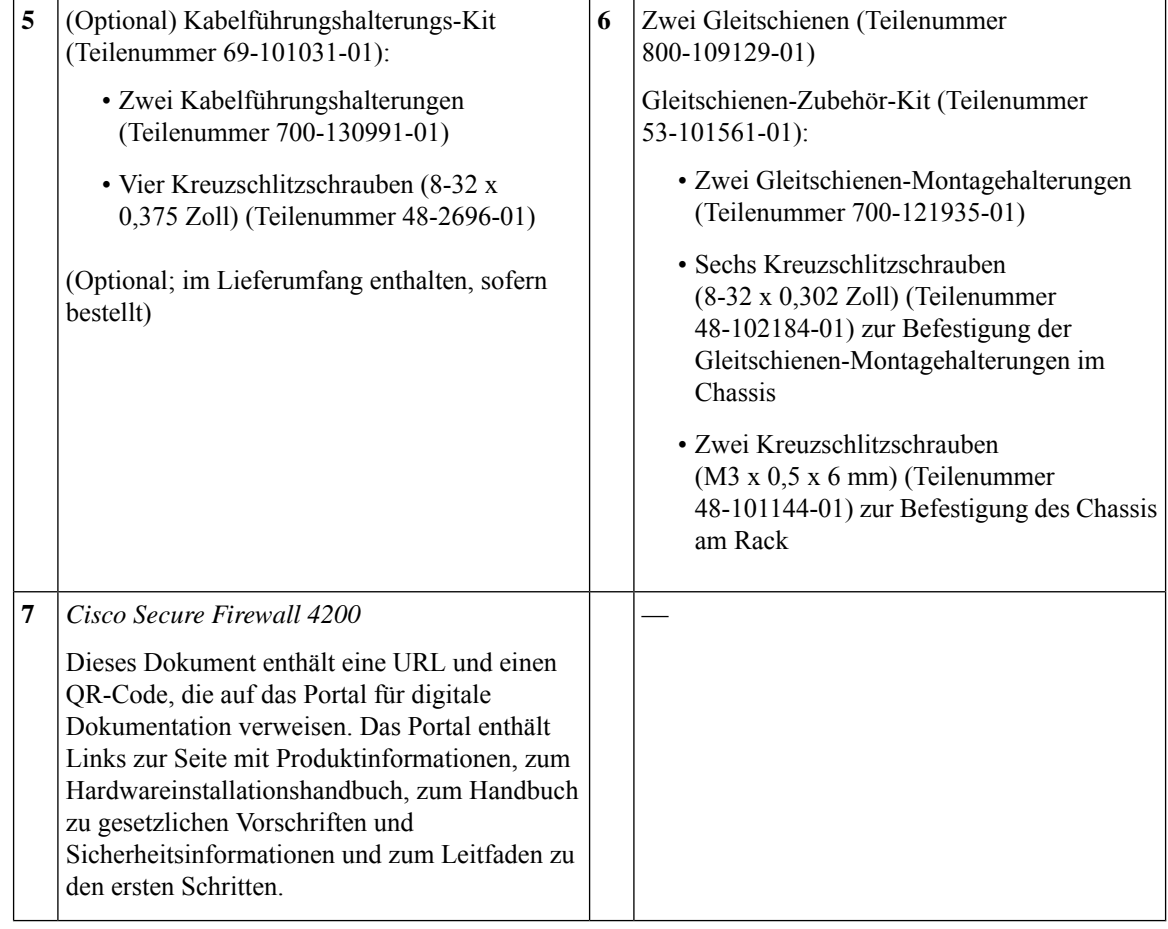

# <span id="page-9-0"></span>**Seriennummer und QR-Code des Portals für Dokumentation**

Die herausziehbare Anlagenkarte an der Vorderseite des Cisco Secure Firewall 4200-Chassis enthält die Chassis-Seriennummer und den QR-Code des Portals für Dokumentation, der auf den Leitfaden zu den ersten Schritten, den Leitfaden zu rechtlichen Anforderungen und zur Compliance und den Hardwareinstallationsleitfaden verweist.

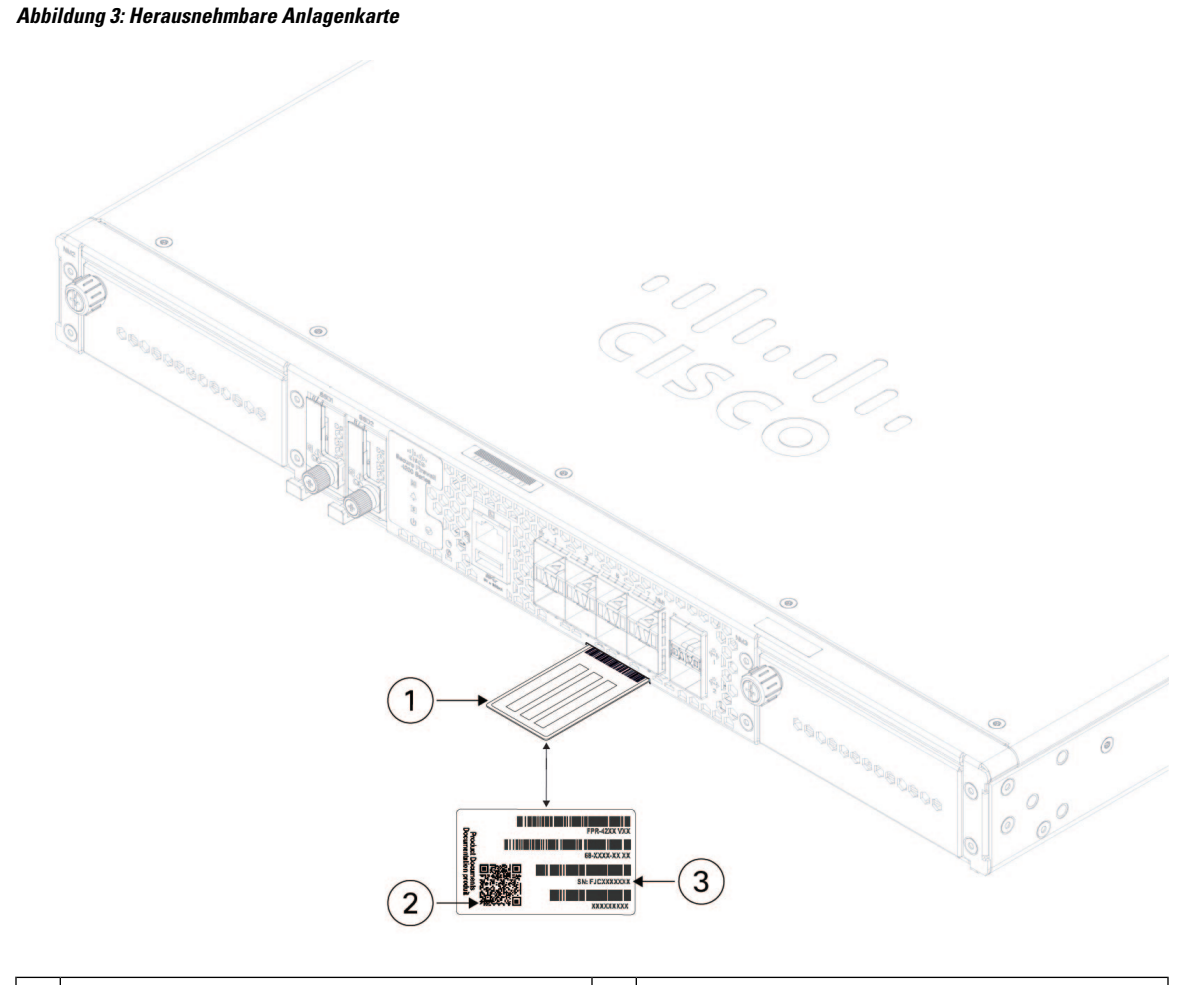

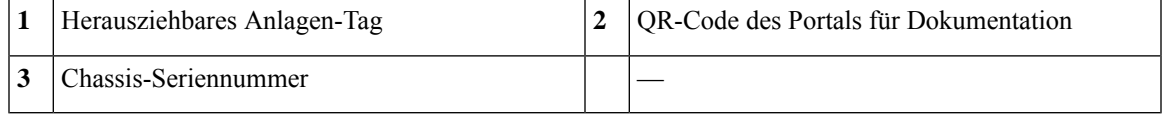

Die Compliance-Kennzeichnung an der Unterseite des Chassis enthält die Chassis-Seriennummer, Kennzeichnungen zur gesetzlichen Compliance sowie den QR-Code des Portals für Dokumentation, der auf die oben angegebenen Leitfäden verweist. Die folgende Abbildung zeigt ein Beispiel eines Konformitätsschilds, das sich auf der Unterseite des Gehäuses befindet.

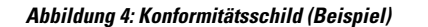

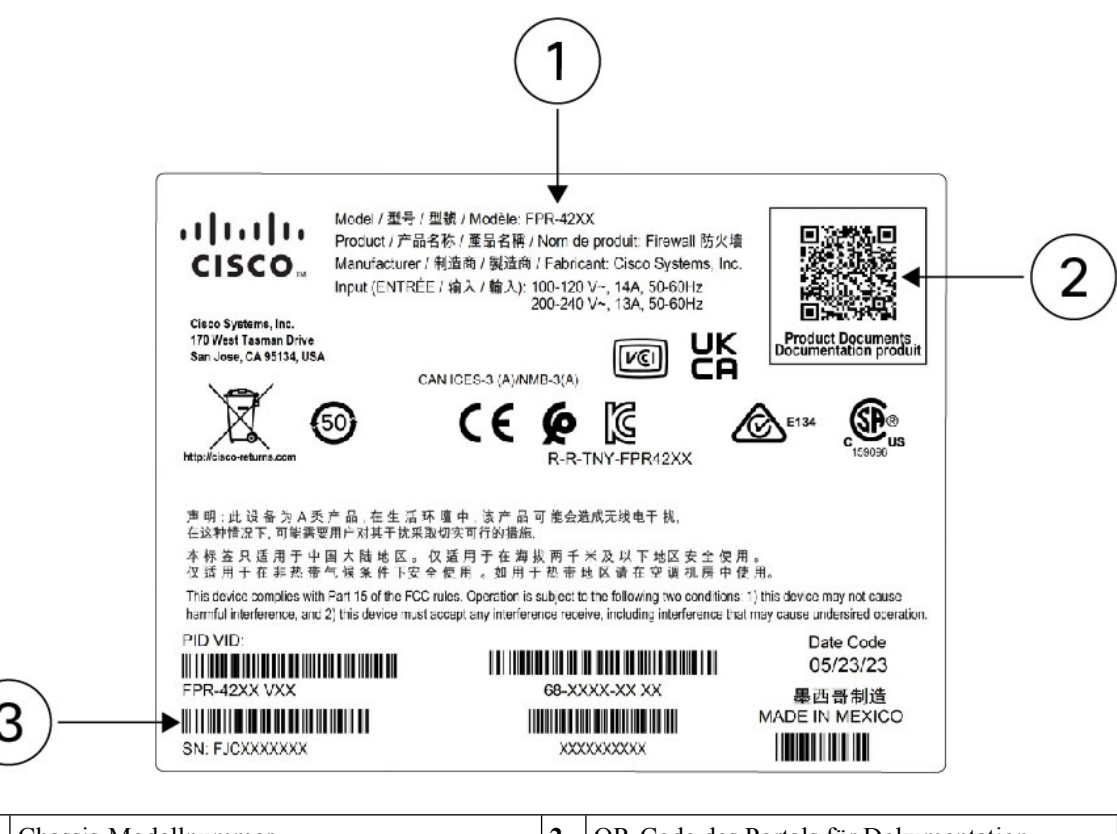

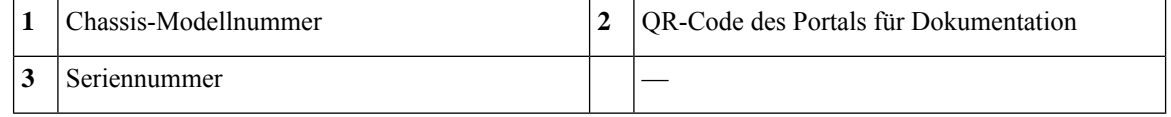

### <span id="page-11-0"></span>**Vorderseite**

Die folgende Abbildung zeigt die Vorderseite der Cisco Secure Firewall 4200. Unter LEDs an der [Vorderseite,](#page-14-0) auf [Seite](#page-14-0) 11 finden Sie eine Beschreibung der LEDs.

### **Abbildung 5: Cisco Secure Firewall 4200 – Vorderseite**

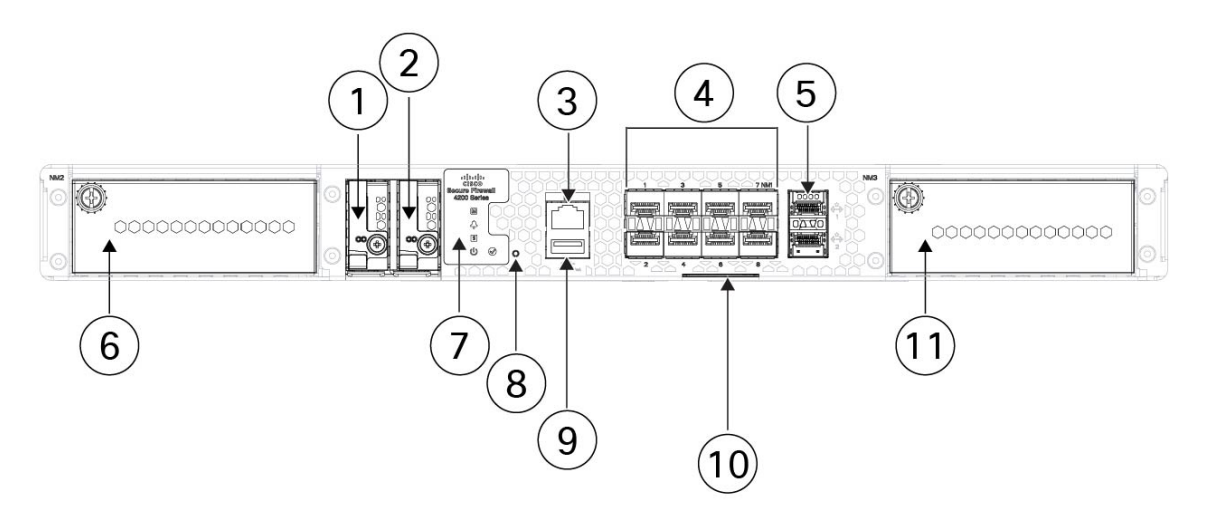

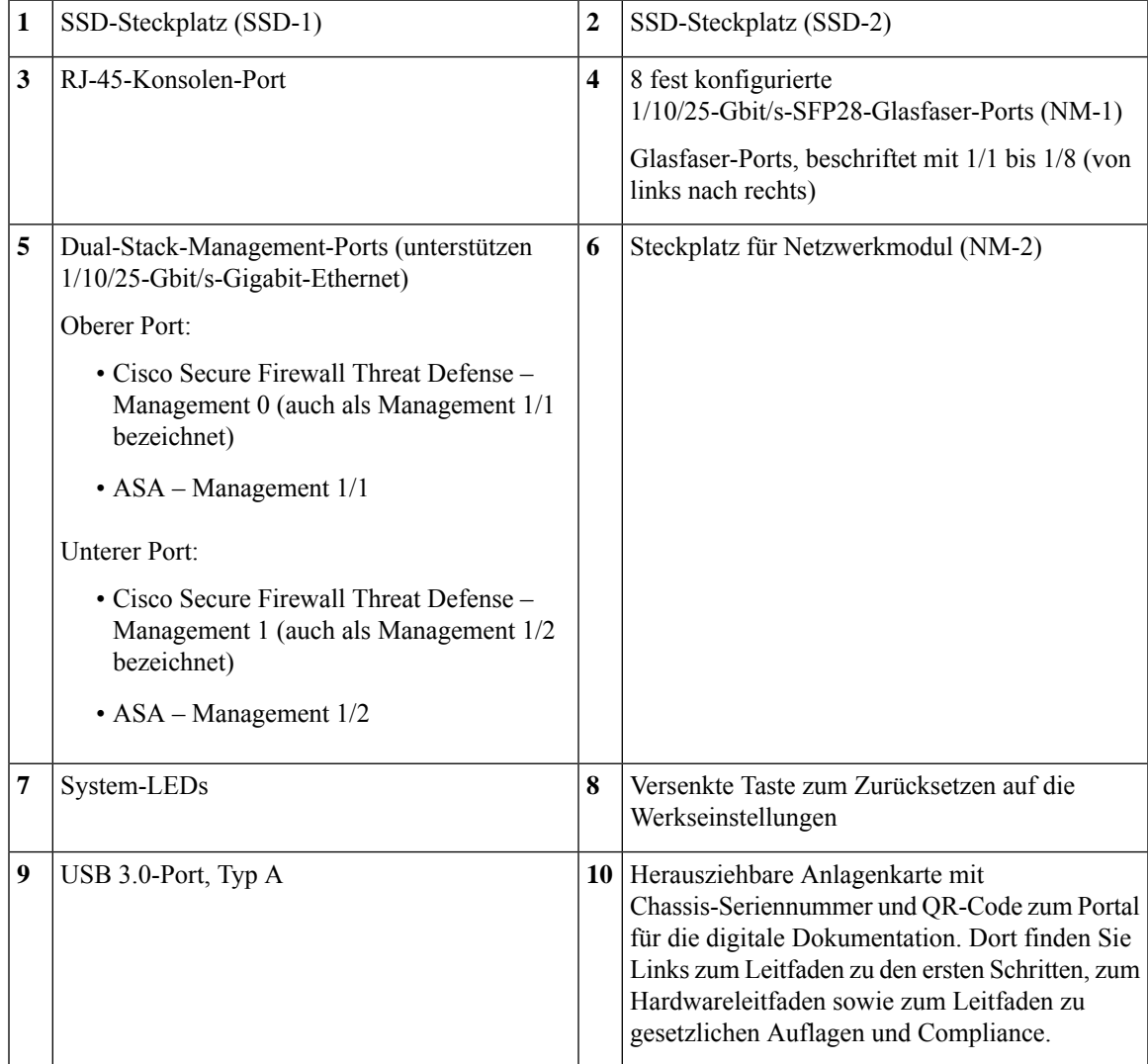

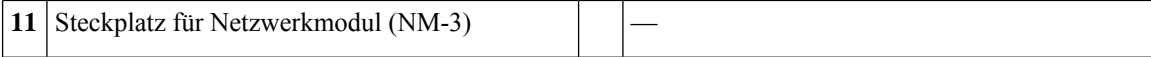

#### **Management-Port**

Der Chassis-Management-Port der Cisco Secure Firewall 4200 ist ein 1/10/25-Gbit/s-SFP-Port, der Glasfaser sowie DAC oder GLC-TE unterstützt.

#### **RJ-45-Konsolen-Port**

Die Cisco Secure Firewall 4200 wird nicht mit einem seriellen RJ-45-Kabel ausgeliefert, es sei denn, Sie bestellen es zusammen mit dem Chassis. Passende Kabel, z. B. ein serielles USB-zu-RJ-45-Kabel, sind separat erhältlich. Sie können mithilfe der CLI Ihre 4200 über den seriellen RJ-45-Konsolen-Port konfigurieren. Verwenden Sie dazu einen Terminal-Server oder ein Terminal-Emulationsprogramm über einen Computer.

Der RJ-45-Port (8P8C) unterstützt die RS-232-Signalübertragung an einen internen UART-Controller. Der Konsolen-Port hat keine Hardware-Flusskontrolle und unterstützt keine Remote-Einwahlmodems. Die Standard-Konsolen-Port-Einstellungen werden wie folgt angezeigt:

- 9.600 Bit pro Sekunde
- 8 Daten-Bits
- Keine Parität
- 1 Stopp-Bit
- Keine Flusskontrolle

#### **USB 3.0-Port, Typ A**

Sie können am externen USB-A-Port ein Datenspeichergerät anschließen. Die Kennung für das externe USB-Laufwerk lautet usb:. Der USB-A-Port unterstützt Folgendes:

- Austausch im laufenden Betrieb
- Mit FAT32 formatiertes USB-Laufwerk
- Boot-KickstartImage von ROMMON zu Recovery-Zwecken
- Kopieren Sie diese nach und von workspace:/ und volatile:/ im local-mgmt-Befehlsmodus. Die relevantesten Dateien sind:
	- Hauptdateien
	- EthAnalyzer-Paketerfassungen
	- Dateien für den technischen Support
	- Sicherheitsmodul-Protokolldateien
- Upload des Plattform-Bundle-Images mithilfe von **download image usbA:**

Der USB-Port vom Typ A bietet *keine* Unterstützung für den Cisco Secure Package-Image-Upload (CSP-Image-Upload).

#### **Netzwerk-Ports**

Das Cisco Secure Firewall 4200-Chassis verfügt über zwei Netzwerkmodulsteckplätze, die die folgenden Netzwerkmodule unterstützen:

- 40-Gbit/s-QSFP/QSFP+ mit 4 Ports (FPR-X-NM-4X40G)
- 40/100/200-Gbit/s-QSFP28/QSFP mit 4 Ports (FPR-X-NM-4X200G)
- 100-Gbit/s-QSFP56/QSFP28/QSFP mit 2 Ports (FPR-X-NM-2X100G)
- 1/10-Gbit/s-SFP mit 8 Ports (FPR-X-NM-8X10G)
- 1/10/25-Gbit/s-ZSFP mit 8 Ports (FPR-X-NM-8X25G)
- SFP-SR-Multimode-Hardwareumgehung, 10 Gbit/s, mit 6 Ports (FPR-X-NM-6X10SR-F)
- SFP-LR-Singlemode-Hardwareumgehung, 10 Gbit/s, mit 6 Ports (FPR-X-NM-6X10LR-F)
- SFP-SR-Multimode-Hardwareumgehung, 25 Gbit/s, mit 6 Ports (FPR-X-NM-6X25SR-F)
- SFP-LR-Singlemode-Hardwareumgehung, 25 Gbit/s, mit 6 Ports (FPR-X-NM-6X25LR-F)
- 1-Gbit/s-1000Base-T-Hardwareumgehung mit 8 Ports (FPR-X-NM-8X1G-F)

#### **Taste zum Zurücksetzen auf die Werkseinstellungen**

Das Cisco Secure Firewall 4200-Chassis verfügt über eine versenkte Reset-Taste zum Zurücksetzen des Systems auf die Werkseinstellungen. Wenn die Taste fünf Sekunden lang gedrückt wird, werden die aktuelle Konfiguration und die aktuellen Dateien gelöscht.

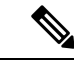

**Hinweis**

Verwenden Sie die Reset-Taste, wenn die aktuellen Anmeldeinformationen verloren gegangen sind und Sie das System ohne Konsolenzugriff initialisieren möchten.

Folgendes geschieht:

- Der ROMMON-NVRAM wird gelöscht und auf die Standardeinstellungen zurückgesetzt.
- Alle zusätzlichen Images werden entfernt. Das aktuell ausgeführte Image bleibt bestehen.
- FXOS-Protokolle, Core-Dateien, SSH-Schlüssel, Zertifikate, FXOS-Konfiguration und Apache-Konfiguration werden entfernt.

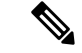

**Hinweis**

Wenn die Stromversorgung zwischen dem Drücken der Reset-Taste und dem Abschluss des Zurücksetzvorgangs unterbrochen wird, stoppt der Prozess, und Sie müssen die Taste erneut drücken, sobald das System wieder mit Strom versorgt wird.

### <span id="page-14-0"></span>**LEDs an der Vorderseite**

Die folgende Abbildung zeigt die LEDs auf der Vorderseite der Cisco Secure Firewall 4200.

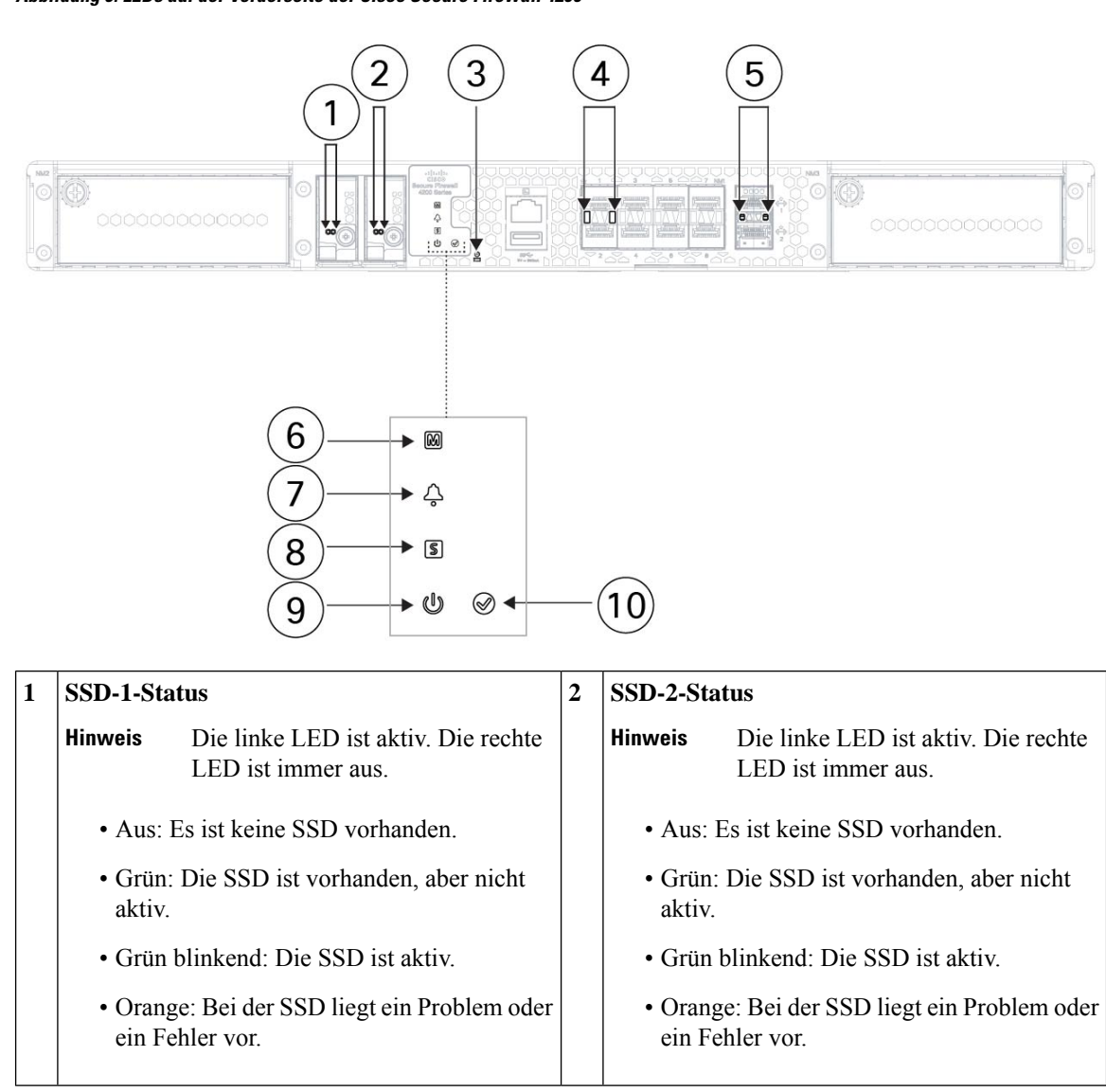

**Abbildung 6: LEDs auf der Vorderseite der Cisco Secure Firewall 4200**

I

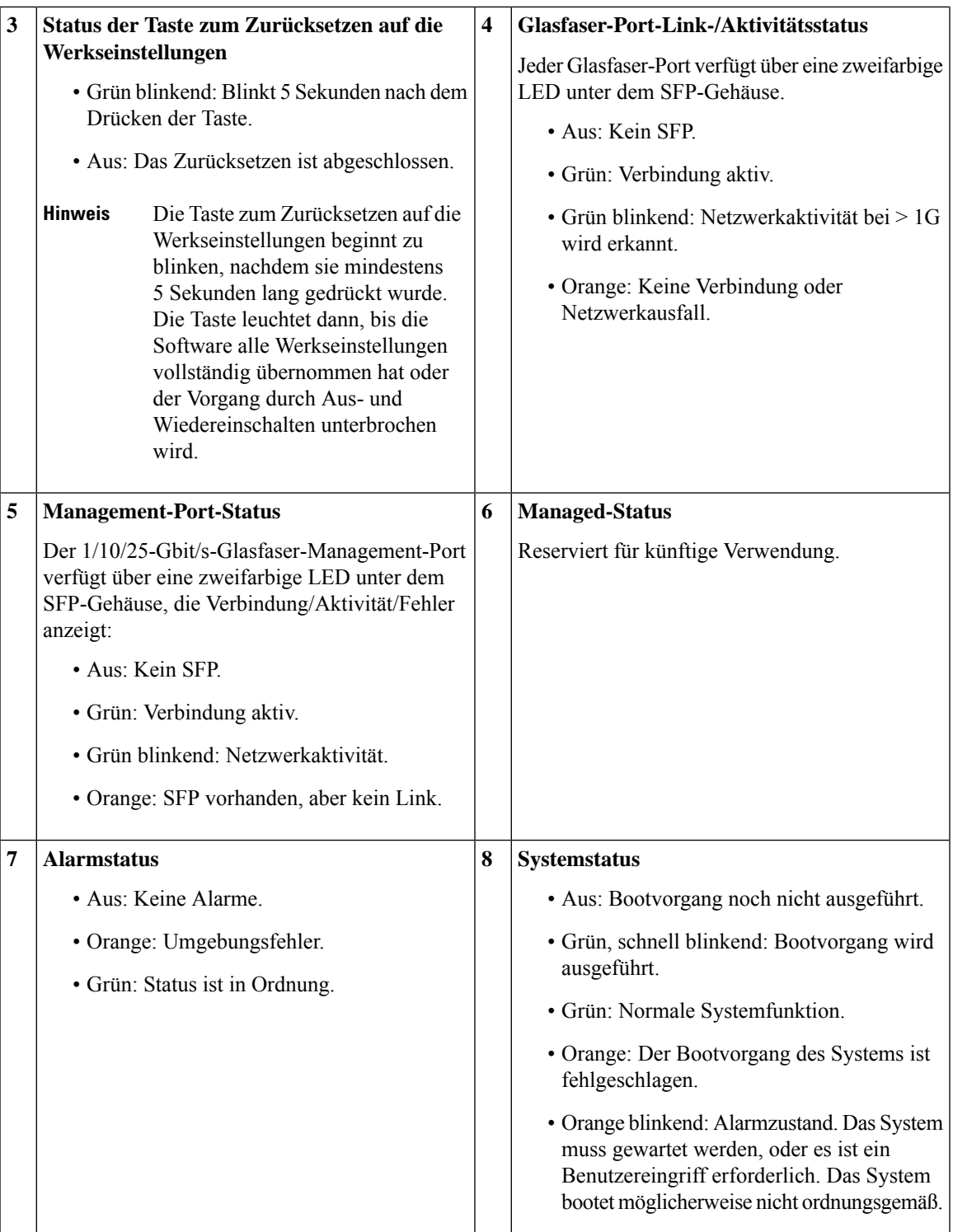

I

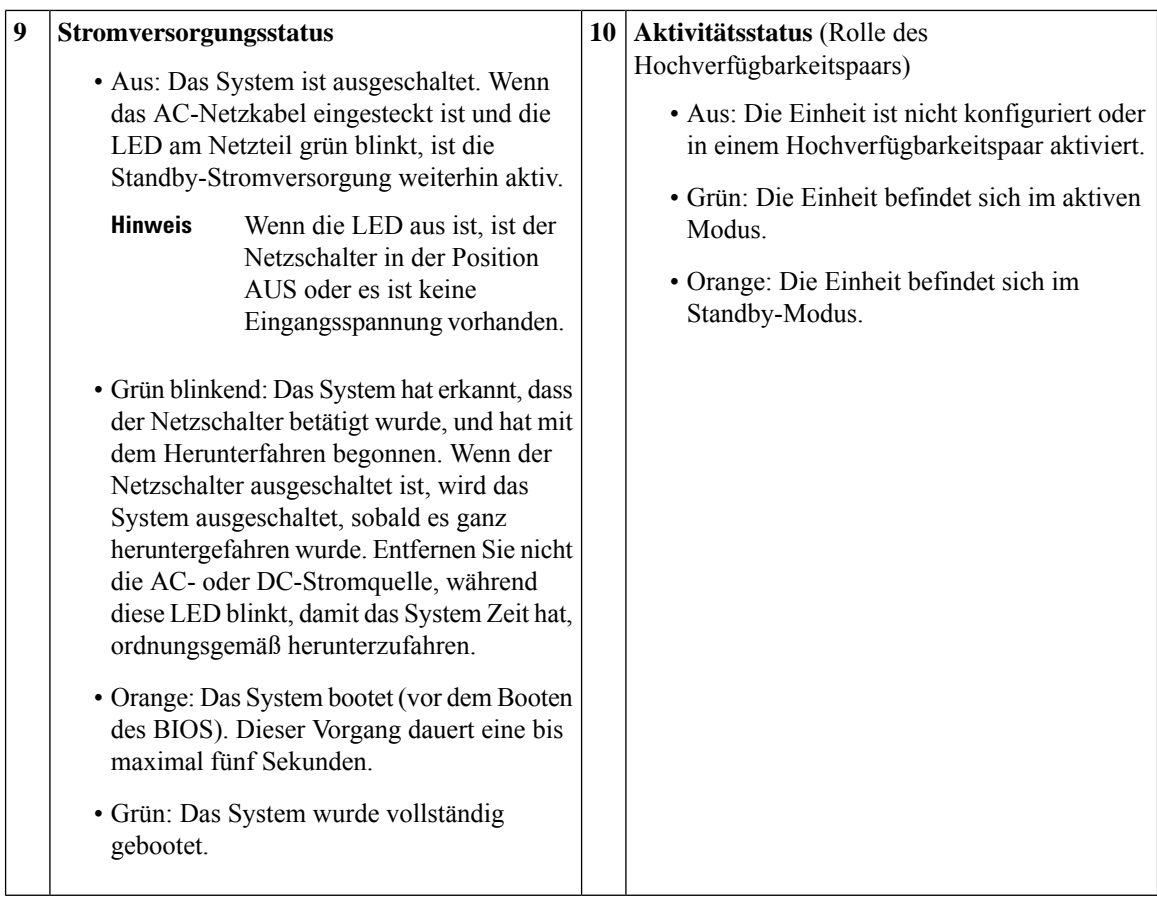

# <span id="page-17-0"></span>**Rückseite**

Die folgende Abbildung zeigt die Rückseite der Cisco Secure Firewall 4200.

Ш

#### **Abbildung 7: Rückseite der Cisco Secure Firewall 4200**

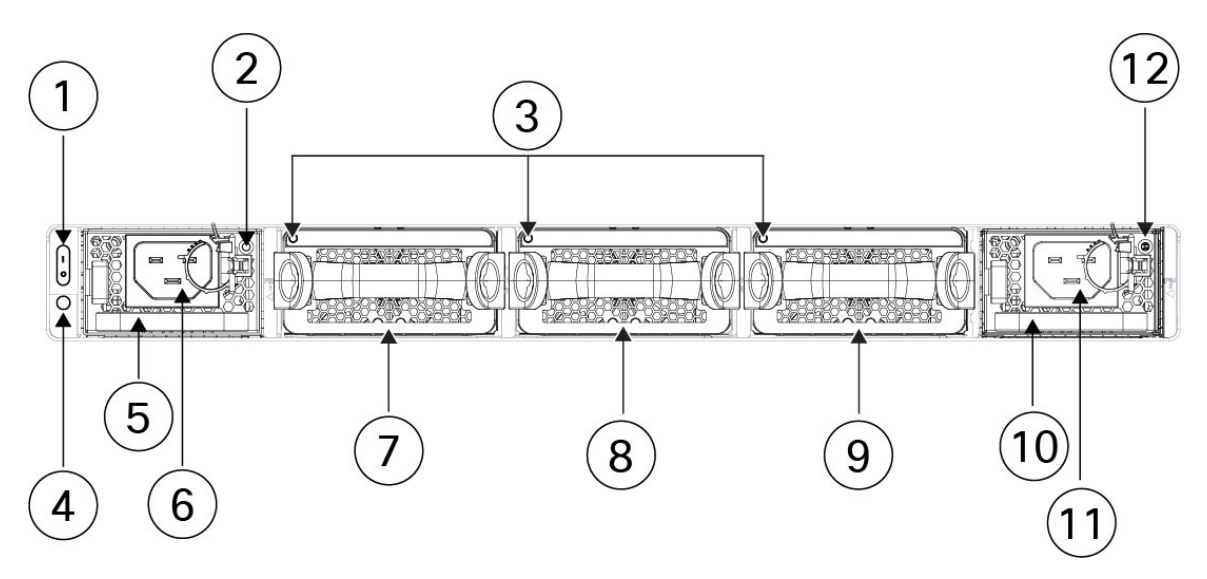

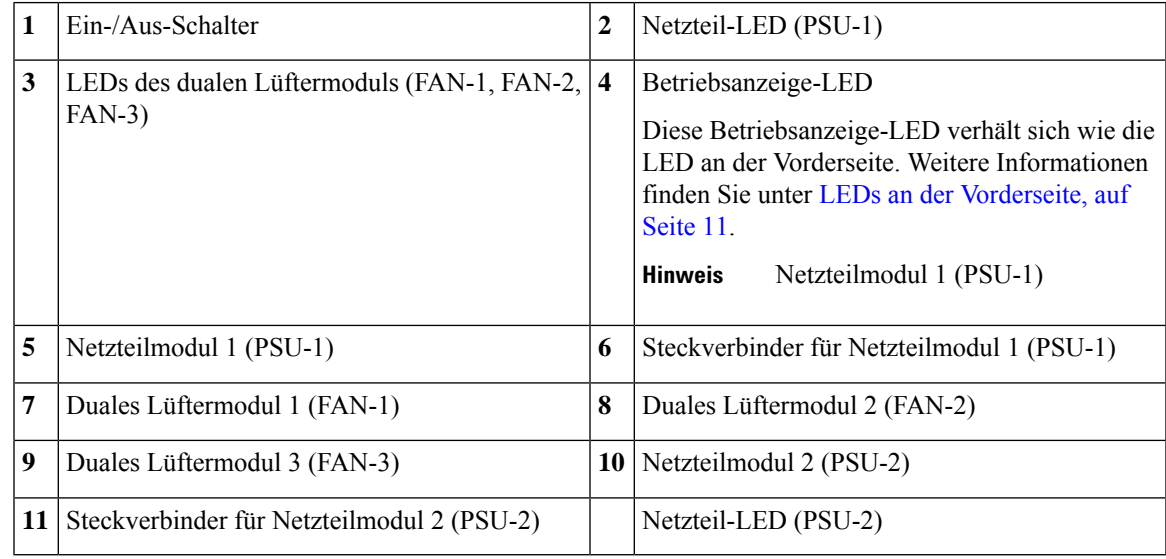

#### **Netzschalter**

Der Netzschalter befindet sich auf der linken Seite von PSU-1 auf der Rückseite des Chassis. Es handelt sich um einen Kippschalter, der die Spannungsversorgung des Systems regelt. Wenn Sie den Schalter auf AUS stellen, wird der Prozess zum ordnungsgemäßen Herunterfahren gestartet. Während des Herunterfahrens blinken die Betriebsanzeige-LEDs grün, um anzuzeigen, dass der Prozess gestartet wurde. Nach dem Herunterfahren wird das System ausgeschaltet. Warten Sie, bis die Betriebsanzeige-LEDs erlöschen, bevor Sie die Wechselstromkabel abziehen. Unter LEDs an der [Vorderseite,](#page-14-0) auf Seite 11 finden Sie eine Beschreibung der Betriebsanzeige-LED.

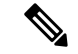

#### **Hinweis**

Threat Defense erfordert ein ordnungsgemäßes Herunterfahren. Weitere Informationen finden Sie im [Leitfaden](https://www.cisco.com/c/en/us/td/docs/security/secure-firewall/getting-started/4200/secure-firewall-4200-gsg) zu den ersten Schritten mit Cisco Secure 4200.

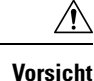

Wenn Sie die Netzkabel des Systems abziehen, bevor das ordnungsgemäße Herunterfahren abgeschlossen ist, kann die Festplatte beschädigt werden. Sie können den Netzschalter vor dem Herunterfahren auf "OFF" (AUS) stellen. Das System ignoriert dies.

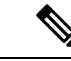

**Hinweis**

Nachdem Sie das Chassis von der Stromversorgung getrennt haben, warten Sie mindestens 10 Sekunden, bevor Sie die Stromversorgung wieder einschalten. Lassen Sie das System, einschließlich der Standby-Stromversorgung, 10 Sekunden lang ausgeschaltet.

### <span id="page-19-0"></span>**1/10/25-Gbit/s-Netzwerkmodul mit 8 Ports**

Das Cisco Secure Firewall -Chassis verfügt über zwei Netzwerkmodul-Steckplätze mit den Bezeichnungen NM-2 und NM-3 (von links nach rechts auf der Vorderseite). Netzwerkmodule sind optionale, herausnehmbare I/O-Module, die entweder zusätzliche Ports oder verschiedene Schnittstellentypen bereitstellen. Das Netzwerkmodul wird auf der Vorderseite des Chassis angeschlossen. Unter [Vorderseite,](#page-11-0) auf Seite 8 ist die Position der Netzwerkmodulsteckplätze am Chassis angegeben.

FPR-X-NM-8X10G unterstützt 1-Gbit/s- und 10-Gbit/s-Vollduplex-Ethernet-Datenverkehr proPort und wird von allen Cisco Secure Firewall 4200-Modellen unterstützt. FPR-X-NM-8X25G unterstützt 1-Gbit/s-, 10-Gbit/sund 25-Gbit/s-Vollduplex-Ethernet-Datenverkehr pro Port und wird von allen Cisco Secure Firewall 4200-Modellen unterstützt.

Die oberen Ports sind von links nach rechts nummeriert: Ethernet 2/1 oder 3/1, Ethernet 2/3 oder 3/3, Ethernet 2/5 oder 3/5 und Ethernet 2/7 oder 3/7. Die unteren Ports sind von links nach rechts nummeriert: Ethernet 2/2 oder 3/2, Ethernet 2/4 oder 3/4, Ethernet 2/6 oder 3/6 und Ethernet 2/8 oder 3/8 (siehe Abbildung unten). Die nach oben zeigenden Pfeile verweisen auf die oberen Ports, die nach unten zeigenden Pfeile auf die unteren Ports (siehe Abbildung unten). Dieses Netzwerkmodul unterstützt SFP-/SFP+-/SFP28-Transceiver. Unter Unterstützte [SFP/SFP+/QSFP+-Transceiver,](#page-37-0) auf Seite 34 sind die von Cisco unterstützten Transceiver aufgeführt.

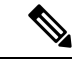

**Hinweis**

Die Hardware und das System unterstützen den Austausch im laufenden Betrieb (Hot Swap), wenn Sie ein Netzwerkmodul durch ein Netzwerkmodul desselben Typs ersetzen. Sie müssen den Netzwerk-Port zuerst deaktivieren und ihn nach dem Austausch wieder aktivieren. Wenn Sie das 1/10/25 Gbit/s-Netzwerkmodul mit 8 Ports durch ein anderes unterstütztes Netzwerkmodul ersetzen, müssen Sie das Chassis neu starten, damit das neue Netzwerkmodul erkannt wird. Weitere Informationen zum Management von Netzwerkmodulen finden Sie im Konfigurationsleitfaden für Ihr Betriebssystem.

Die folgende Abbildung zeigt die Vorderseite des Netzwerkmoduls mit 1/10 Gbit/s und 1/10/25 Gbit/s.

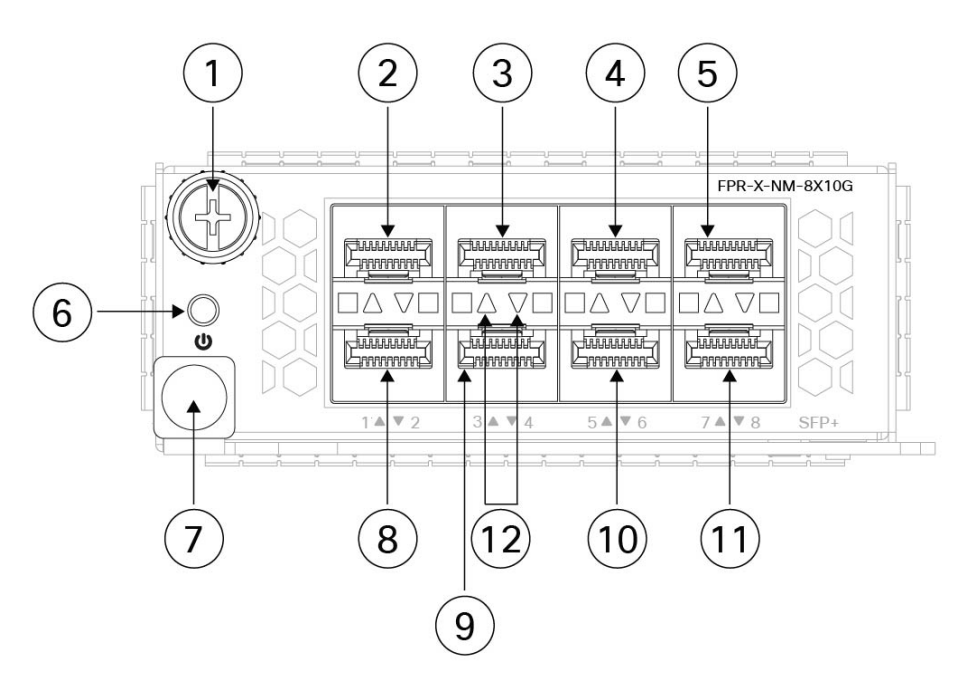

**Abbildung 8: 1/10-Gbit/s-Netzwerkmodul mit 8 Ports (FPR-X-NM-8X10G) und 1/10/25-Gbit/s-Netzwerkmodul mit 8 Ports (FPR-X-NM-8X25G)**

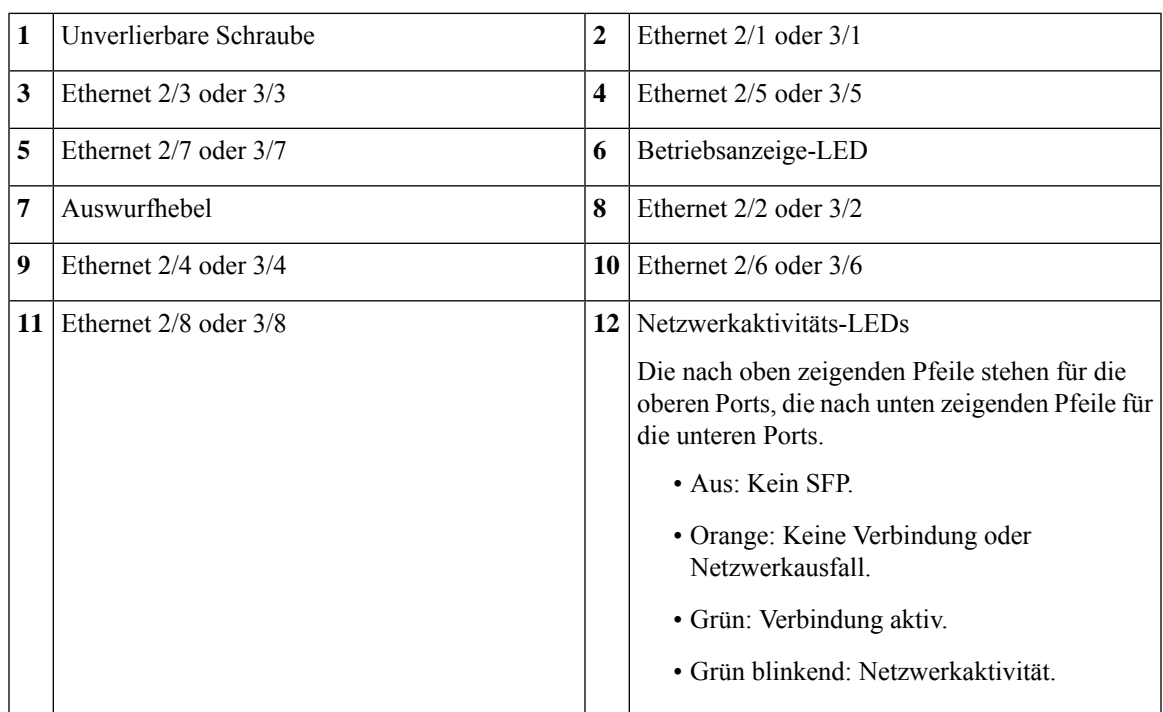

#### **Weitere Informationen**

• Unter [400-Gbit/s-Netzwerkmodul](#page-21-0) mit 4 Ports, auf Seite 18 finden Sie eine Beschreibung des 40-Gbit-Netzwerkmoduls.

- Unter Netzwerkmodul mit 6 Ports und [Hardwareumgehung,](#page-29-0) 10 Gbit/s SR/10 Gbit/s [LR/25](#page-29-0) Gbit/s SR/25 Gbit/s LR, auf Seite 26 finden Sie eine Beschreibung des Netzwerkmoduls mit 1/10/25 Gbit/s.
- Unter [1000Base-T-Netzwerkmodul](#page-27-0) mit 8 Ports und Hardwareumgehung, auf Seite 24 finden Sie eine Beschreibung des 10/100/1000Base-T-Netzwerkmoduls.
- Unter Installieren, Entfernen und Austauschen des [Netzwerkmoduls,](#page-70-1) auf Seite 67 finden Sie die Vorgehensweise für den Ausbau und den Austausch von Netzwerkmodulen.

# <span id="page-21-0"></span>**400-Gbit/s-Netzwerkmodul mit 4 Ports**

Das Cisco Secure Firewall 4200-Chassis verfügt über zwei Netzwerkmodul-Steckplätze mit den Bezeichnungen NM-2 und NM-3 (von links nach rechts auf der Vorderseite). Netzwerkmodule sind optionale, herausnehmbare I/O-Module, die entweder zusätzliche Ports oder verschiedene Schnittstellentypen bereitstellen. Das Netzwerkmodul wird auf der Vorderseite des Chassis angeschlossen. Unter [Vorderseite,](#page-11-0) auf Seite 8 ist die Position der Netzwerkmodulsteckplätze am Chassis angegeben.

Der FPR-X-NM-4X40G unterstützt 40-Gbit/s-Betrieb. Dieses Netzwerkmodul bietet Vollduplex-Ethernet-Datenverkehr pro Port. Das 40 Gbit/s-Netzwerkmodul hat vier QSFP+-Ports. Die 40-Gbit/s-Ports sind von links nach rechts nummeriert: Ethernet 2/1 oder 3/1 bis Ethernet 2/4 oder 3/4. Unter Unterstützte [SFP/SFP+/QSFP+-Transceiver,](#page-37-0) auf Seite 34 sind die von Cisco unterstützten Transceiver aufgeführt.

können Sie die vier 40-Gbit/s-Ports mithilfe der unterstützten Breakout-Kabel in vier 10-Gbit/s-Ports aufteilen (eine Liste der Blackout-Kabel finden Sie unter Unterstützte [SFP/SFP+/QSFP+-Transceiver,](#page-37-0) auf Seite 34). Mit dem 40-Gbit/s-Netzwerkmodul mit vier Ports verfügen Sie jetzt über 16 10-Gbit/s-Schnittstellen. Die hinzugefügten Schnittstellen sind Ethernet 2/1/1 oder 3/1/1 bis Ethernet 2/4/4 oder 3/4/4.

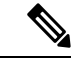

**Hinweis**

Die Hardware und das System unterstützen den Austausch im laufenden Betrieb (Hot Swap), wenn Sie ein Netzwerkmodul durch ein Netzwerkmodul desselben Typs ersetzen. Wenn Sie das 40 Gbit/s-Netzwerkmodul mit 4 Ports durch ein anderes unterstütztes Netzwerkmodul ersetzen, müssen Sie das Chassis neu starten, damit das neue Netzwerkmodul erkannt wird. Weitere Informationen zum Management von Netzwerkmodulen finden Sie im Konfigurationsleitfaden für Ihr Betriebssystem.

Die folgende Abbildung zeigt die Vorderseite des 40-Gbit-Netzwerkmoduls mit 4 Ports.

Ш

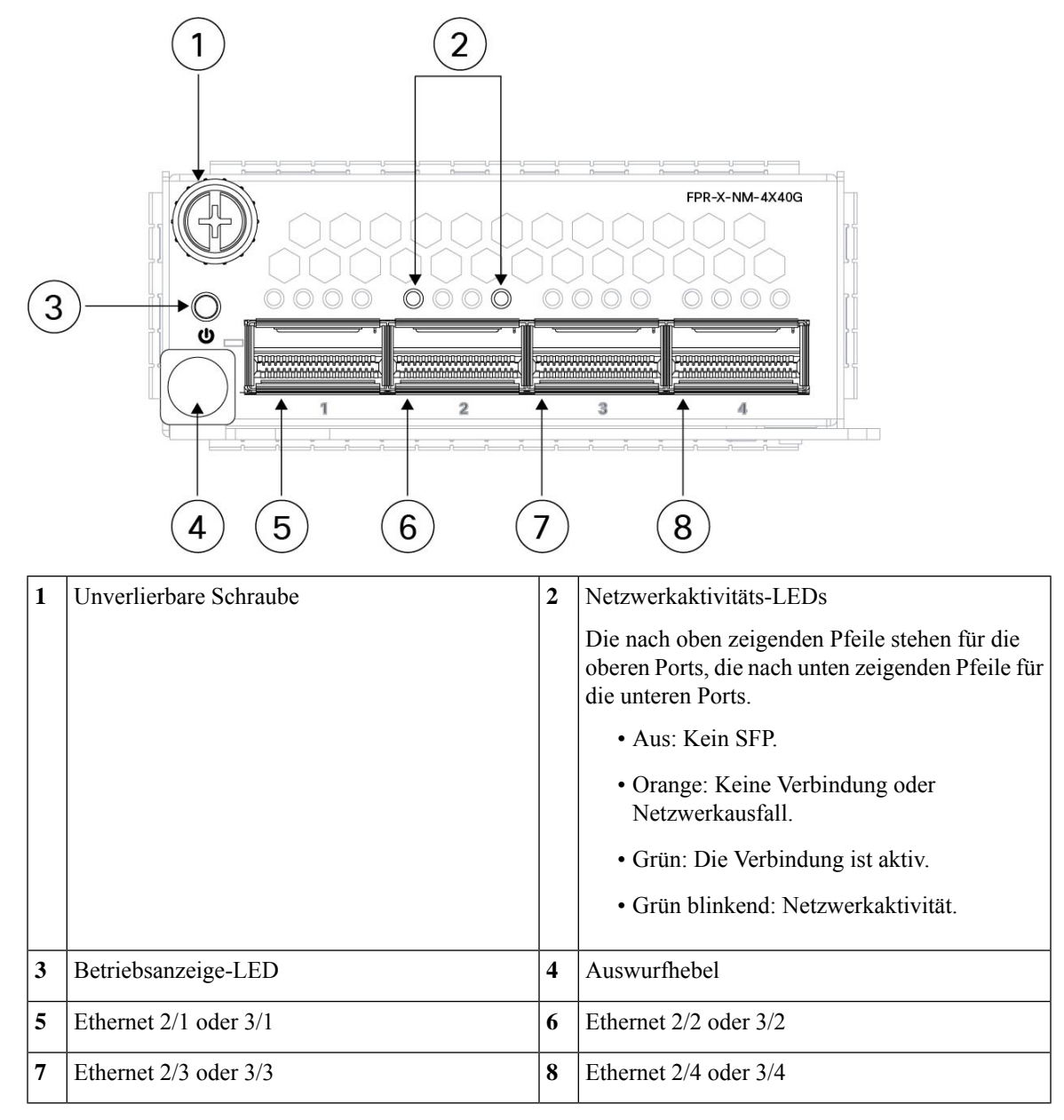

#### **Abbildung 9: 40-Gbit/s-Netzwerkmodul mit 4 Ports (FPR-X-NM-4X40G)**

#### **Weitere Informationen**

- Unter [1/10/25-Gbit/s-Netzwerkmodul](#page-19-0) mit 8 Ports, auf Seite 16 finden Sie eine Beschreibung des Netzwerkmoduls mit 1/10/25 Gbit/s.
- Unter Netzwerkmodul mit 6 Ports und [Hardwareumgehung,](#page-29-0) 10 Gbit/s SR/10 Gbit/s [LR/25](#page-29-0) Gbit/s SR/25 Gbit/s LR, auf Seite 26 finden Sie eine Beschreibung des Netzwerkmoduls mit 1/10/25 Gbit/s.
- Unter [1000Base-T-Netzwerkmodul](#page-27-0) mit 8 Ports und Hardwareumgehung, auf Seite 24 finden Sie eine Beschreibung des 1-Gbit-Netzwerkmoduls.

• Unter Installieren, Entfernen und Austauschen des [Netzwerkmoduls,](#page-70-1) auf Seite 67 finden Sie die Vorgehensweise für den Ausbau und den Austausch von Netzwerkmodulen.

# <span id="page-23-0"></span>**100-Gbit/s-Netzwerkmodul mit 2 Ports**

Das Cisco Secure Firewall 4200-Chassis verfügt über zwei Netzwerkmodul-Steckplätze mit den Bezeichnungen NM-2 und NM-3 (von links nach rechts auf der Vorderseite). Netzwerkmodule sind optionale, herausnehmbare I/O-Module, die entweder zusätzliche Ports oder verschiedene Schnittstellentypen bereitstellen. Das Netzwerkmodul wird auf der Vorderseite des Chassis angeschlossen. Unter [Vorderseite,](#page-11-0) auf Seite 8 ist die Position der Netzwerkmodulsteckplätze am Chassis angegeben.

Das FPR-X-NM-2X100G unterstützt den 40/100-Gbit/s-Betrieb. Dieses Netzwerkmodul verfügt über zwei QSFP/QSFP28-Ports und bietet Vollduplex-Ethernet-Datenverkehr pro Port. Die maximale unterstützte Bandbreite beträgt 200 Gbit/s Vollduplex, wobei jeder Port mit 100 Gbit/s betrieben wird. Die 40-Gbit/s-Ports sind von links nach rechts nummeriert: Ethernet 2/1 oder 3/1 bis Ethernet 2/2 oder 3/2. Unter [Unterstützte](#page-37-0) [SFP/SFP+/QSFP+-Transceiver,](#page-37-0) auf Seite 34 sind die von Cisco unterstützten Transceiver aufgeführt.

Sie können jeden 100-Gbit/s-Port mit den unterstützten Breakout-Kabeln in vier 10-Gbit/s- oder 25-Gbit/s-Ports aufteilen. Mit dem 100-Gbit/s-Netzwerkmodul mit zwei Ports verfügen Sie jetzt über acht 10-Gbit/s- oder 25-Gbit/s-Schnittstellen. Die hinzugefügten Schnittstellen sind Ethernet 2/1/1 oder 3/1/1 bis Ethernet 2/1/8 oder 3/1/8.

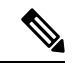

**Hinweis**

Die Hardware und das System unterstützen den Austausch im laufenden Betrieb (Hot Swap), wenn Sie ein Netzwerkmodul durch ein Netzwerkmodul desselben Typs ersetzen. Wenn Sie das Netzwerkmodul mit 100 Gbit/s durch ein anderes unterstütztes Netzwerkmodul ersetzen, müssenSie das Chassis neu starten, damit das neue Netzwerkmodul erkannt wird. Weitere Informationen zum Management von Netzwerkmodulen finden Sie im Konfigurationsleitfaden für Ihr Betriebssystem.

Die folgende Abbildung zeigt die Vorderseite des 100-Gbit-Netzwerkmoduls mit 2 Ports.

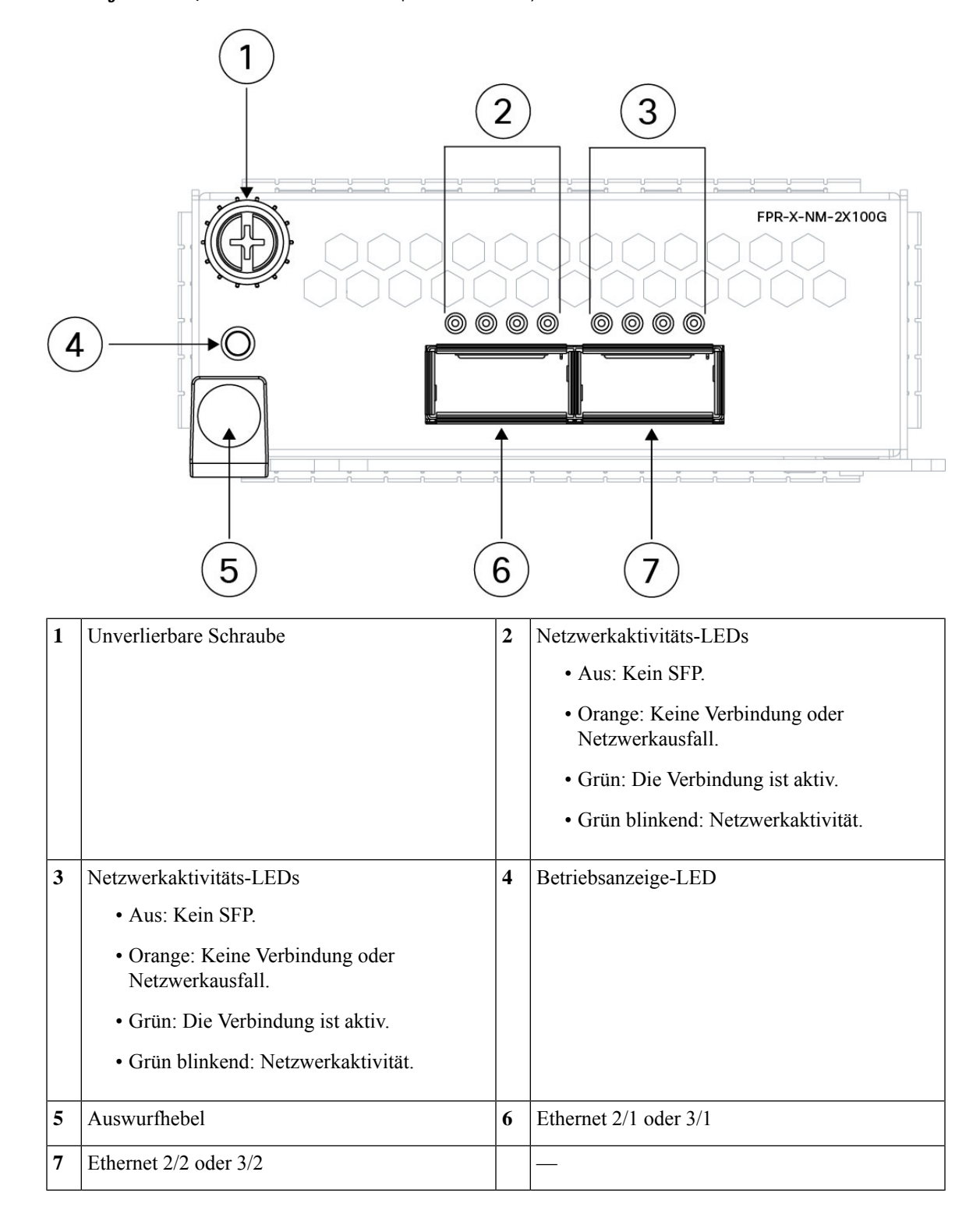

**Abbildung 10: 100-Gbit/s-Netzwerkmodul mit 2 Ports (FPR-X-NM-2X100G)**

#### **Weitere Informationen**

- Unter [1/10/25-Gbit/s-Netzwerkmodul](#page-19-0) mit 8 Ports, auf Seite 16 finden Sie eine Beschreibung des Netzwerkmoduls mit 1/10/25 Gbit/s.
- Unter Netzwerkmodul mit 6 Ports und [Hardwareumgehung,](#page-29-0) 10 Gbit/s SR/10 Gbit/s [LR/25](#page-29-0) Gbit/s SR/25 Gbit/s LR, auf Seite 26 finden Sie eine Beschreibung des Netzwerkmoduls mit 1/10/25 Gbit/s.
- Unter [1000Base-T-Netzwerkmodul](#page-27-0) mit 8 Ports und Hardwareumgehung, auf Seite 24 finden Sie eine Beschreibung des 1-Gbit-Netzwerkmoduls.
- Unter Installieren, Entfernen und Austauschen des [Netzwerkmoduls,](#page-70-1) auf Seite 67 finden Sie die Vorgehensweise für den Ausbau und den Austausch von Netzwerkmodulen.

### <span id="page-25-0"></span>**200-Gbit/s-Netzwerkmodul mit 4 Ports**

Das Cisco Secure Firewall 4200-Chassis verfügt über zwei Netzwerkmodul-Steckplätze mit den Bezeichnungen NM-2 und NM-3 (von links nach rechts auf der Vorderseite). Netzwerkmodule sind optionale, herausnehmbare I/O-Module, die entweder zusätzliche Ports oder verschiedene Schnittstellentypen bereitstellen. Das Netzwerkmodul wird auf der Vorderseite des Chassis angeschlossen. Unter [Vorderseite,](#page-11-0) auf Seite 8 ist die Position der Netzwerkmodulsteckplätze am Chassis angegeben.

Das FPR-X-NM-4X200G unterstützt den Betrieb mit 40/100/200 Gbit/s. Dieses Netzwerkmodul bietet Vollduplex-Ethernet-Datenverkehr pro Port. Das 200 Gbit/s-Netzwerkmodul hat vier QSFP+-Ports. Die Ports sind von links nach rechts nummeriert: Ethernet 2/1 oder 3/1 bis Ethernet 2/4 oder 3/4. Unter [Unterstützte](#page-37-0) [SFP/SFP+/QSFP+-Transceiver,](#page-37-0) auf Seite 34 sind die von Cisco unterstützten Transceiver aufgeführt.

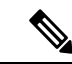

**Hinweis**

Das FPR-X-NM-4X200G unterstützt anfangs den Betrieb mit 40/100 Gbit/s. 200 Gbit/s wird in einer zukünftigen Software-Version unterstützt.

Sie können jeden 100-Gbit/s-Port mit den unterstützten Breakout-Kabeln in vier 10-Gbit/s- oder 25-Gbit/s-Ports aufteilen. Mit dem 100-Gbit/s-Netzwerkmodul mit zwei Ports verfügen Sie jetzt über acht 10-Gbit/s- oder 25-Gbit/s-Schnittstellen. Die hinzugefügten Schnittstellen sind Ethernet 2/1/1 bis Ethernet 2/1/4Ethernet 2/1/1 oder 3/1/1 bis Ethernet 2/4/4 oder 3/4/4.

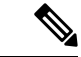

Die Hardware und das System unterstützen den Austausch im laufenden Betrieb (Hot Swap), wenn Sie ein Netzwerkmodul durch ein Netzwerkmodul desselben Typs ersetzen. Wenn Sie das 200-Gbit/s-Netzwerkmodul mit 4 Ports durch ein anderes unterstütztes Netzwerkmodul ersetzen, müssen Sie das Chassis neu starten, damit das neue Netzwerkmodul erkannt wird. Weitere Informationen zum Management von Netzwerkmodulen finden Sie im Konfigurationsleitfaden für Ihr Betriebssystem. **Hinweis**

Die folgende Abbildung zeigt die Vorderseite des 200-Gbit-Netzwerkmoduls mit 4 Ports.

L

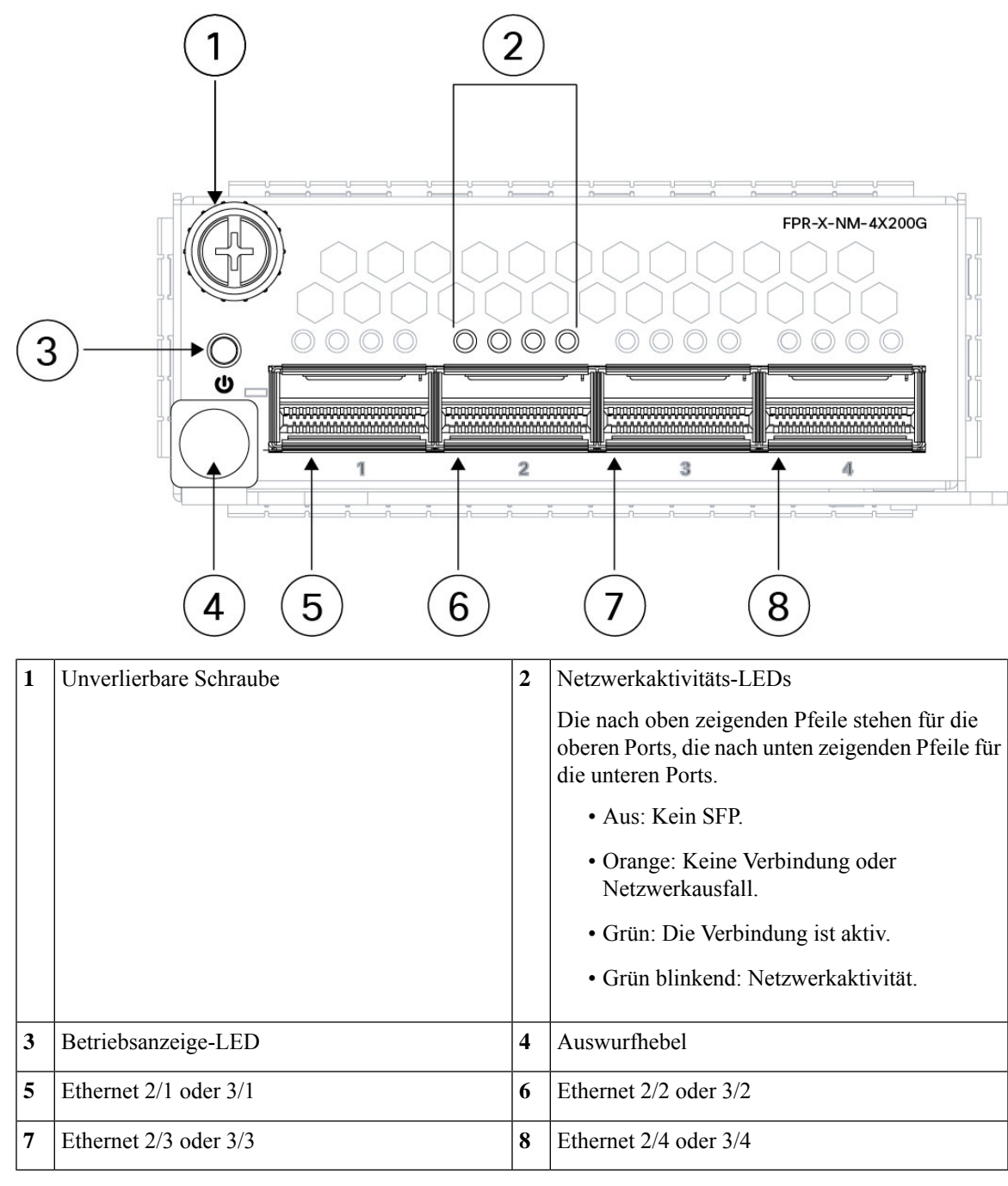

**Abbildung 11: 200-Gbit/s-Netzwerkmodul mit 4 Ports (FPR-X-NM-4X200G)**

#### **Weitere Informationen**

- Unter [1/10/25-Gbit/s-Netzwerkmodul](#page-19-0) mit 8 Ports, auf Seite 16 finden Sie eine Beschreibung des Netzwerkmoduls mit 1/10/25 Gbit/s mit 8 Ports.
- Unter [1000Base-T-Netzwerkmodul](#page-27-0) mit 8 Ports und Hardwareumgehung, auf Seite 24 finden Sie eine Beschreibung des 10/100/1000Base-T-Netzwerkmoduls mit 8 Ports.

• Unter Installieren, Entfernen und Austauschen des [Netzwerkmoduls,](#page-70-1) auf Seite 67 finden Sie die Vorgehensweise für den Ausbau und den Austausch von Netzwerkmodulen.

## <span id="page-27-0"></span>**1000Base-T-Netzwerkmodulmit 8 Ports undHardwareumgehung**

Das Cisco Secure Firewall 4200-Chassis verfügt über zwei Netzwerkmodul-Steckplätze mit den Bezeichnungen NM-2 und NM-3 (von links nach rechts auf der Vorderseite). Netzwerkmodule sind optionale, herausnehmbare I/O-Module, die entweder zusätzliche Ports oder verschiedene Schnittstellentypen bereitstellen. Das Netzwerkmodul wird auf der Vorderseite des Chassis angeschlossen. Unter [Vorderseite,](#page-11-0) auf Seite 8 ist die Position der Netzwerkmodulsteckplätze am Chassis angegeben.

FPR4K-XNM-8X1GF ist ein 1000Base-T-Netzwerkmodul mit 8 Ports und Hardwareumgehung. Diese acht Ports sind von oben nach unten und von links nach rechts nummeriert. Die Ports 1 und 2, 3 und 4, 5 und 6 sowie 7 und 8 werden für den Hardwareumgehungsmodus gekoppelt. Im Hardwareumgehungsmodus werden die Daten nicht von der Cisco Secure Firewall 4200 verarbeitet, sondern an den gekoppelten Port weitergeleitet.

Eine Hardwareumgehung (auch bekannt als Fail-to-Wire) ist eine Umgehung für eine physische Schicht (Layer 1), die den Wechsel gekoppelter Schnittstellen in den Umgehungsmodus erlaubt, damit die Hardware Pakete zwischen diesen Port-Paaren ohne Softwareeingriff weiterleitet. Eine Hardwareumgehung ermöglicht Netzwerkverbindungen, wenn Software- oder Hardwarefehler auftreten. Die Hardwareumgehung ist nützlich für Ports, bei denen die Cisco Secure Firewall den Datenverkehr nur überwacht oder protokolliert. Netzwerkmodule mit Hardwareumgehung verfügen über einen Switch, der die beiden Ports bei Bedarf verbinden kann.

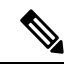

**Hinweis**

Die Hardwareumgehung wird nur bei Threat Defense unterstützt, Sie können diese Module jedoch auch im Nichtumgehungsmodus in Threat Defense oder ASA verwenden.

Die Hardwareumgehung wird nur auf festgelegten Ports unterstützt. Sie können Port 1 mit Port 2 und Port 3 und Port 4 koppeln; Sie können allerdings Port 1 nicht mit Port 4 koppeln.

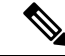

**Hinweis**

Wenn die Appliance vom normalen Betrieb zur Hardwareumgehung oder von der Hardwareumgehung zurück in den normalen Betrieb wechselt, kann der Datenverkehr für mehrere Sekunden unterbrochen werden. Eine Reihe von Faktoren kann sich auf die Dauer der Unterbrechung auswirken: das Verhalten des Verbindungspartners und seine Art uns Weise, wie er Verbindungsfehler und die Zeitüberschreitung für das Entprellen handhabt; die Spanning Tree Protocol-Konvergenz; die Konvergenz des dynamischen Routing-Protokolls usw. Während dieser Zeit kann es zu Verbindungsunterbrechungen kommen.

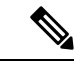

**Hinweis**

Wenn Sie einen Inline-Schnittstellensatz mit einer Kombination aus Schnittstellen mit und ohne Hardwareumgehung haben, können Sie die Hardwareumgehung für diesen Inline-Schnittstellensatz nicht aktivieren. Sie können die Hardwareumgehung für einen Inline-Schnittstellensatz nur aktivieren, wenn alle Paare im Inline-Schnittstellensatz gültige Sätze mit Hardwareumgehung sind.

Ш

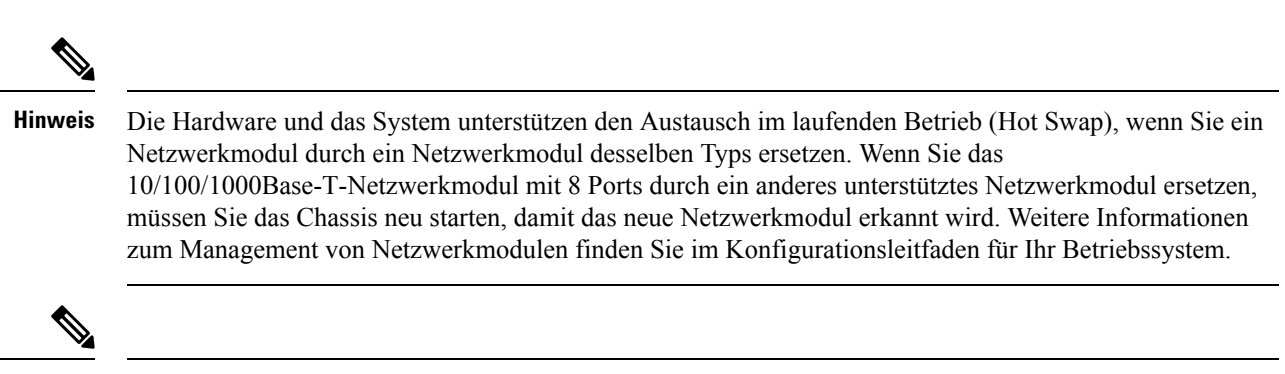

**Hinweis**

Stellen Sie sicher, dass Sie das richtige Firmwarepaket und die richtige Softwareversion installiert haben, um dieses Netzwerkmodul zu unterstützen. Wie Sie das Firmwarepaket aktualisieren und die Softwareversion überprüfen, können Sie dem Konfigurationsleitfaden für Ihre Software entnehmen. Weitere Informationen finden Sie im Cisco Secure Firewall Threat [Defense-Kompatibilitätsleitfaden](https://www.cisco.com/c/en/us/td/docs/security/firepower/compatibility/firepower-compatibility.html) und im Cisco Secure [Firewall](https://www.cisco.com/c/en/us/td/docs/security/asa/compatibility/asamatrx.html) [ASA-Kompatibilitätsleitfaden](https://www.cisco.com/c/en/us/td/docs/security/asa/compatibility/asamatrx.html). Diese enthalten Informationen zur Kompatibilität der Software und Hardware jeder unterstützten Cisco Version, einschließlich Anforderungen an Betriebssystem und Hosting-Umgebung.

Die folgende Abbildung zeigt die Vorderseite des 1000Base-T-Netzwerkmoduls mit 8 Ports.

#### **Abbildung 12: 1000Base-T-Netzwerkmodul mit 8 Ports (FPR-X-NM-8X1GF)**

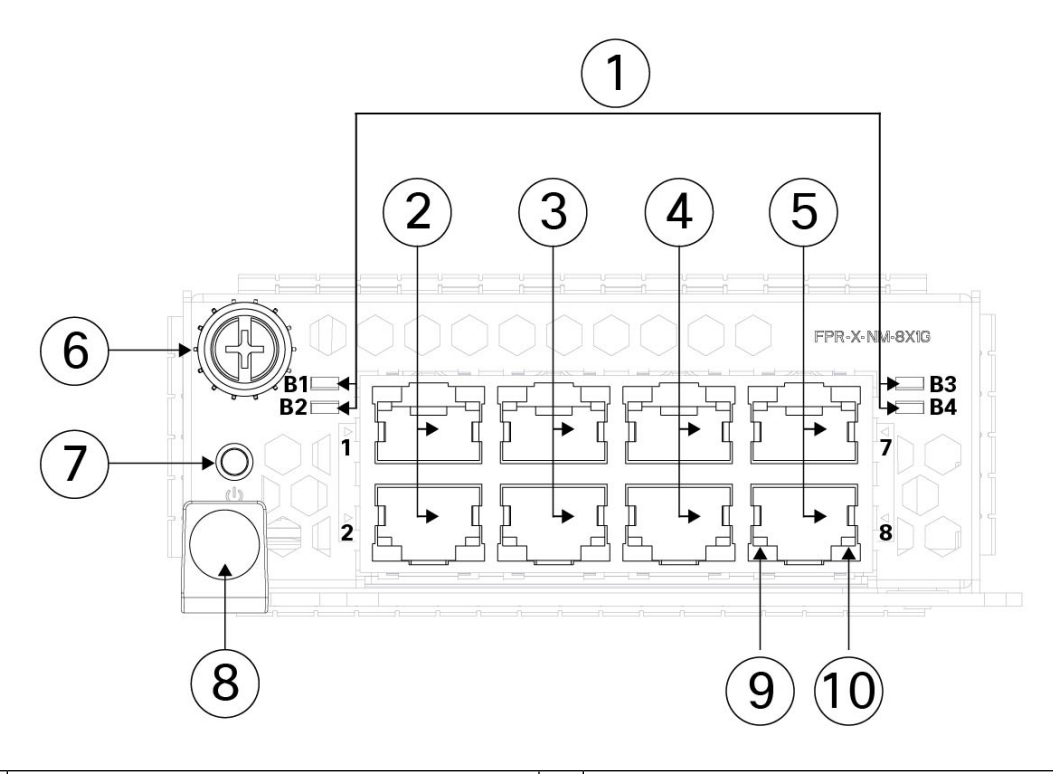

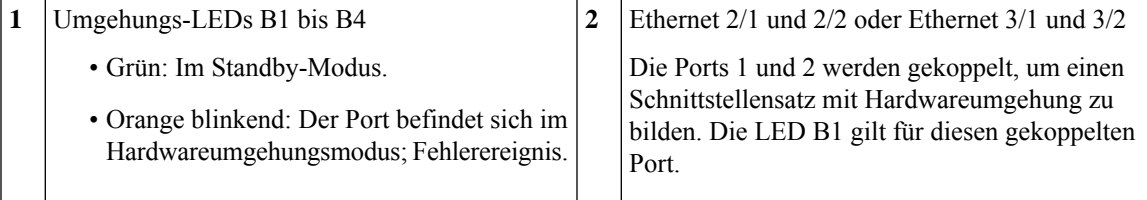

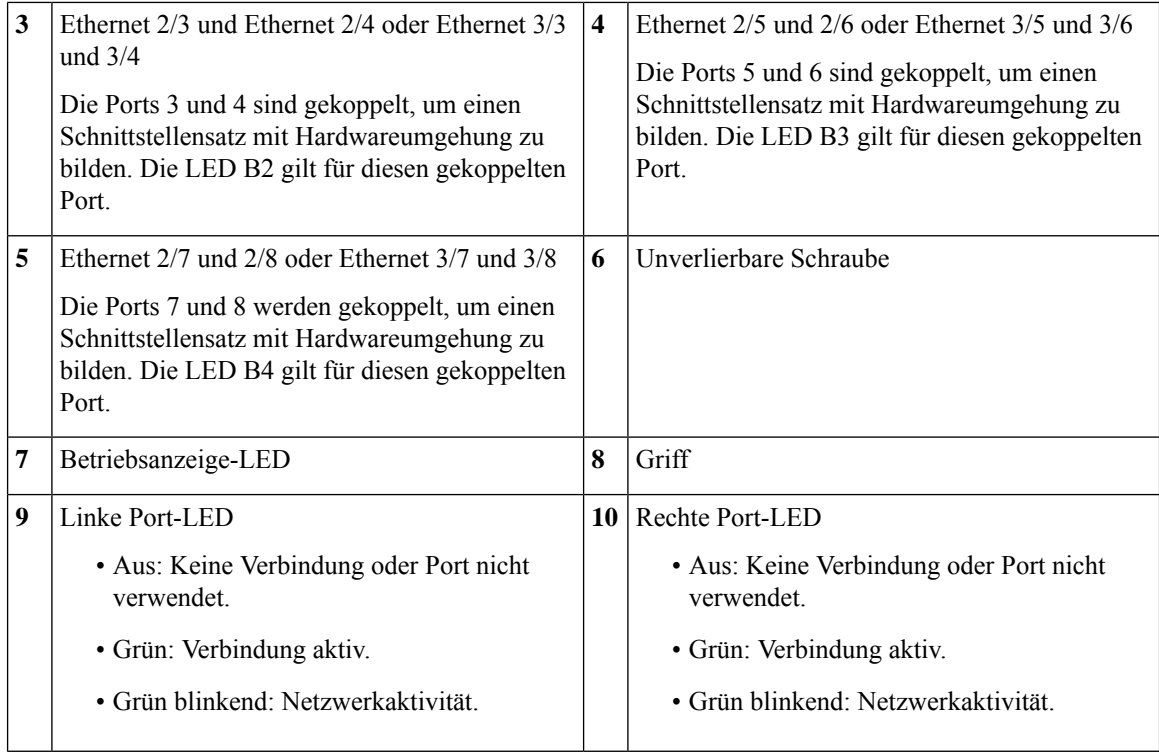

#### **Weitere Informationen**

- Unter Netzwerkmodul mit 6 Ports und [Hardwareumgehung,](#page-29-0) 10 Gbit/s SR/10 Gbit/s [LR/25](#page-29-0) Gbit/s SR/25 Gbit/s LR, auf Seite 26 finden Sie eine Beschreibung des Netzwerkmoduls mit 1/10/25 Gbit/s.
- Unter [400-Gbit/s-Netzwerkmodul](#page-21-0) mit 4 Ports, auf Seite 18 finden Sie eine Beschreibung des 40-Gbit-Netzwerkmoduls.
- Unter [1/10/25-Gbit/s-Netzwerkmodul](#page-19-0) mit 8 Ports, auf Seite 16 finden Sie eine Beschreibung des Netzwerkmoduls mit 1/10/25 Gbit/s.
- Unter Installieren, Entfernen und Austauschen des [Netzwerkmoduls,](#page-70-1) auf Seite 67 finden Sie die Vorgehensweise für den Ausbau und den Austausch von Netzwerkmodulen.

# <span id="page-29-0"></span>**Netzwerkmodul mit 6 Ports und Hardwareumgehung, 10 Gbit/s SR/10 Gbit/s LR/25 Gbit/s SR/25 Gbit/s LR**

Das Cisco Secure Firewall 4200-Chassis verfügt über zwei Netzwerkmodul-Steckplätze mit den Bezeichnungen NM-2 und NM-3 (von links nach rechts auf der Vorderseite). Netzwerkmodule sind optionale, herausnehmbare I/O-Module, die entweder zusätzliche Ports oder verschiedene Schnittstellentypen bereitstellen. Das Netzwerkmodul wird auf der Vorderseite des Chassis angeschlossen. Unter [Vorderseite,](#page-11-0) auf Seite 8 ist die Position der Netzwerkmodulsteckplätze am Chassis angegeben.

Die Netzwerkmodule mit Hardwareumgehung FPR-X-NM-6X10SRF, FPR-X-NM-6X10LRF, FPR-X-NM-6X25SRF und FPR-X-NM-6X25LRF verfügen über sechs Ports, die von oben nach unten und von links nach rechts nummeriert sind. Koppeln Sie die Ports 1 und 2, 3 und 4 sowie 5 und 6, um einen gekoppelten Schnittstellensatz mit Hardwareumgehung zu bilden. Im Hardwareumgehungsmodus werden die Daten nicht von der Cisco Secure Firewall 4200 verarbeitet, sondern an den gekoppelten Port weitergeleitet. Dieses Netzwerkmodul verfügt über integrierte SPF-Transceiver. Hot Swap und Vor-Ort-Austausch der Transceiver werden nicht unterstützt.

Eine Hardwareumgehung (auch bekannt als Fail-to-Wire) ist eine Umgehung für eine physische Schicht (Layer 1), die den Wechsel gekoppelter Schnittstellen in den Umgehungsmodus erlaubt, damit die Hardware Pakete zwischen diesen Port-Paaren ohne Softwareeingriff weiterleitet. Eine Hardwareumgehung ermöglicht Netzwerkverbindungen, wenn Software- oder Hardwarefehler auftreten. Die Hardwareumgehung ist nützlich für Ports, bei denen die Cisco Secure Firewall den Datenverkehr nur überwacht oder protokolliert. Netzwerkmodule mit Hardwareumgehung verfügen über einen Switch, der die beiden Ports bei Bedarf verbinden kann. Dieses Netzwerkmodul mit Hardwareumgehung verfügt über integrierte SFPs.

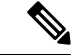

**Hinweis**

Die Hardwareumgehung wird nur bei Threat Defense unterstützt, Sie können diese Module jedoch auch im Nichtumgehungsmodus in Threat Defense oder ASA verwenden.

Die Hardwareumgehung wird nur auf festgelegten Ports unterstützt. Sie können Port 1 mit Port 2 und Port 3 und Port 4 koppeln; Sie können allerdings Port 1 nicht mit Port 4 koppeln.

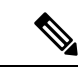

**Hinweis**

Wenn die Appliance vom normalen Betrieb zur Hardwareumgehung oder von der Hardwareumgehung zurück in den normalen Betrieb wechselt, kann der Datenverkehr für mehrere Sekunden unterbrochen werden. Eine Reihe von Faktoren kann sich auf die Dauer der Unterbrechung auswirken: das Verhalten des Verbindungspartners und seine Art uns Weise, wie er Verbindungsfehler und die Zeitüberschreitung für das Entprellen handhabt; die Spanning Tree Protocol-Konvergenz; die Konvergenz des dynamischen Routing-Protokolls usw. Während dieser Zeit kann es zu Verbindungsunterbrechungen kommen.

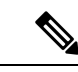

**Hinweis**

Wenn Sie einen Inline-Schnittstellensatz mit einer Kombination aus Schnittstellen mit und ohne Hardwareumgehung haben, können Sie die Hardwareumgehung für diesen Inline-Schnittstellensatz nicht aktivieren. Sie können die Hardwareumgehung für einen Inline-Schnittstellensatz nur aktivieren, wenn alle Paare im Inline-Schnittstellensatz gültige Sätze mit Hardwareumgehung sind.

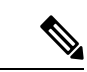

**Hinweis**

Die Hardware und das System unterstützen den Austausch im laufenden Betrieb (Hot Swap), wenn Sie ein Netzwerkmodul durch ein Netzwerkmodul desselben Typs ersetzen. Wenn Sie das 1/10/25 Gbit/s-Netzwerkmodul mit 6 Ports durch ein anderes unterstütztes Netzwerkmodul ersetzen, müssen Sie das Chassis neu starten, damit das neue Netzwerkmodul erkannt wird. Weitere Informationen zum Management von Netzwerkmodulen finden Sie im Konfigurationsleitfaden für Ihr Betriebssystem.

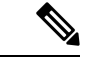

**Hinweis**

Stellen Sie sicher, dass Sie das richtige Firmwarepaket und die richtige Softwareversion installiert haben, um dieses Netzwerkmodul zu unterstützen. Wie Sie ermitteln können, welches Firmwarepaket und welche Softwareversion vorliegen, können Sie dem Konfigurationsleitfaden für Ihre Software entnehmen. Weitere Informationen finden Sie im Cisco Secure Firewall Threat [Defense-Kompatibilitätsleitfaden](https://www.cisco.com/c/en/us/td/docs/security/firepower/compatibility/firepower-compatibility.html) und im [Cisco](https://www.cisco.com/c/en/us/td/docs/security/asa/compatibility/asamatrx.html) Secure Firewall [ASA-Kompatibilitätsleitfaden.](https://www.cisco.com/c/en/us/td/docs/security/asa/compatibility/asamatrx.html) Diese enthalten Informationen zur Kompatibilität der Software und Hardware jeder unterstützten Cisco Version, einschließlich Anforderungen an Betriebssystem und Hosting-Umgebung.

Die folgende Abbildung zeigt die Vorderseite des 1/10/25 Gbit/s-Netzwerkmoduls mit 6 Ports.

**Abbildung 13: 1/10/25-Gbit/s-Netzwerkmodul mit 6 Ports (FPR-X-NM-6X10SRF, FPR-X-NM-6X10LRF, FPR-X-NM-6X25SRF und FPR-X-NM-6X25LRF)**

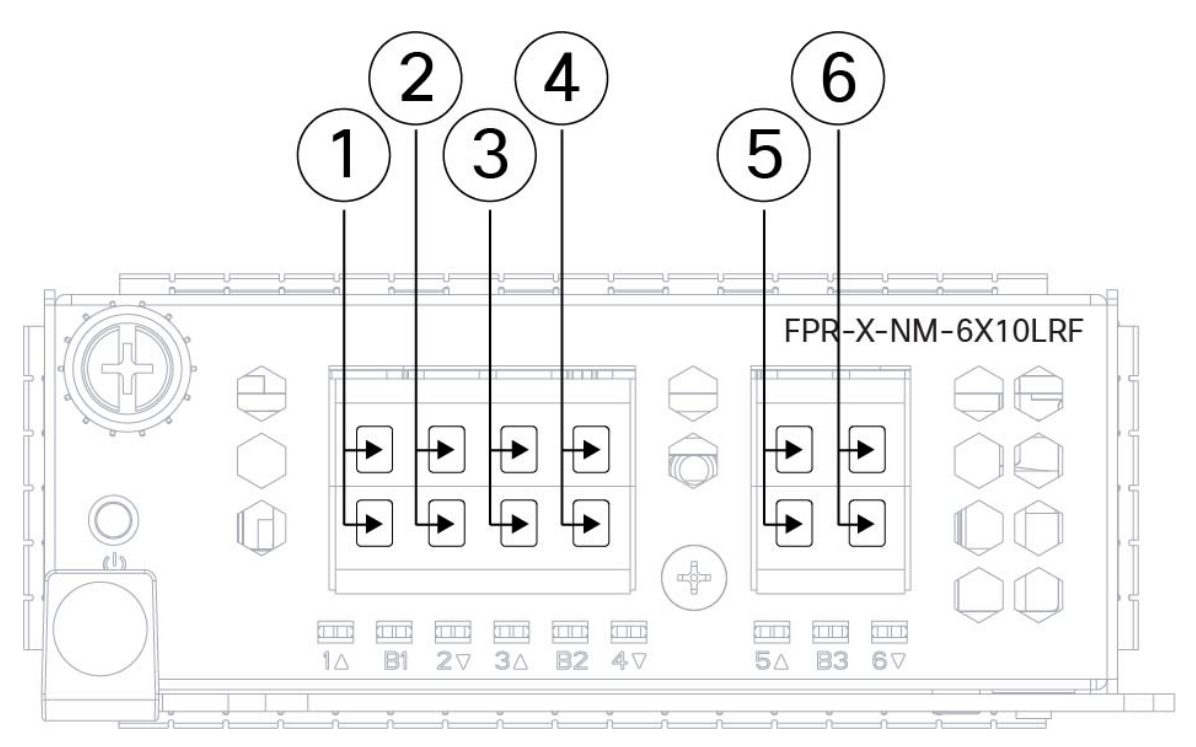

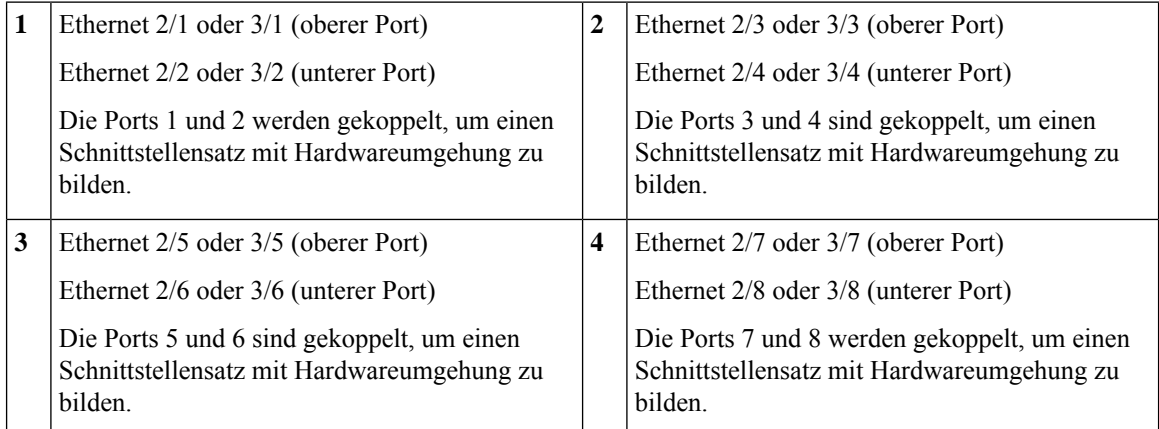

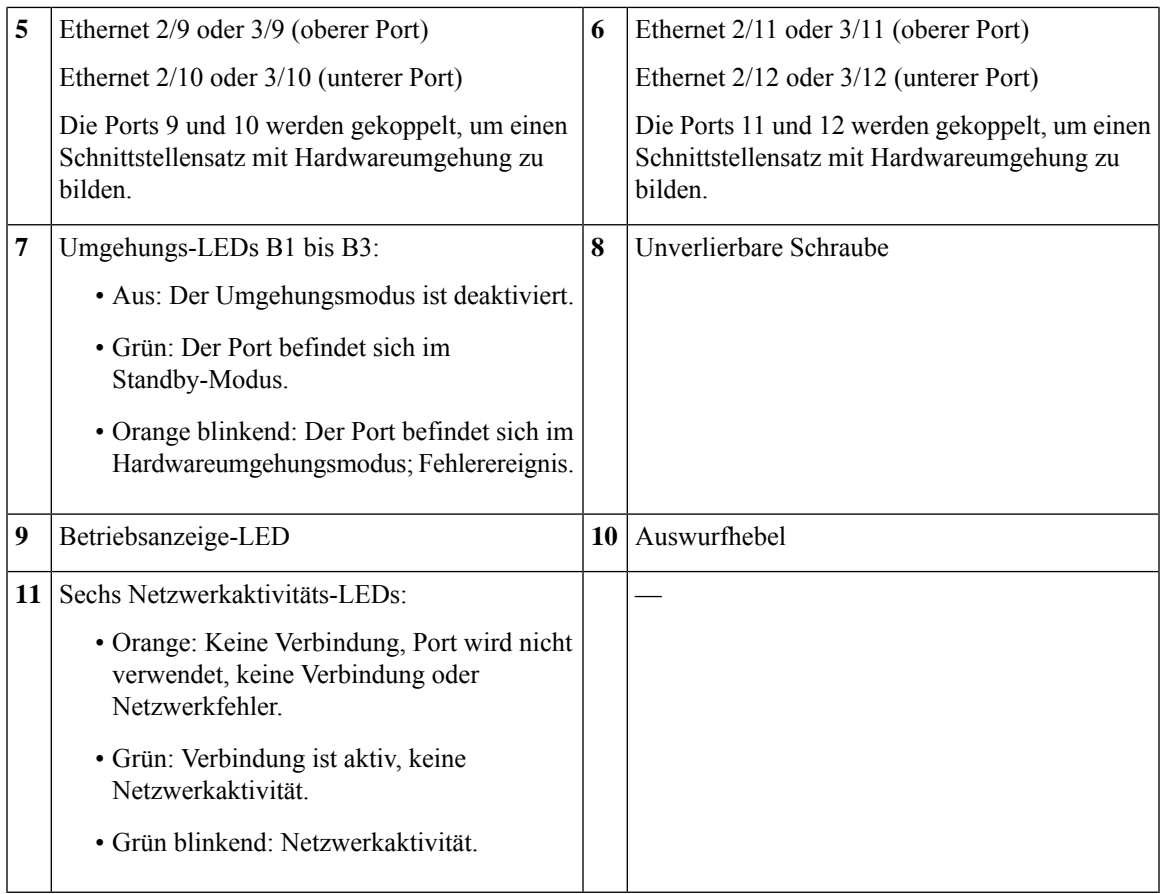

#### **Weitere Informationen**

- Unter [1000Base-T-Netzwerkmodul](#page-27-0) mit 8 Ports und Hardwareumgehung, auf Seite 24 finden Sie eine Beschreibung des 1-Gbit-Netzwerkmoduls.
- Unter [1/10/25-Gbit/s-Netzwerkmodul](#page-19-0) mit 8 Ports, auf Seite 16 finden Sie eine Beschreibung des Netzwerkmoduls mit 1/10/25 Gbit/s.
- Unter [400-Gbit/s-Netzwerkmodul](#page-21-0) mit 4 Ports, auf Seite 18 finden Sie eine Beschreibung des 40-Gbit-Netzwerkmoduls.
- Unter Installieren, Entfernen und Austauschen des [Netzwerkmoduls,](#page-70-1) auf Seite 67 finden Sie die Vorgehensweise für den Ausbau und den Austausch von Netzwerkmodulen.

# <span id="page-32-0"></span>**Netzteilmodul**

Die Cisco Secure Firewall 4200 unterstützt zwei AC- oder DC-Netzteilmodule, sodass ein redundanter Schutz durch zwei Netzteile möglich ist. Die Netzteilmodule sind zur Rückseite des Chassis ausgerichtet und sind von links nach rechts durchnummeriert: PSU-1 und PSU-2.

Das Netzteilmodul ist Hot-Swap-fähig.

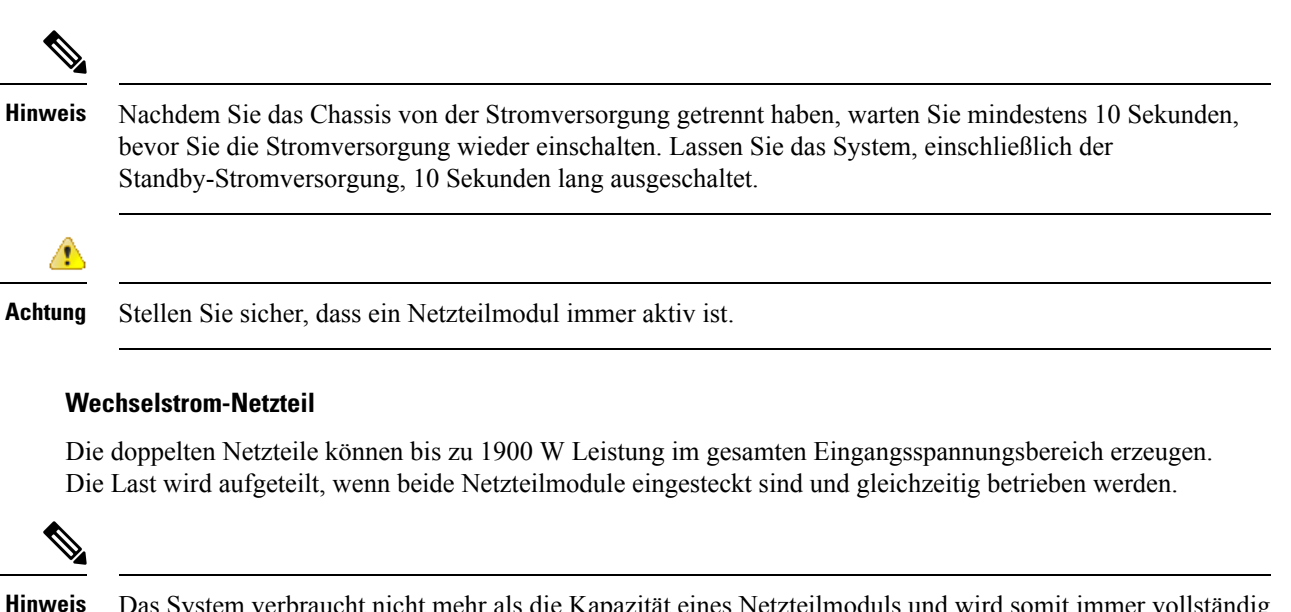

Das System verbraucht nicht mehr als die Kapazität eines Netzteilmoduls und wird somit immer vollständig im Redundanzmodus betrieben, wenn zwei Netzteilmodule installiert sind.

#### **Abbildung 14: Netzteilmodul**

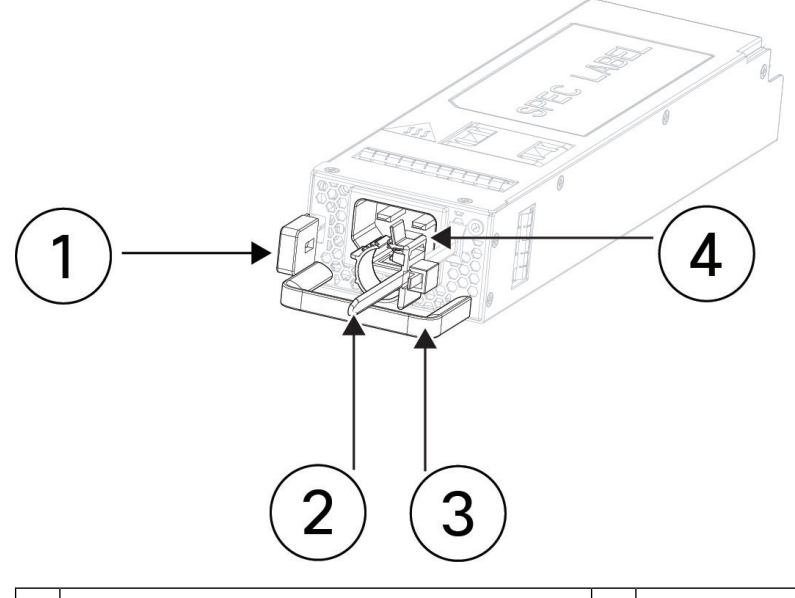

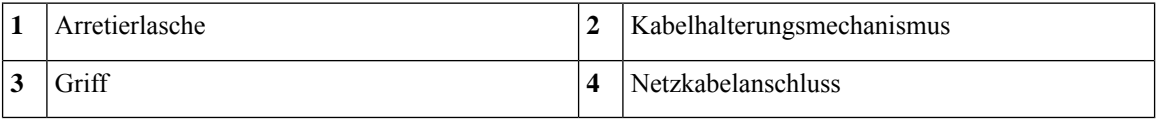

#### **Tabelle 2: AC-Netzteilmodul – Hardwarespezifikationen**

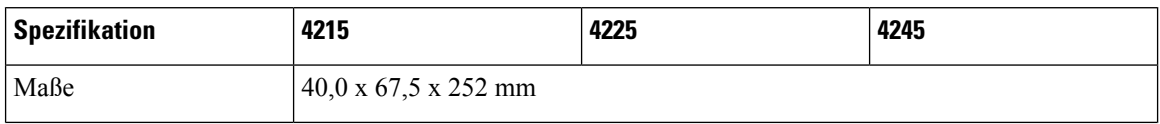

 $\mathbf l$ 

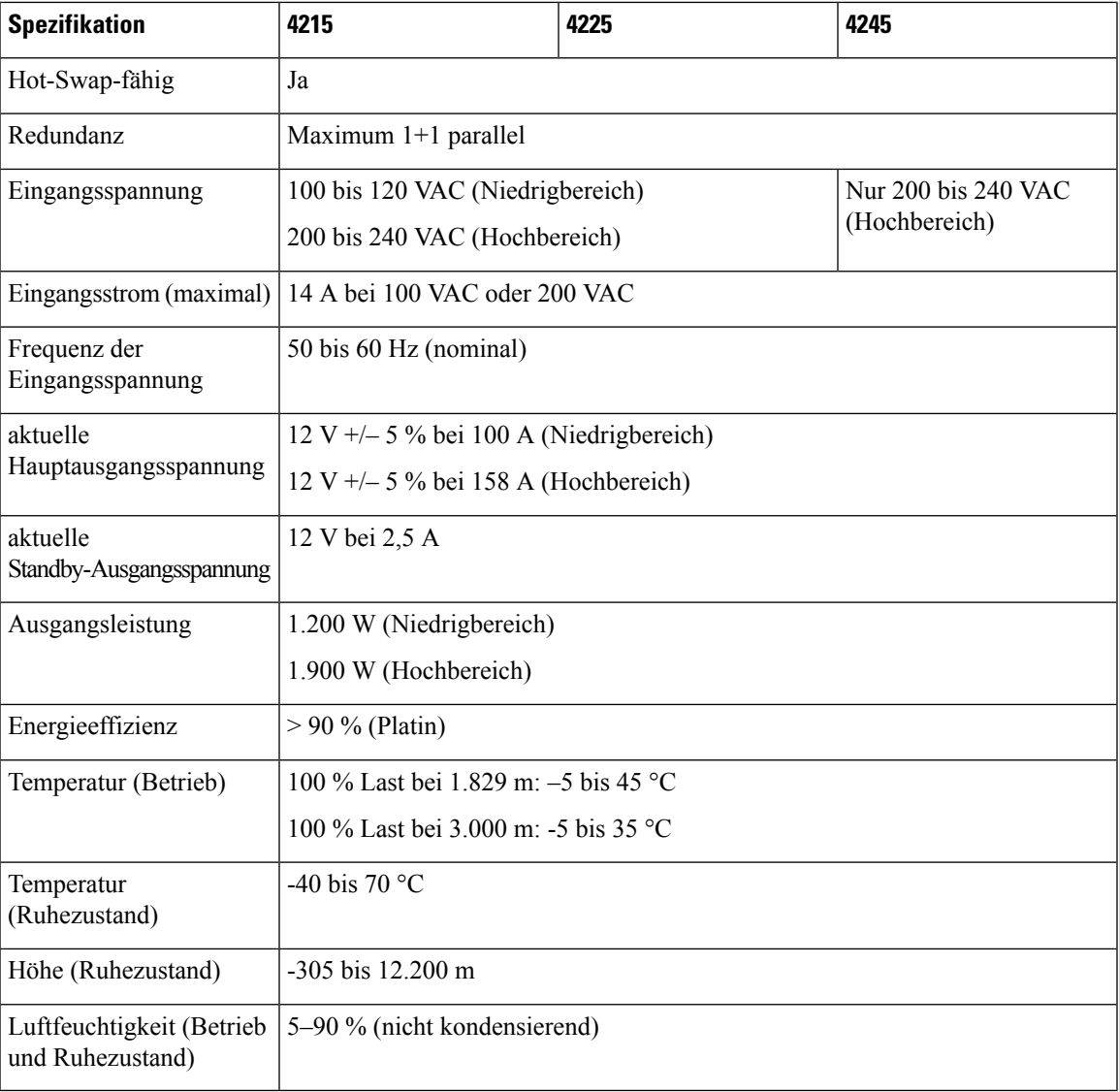

### **Netzteilmodul-LED**

Die folgende Abbildung zeigt die zweifarbige Netzteil-LED am AC-Netzteilmodul.

**Abbildung 15: Netzteilmodul-LED**

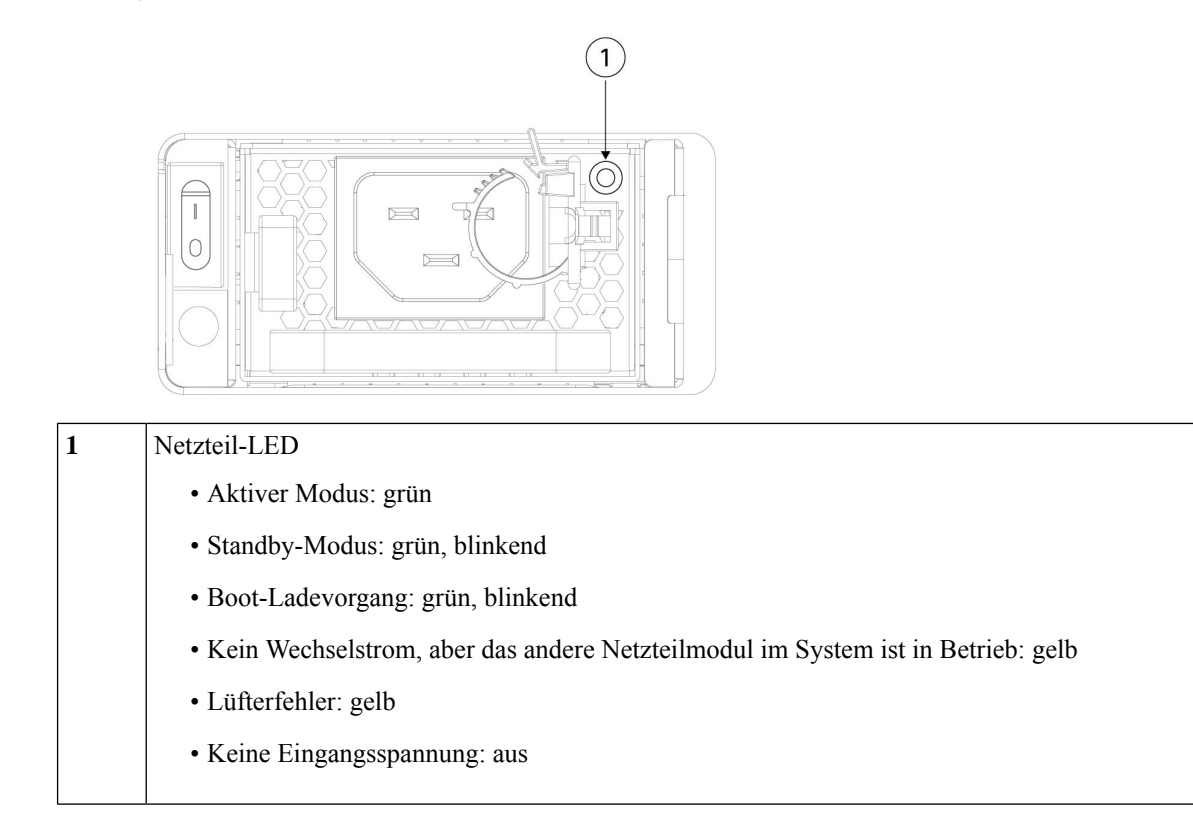

# <span id="page-35-0"></span>**Duale Lüftermodule**

Die Cisco Secure Firewall 4200 verfügt über drei duale Lüftermodule. Es gibt zwei Lüfter pro Modul, und jeder Lüfter hat zwei Lüfterrotoren. Wenn ein Lüfter ausfällt, drehen die anderen dualen Lüftermodule mit maximaler Geschwindigkeit, damit das System weiterhin funktioniert. Die dualen Lüftermodule sind im laufenden Betrieb austauschbar (Hot Swap) und werden auf der Rückseite des Chassis installiert.

In der folgenden Abbildung ist die Position der Lüfter-LED am Lüftermodul dargestellt.

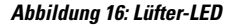

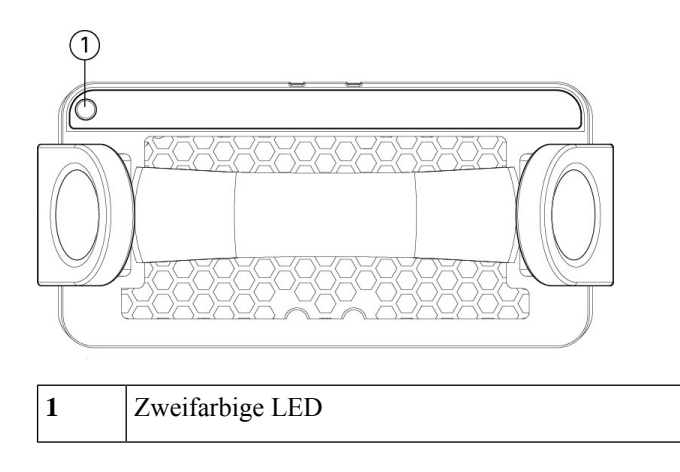
Das Lüftermodul verfügt über eine zweifarbige LED, die sich in der oberen linken Ecke des Lüfters befindet.

- Aus: Keine Stromversorgung oder das System wird hochgefahren.
- Grün: Lüfter laufen normal. Es kann nach dem Start bis zu eine Minute dauern, bis die LED grün wird.
- Gelb, blinkend: Die Drehzahl von einem oder mehreren Lüfterrotoren weicht von der Norm ab. Dies erfordert sofortige Aufmerksamkeit.
- Gelb: Ein oder mehrere Lüfter sind ausgefallen. Das System kann weiterhin normal betrieben werden, aber der Lüfter muss gewartet werden.

#### **Weitere Informationen**

- Eine Liste der PIDs im Zusammenhang mit den Lüftern der Cisco Secure Firewall 4200 finden Sie unter [Produkt-IDs,](#page-42-0) auf Seite 39.
- Unter Entfernen und Austauschen des dualen [Lüftermoduls,](#page-74-0) auf Seite 71 finden Sie die Vorgehensweise zum Entfernen und Austauschen der dualen Lüftermodule.

## **SSDs**

Die Cisco Secure Firewall 4200 verfügt über zwei SSD-Steckplätze, die jeweils eine NVMe-SSD mit 1.8 TB aufnehmen können. Standardmäßig wird die Cisco Secure Firewall 4200 mit zwei 1,8-TB-SSDs in den Steckplätzen 1 und 2 ausgeliefert. Die Software RAID1 wird bereits konfiguriert ausgeliefert.

HotSwap wird unterstützt.Sie könnenSSDs austauschen, ohne das Chassis auszuschalten.Sie müssen jedoch vor dem Hot-Swap von SSDs den Befehl **raid remove-secure local-disk 1|2** ausführen, um die SSD auf den Austausch vorzubereiten. Mit diesem Befehl werden die Daten auf der SSD beibehalten. Nachdem Sie die SSD entfernt und ausgetauscht haben, müssen Sie sie anschließend mit dem Befehl **raid add local-disk 1|2** erneut zur RAID1-Konfiguration hinzufügen. Unter [Hot-Swapping](https://www.cisco.com/c/en/us/td/docs/security/secure-firewall/management-center/device-config/740/management-center-device-config-74/get-started-device-management.html#Cisco_Task.dita_5e1046ae-93d4-4208-8766-42a6a4497b9c) einer SSD auf der Cisco Secure Firewall [3100/4200](https://www.cisco.com/c/en/us/td/docs/security/secure-firewall/management-center/device-config/740/management-center-device-config-74/get-started-device-management.html#Cisco_Task.dita_5e1046ae-93d4-4208-8766-42a6a4497b9c) finden Sie die Verfahren zum sicheren Entfernen einer SSD.

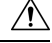

**Vorsicht** Der Befehl **raid remove-secure local disk** ermöglicht das sichere Löschen der angegebenen SSD-Daten.

## $\sqrt{N}$

**Vorsicht**

SSDs können nicht zwischen verschiedenen Plattformen ausgetauscht werden. So können Sie beispielsweise eine SSD der 3100-Serie nicht in einem Modell der 4200-Serie verwenden.

Die IDs der SSD-Laufwerke lauten disk0: und disk1:.

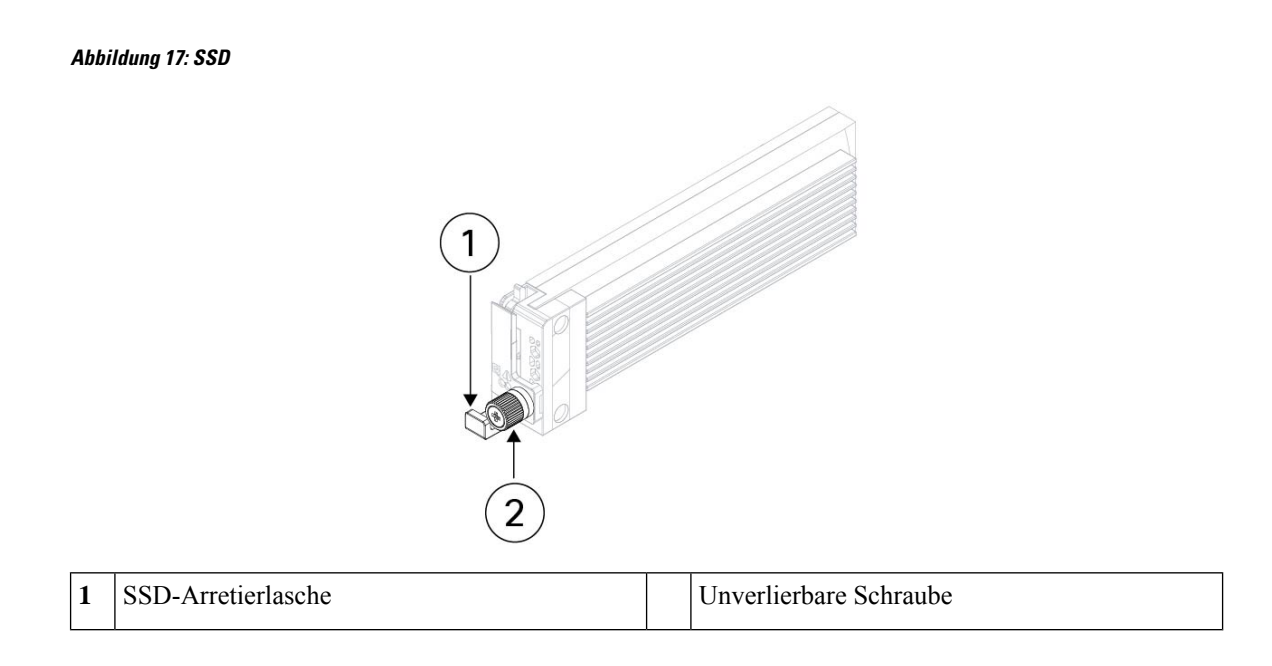

## **Unterstützte SFP/SFP+/QSFP+-Transceiver**

Der SFP-/SFP+-/QSFP+-Transceiver ist ein bidirektionales Gerät, bei dem sich Sender und Empfänger im selben Gehäuse befinden. Der Transceiver hat eine im laufenden Betrieb austauschbare optische oder elektrische (Kupfer-)Schnittstelle, die an die SFP-/SFP+-/QSFP+-Ports an den fest konfigurierten Ports und den Ports der Netzwerkmodule angeschlossen wird und Ethernet-Verbindungen ermöglicht.

**Abbildung 18: SFP-Transceiver**

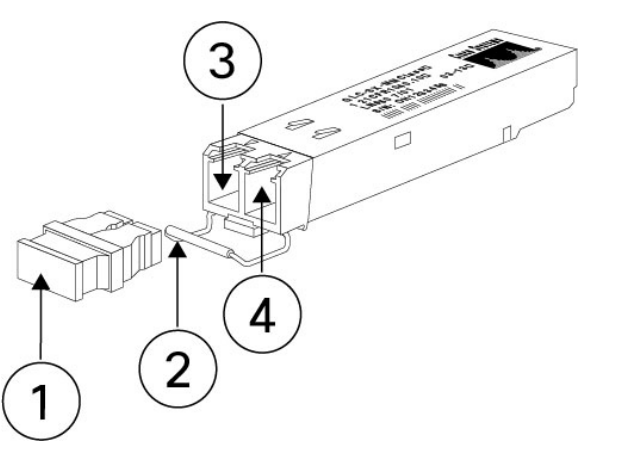

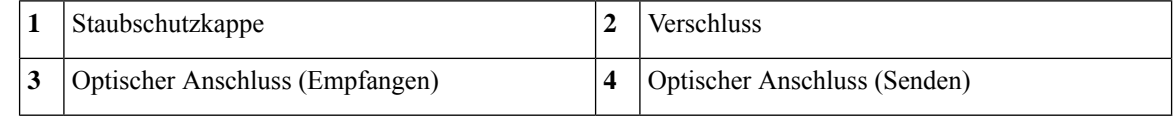

#### **Sicherheitswarnungen**

Beachten Sie die folgenden Warnhinweise:

Ш

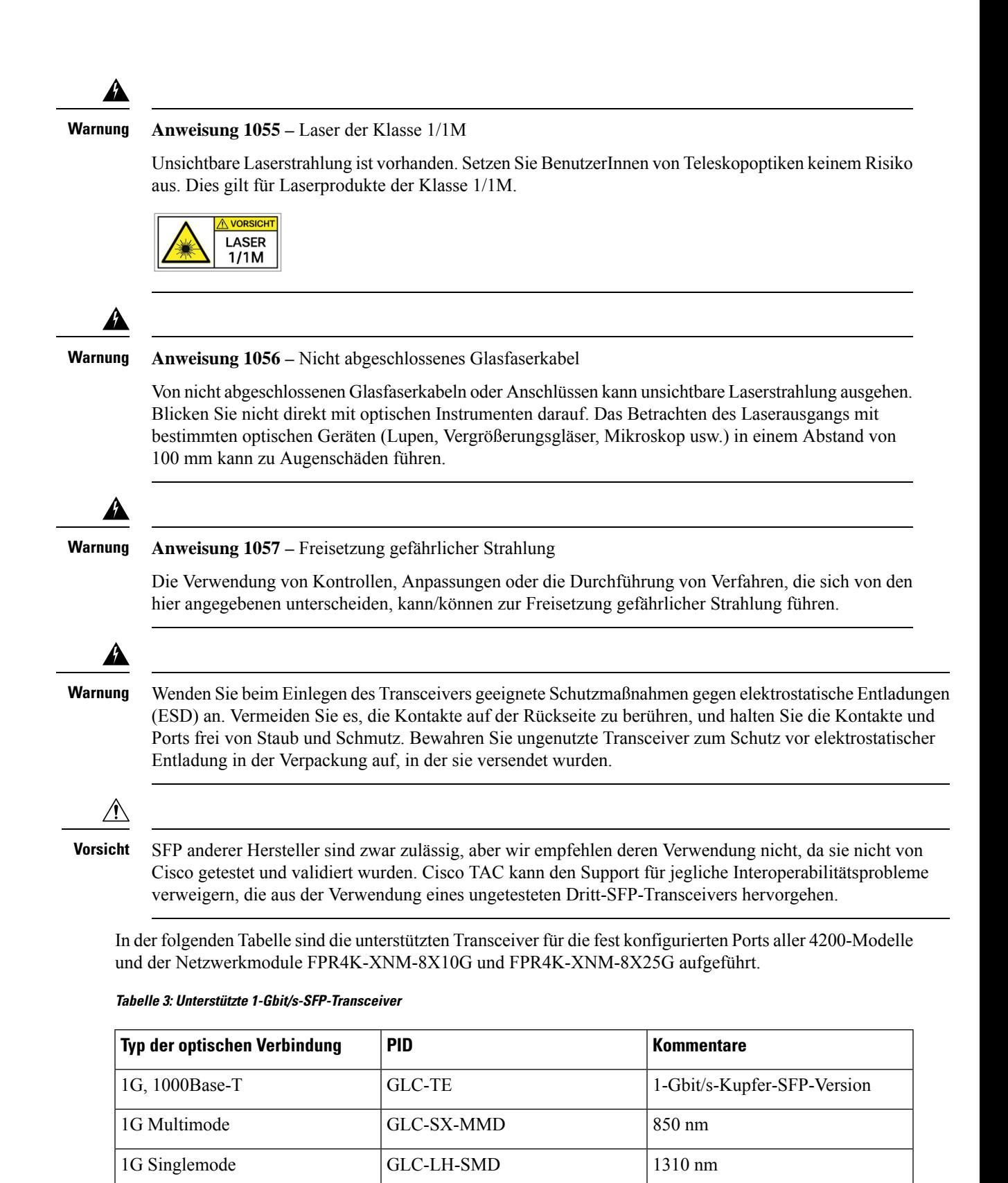

1G SM, erweitert GLC-EX-SMD 40 km

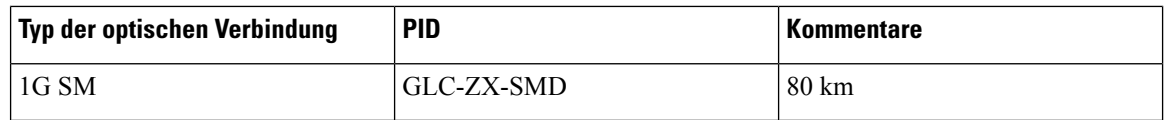

In der folgenden Tabelle sind die unterstützten Transceiver für die fest konfiguriertenPorts aller 4200-Modelle und der Netzwerkmodule FPR4K-XNM-8X10G und FPR4K-XNM-8X25G aufgeführt.

#### **Tabelle 4: Unterstützte 10-Gbit/s-SFP-Transceiver**

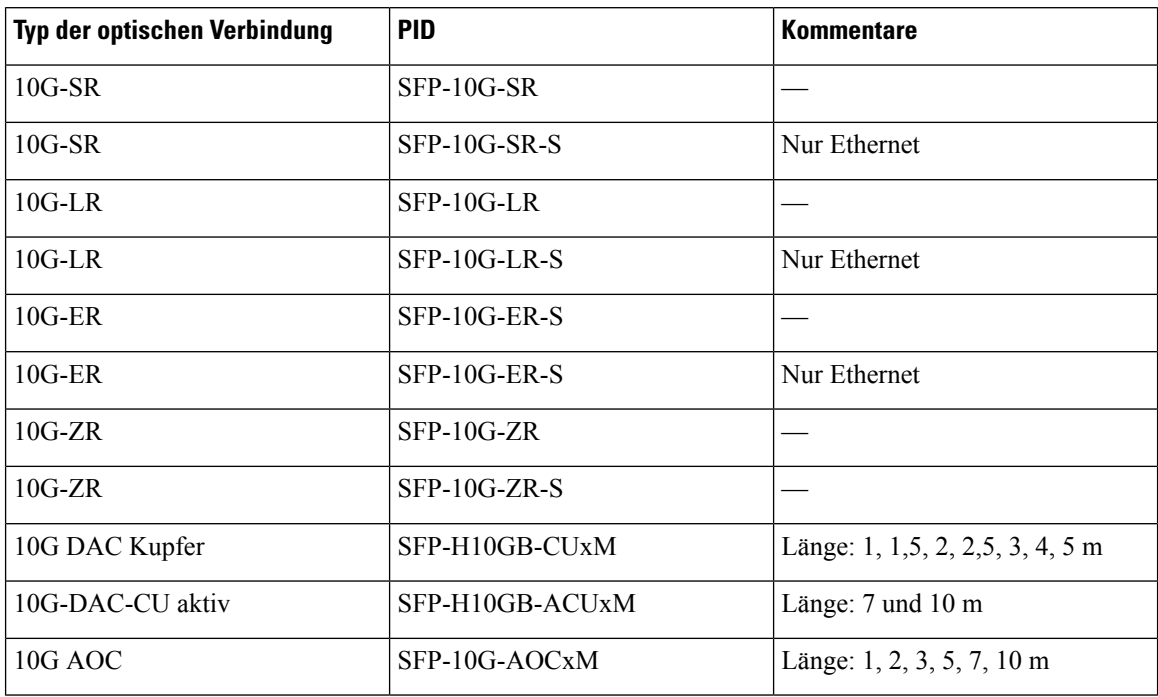

In der folgenden Tabelle sind die unterstützten Transceiver für die fest konfigurierten Ports aller 4200-Modelle und des Netzwerkmoduls FPR4K-X-NM-8X25G aufgeführt.

#### **Tabelle 5: Unterstützte 25-Gbit/s-SFP-Transceiver**

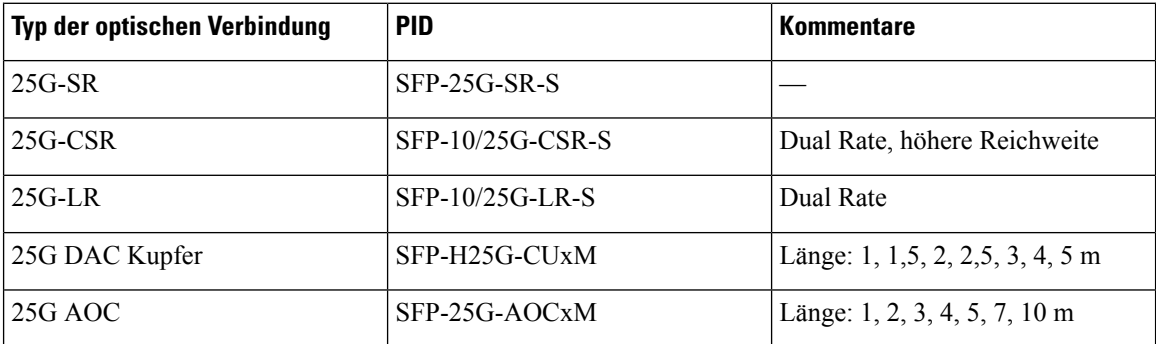

In der folgenden Tabelle sind die unterstützten Transceiver für die Netzwerkmodule FPR4K-X-NM-4X40G, FPR4K-X-NM-2X100G und FPR4K-X-NM-4X2000G aufgelistet.

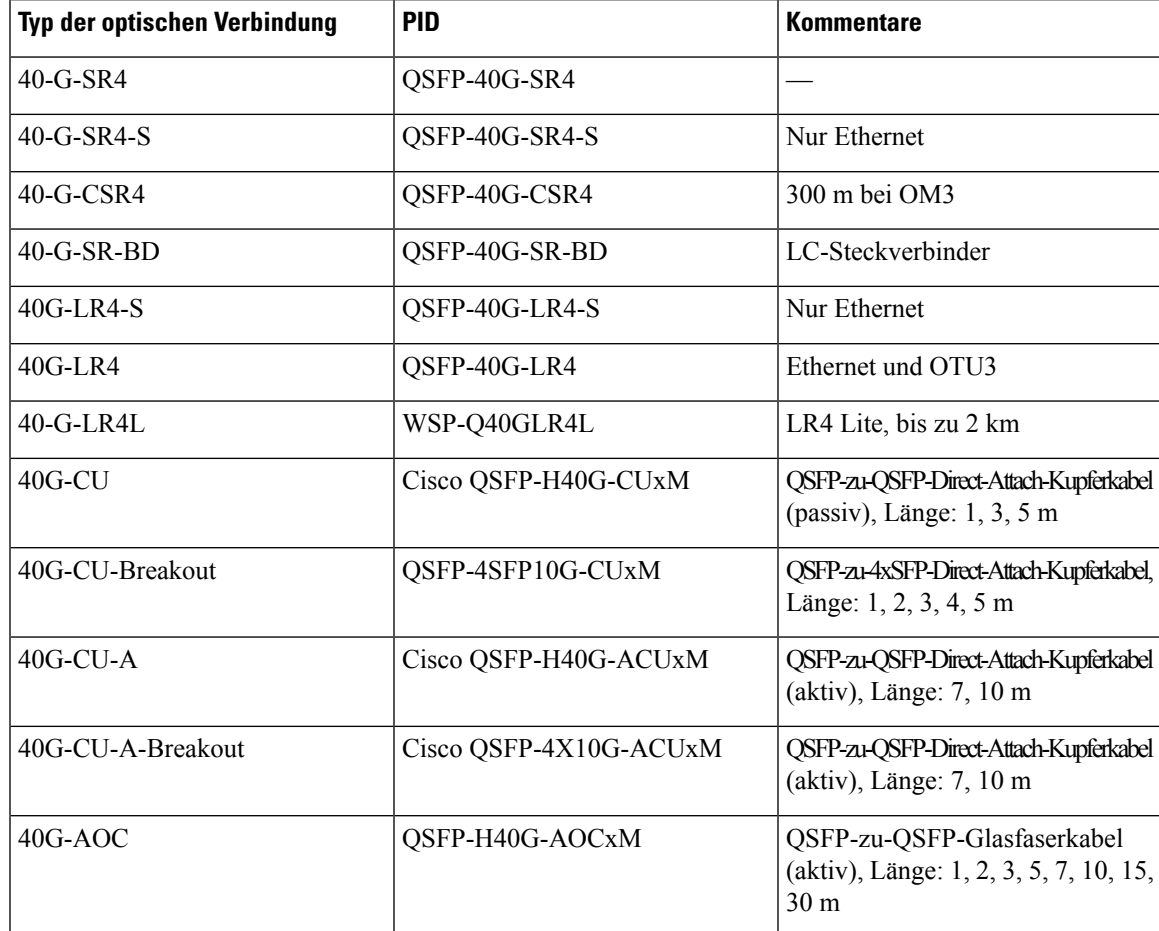

**Tabelle 6: Unterstützte 40-Gbit/s-SFP-Transceiver für FPR4K-X-NM-4X40G, FPR4K-X-NM-2X100G und FPR4K-X-NM-4X200G**

In der folgenden Tabelle sind die unterstützten Transceiver für die Netzwerkmodule FPR4K-X-NM-2X100G und FPR4K-X-NM-4X2000G aufgelistet.

**Tabelle 7: Unterstützte 100-Gbit/s-QSFP-Transceiver für FPR4K-X-NM-2X100G und FPR4K-X-NM-4X200G**

| Typ der optischen Verbindung | <b>PID</b>        | <b>Kommentare</b><br>100GBASE SR4 QSFP, MPO,<br>100 m über OM4 MMF                      |  |
|------------------------------|-------------------|-----------------------------------------------------------------------------------------|--|
| $100G$ -SR4                  | QSFP-100G-SR4-S   |                                                                                         |  |
| $100G$ -LR4                  | QSFP-100G-LR4-S   | 100GBASE LR4 QSFP, LC, 10 km<br>über SMF                                                |  |
| 40/100G                      | QSFP-40/100G-SRBD | 100 m OM4, LC-Anschluss                                                                 |  |
| $100G-AOC$                   | QSFP-100G-AOCxM   | Multimode bis zu 30 m (Direct<br>Attach), Länge: 1, 2, 3, 5, 7, 10, 15,<br>20, 25, 30 m |  |
| $100G-CR4$                   | QSFP-100G-CUxM    | 100G-Kupfer, bis zu 5 m (Direct)<br>Attach), Länge: 1, 2, 3, 5 m                        |  |

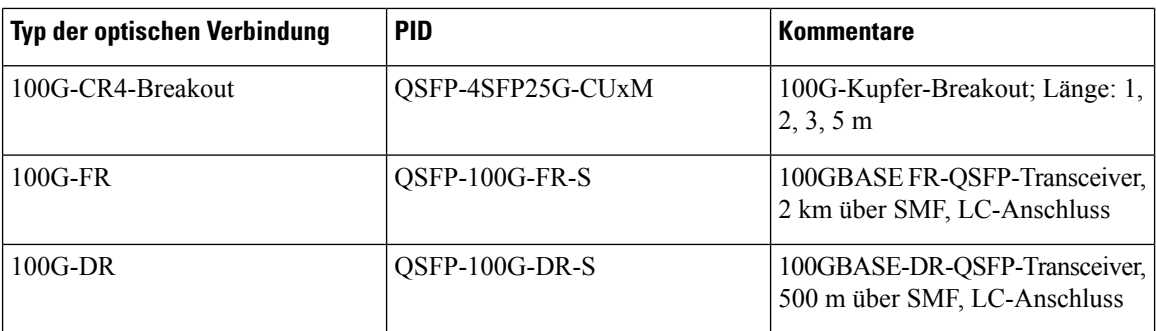

# <span id="page-41-0"></span>**Hardwarespezifikationen**

In der folgenden Tabelle sind die Hardwarespezifikationen für die Cisco Secure Firewall 4200 aufgelistet.

#### **Tabelle 8: Cisco Secure Firewall 4200 – Hardwarespezifikationen**

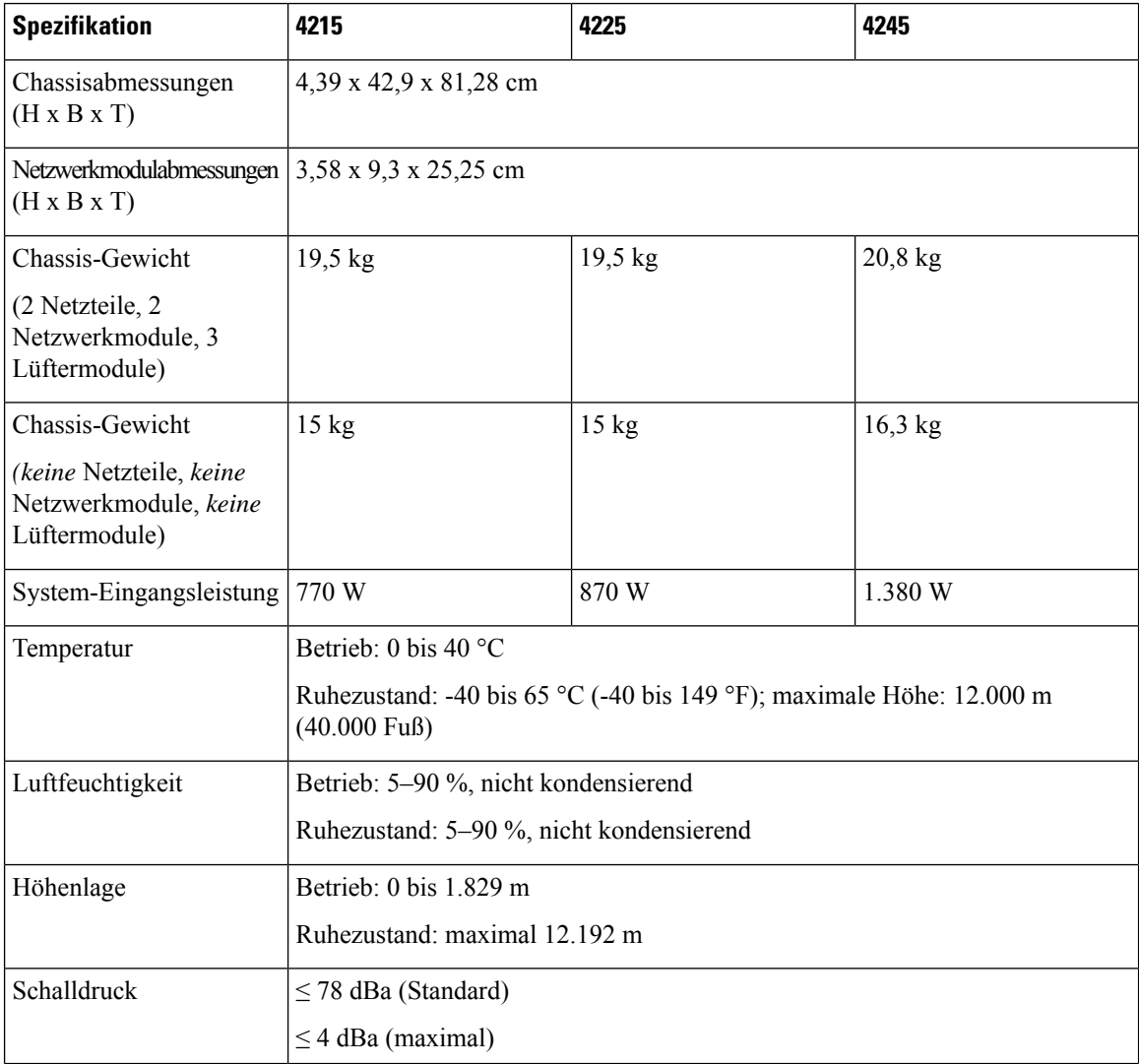

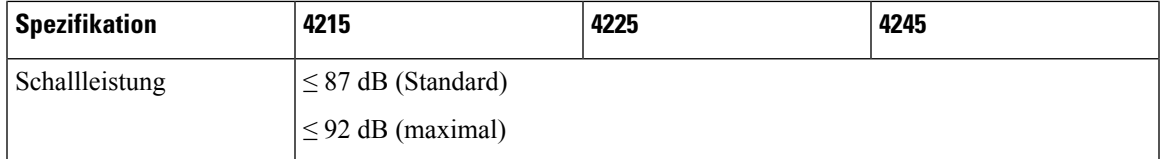

## <span id="page-42-0"></span>**Produkt-IDs**

In der folgenden Tabelle sind die Produkt-IDs (PIDs) für die Cisco Secure Firewall 4200 aufgelistet. Alle PIDs in der Tabelle sind vor Ort austauschbar. Wenn Sie eine RMA (Return Material Authorization) für eine Komponente benötigen, finden Sie weitere Informationen im Cisco [Retourenportal.](https://www.cisco.com/c/en/us/support/returns/returns-portal.html)

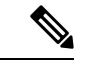

**Hinweis**

Verwenden Sie den Befehl **show inventory** aus der [Befehlsreferenz](https://www.cisco.com/c/en/us/td/docs/security/firepower/command_ref/b_Command_Reference_for_Firepower_Threat_Defense/s_5.html#wp3568827919) zu Cisco Firepower Threat Defense oder der [Befehlsreferenz](https://www.cisco.com/c/en/us/td/docs/security/asa/asa-command-reference/S/cmdref3/s7.html#pgfId-1498298) zur Cisco ASA-Serie, um eine Liste mit PIDs für die Cisco Secure Firewall 4200 anzuzeigen.

**Tabelle 9: Cisco Secure Firewall 4200 – PIDs**

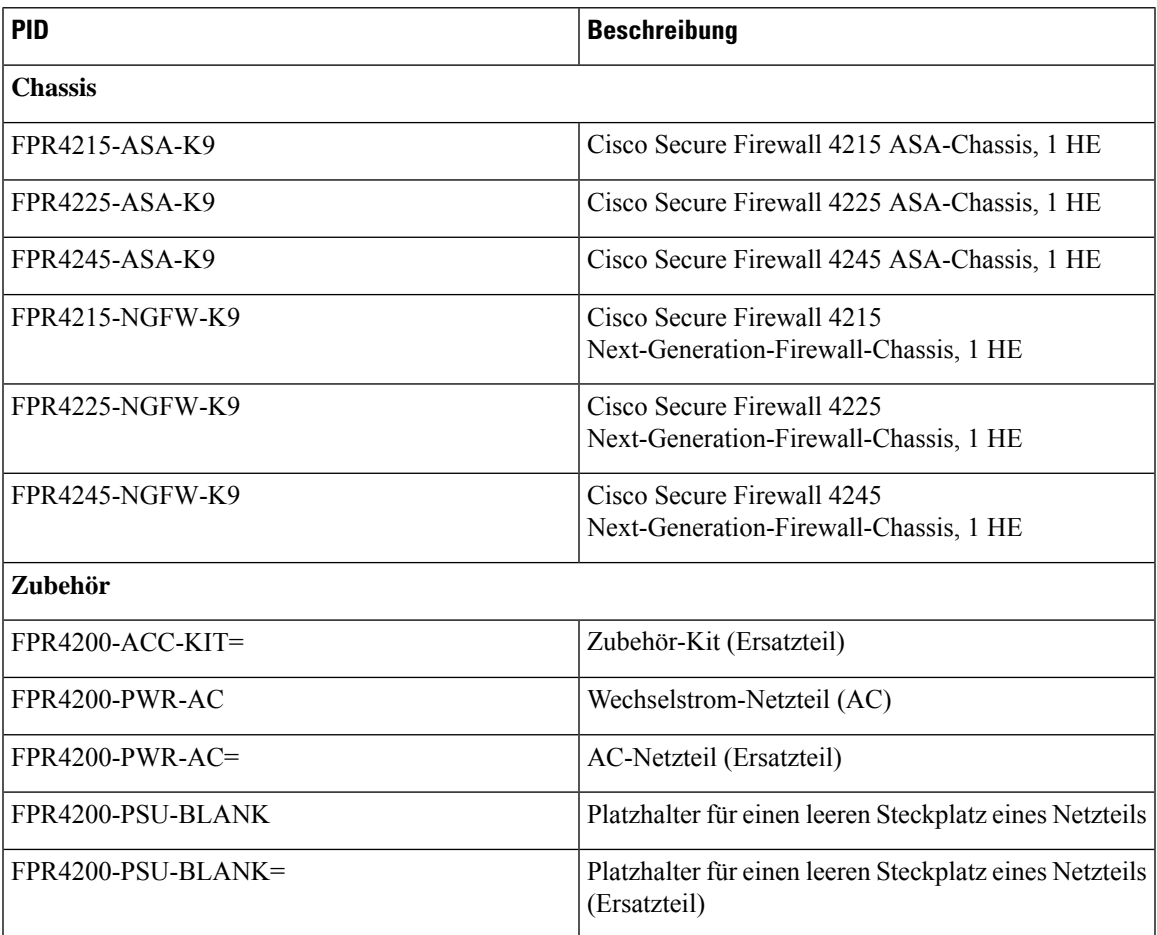

 $\mathbf I$ 

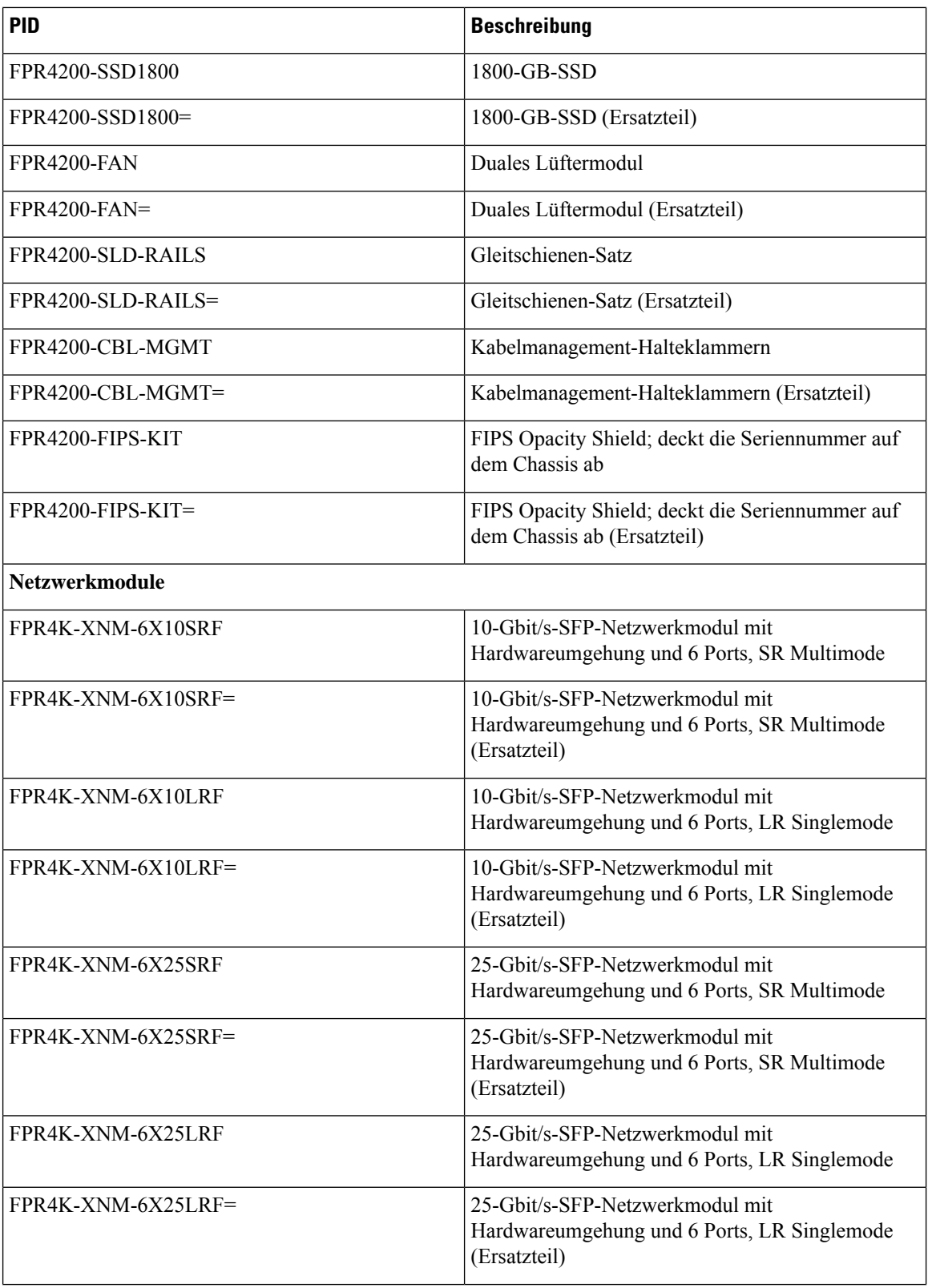

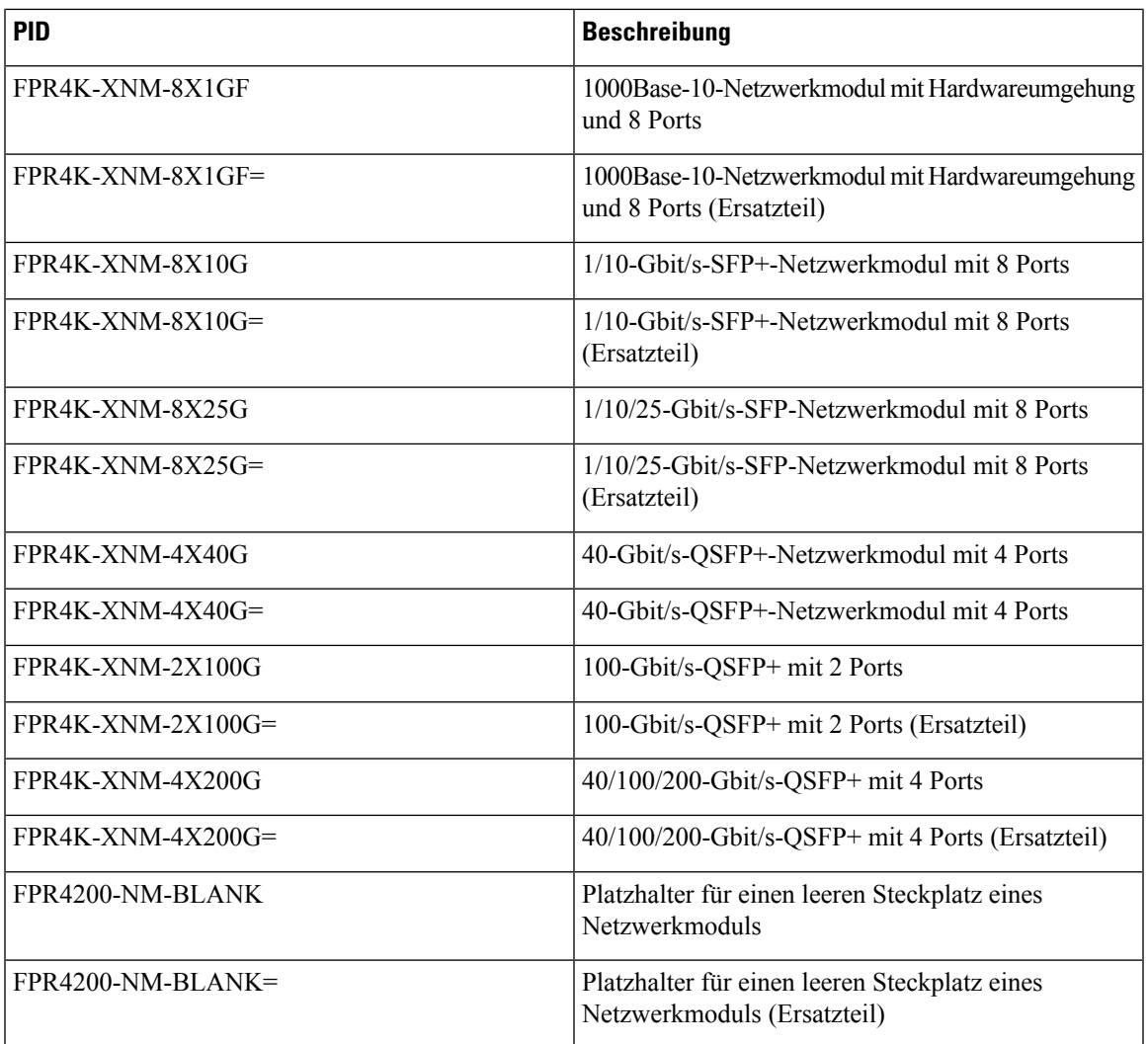

## **Netzkabelspezifikationen**

Jedes Netzteil verfügt über ein eigenes Netzkabel. Für den Anschluss an die Cisco Secure Firewall sind Standard-Netzkabel oder Jumper-Kabel verfügbar. Die Jumper-Kabel für den Einsatz in Racks sind als Alternative zu den Standard-Netzkabeln erhältlich.

Wenn Sie das optionale Netzkabel nicht zusammen mit dem System bestellen, übernehmen Sie die Verantwortung für die Auswahl des richtigen Netzkabels für das Produkt. Die Verwendung eines nicht kompatiblen Netzkabels mit diesem Produkt kann zu elektrischen Sicherheitsrisiken führen. Bei Bestellungen, die nach Argentinien, Brasilien und Japan ausgeliefert werden, muss das jeweilige Netzkabel zusammen mit dem System bestellt werden.

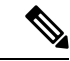

#### **Hinweis**

Es werden nur die genehmigten Netzkabel oder Jumper-Netzkabel unterstützt, die mit der Cisco Secure Firewall 4200 ausgeliefert werden.

Folgende Netzkabel werden unterstützt.

## **Abbildung 19: Argentinien**

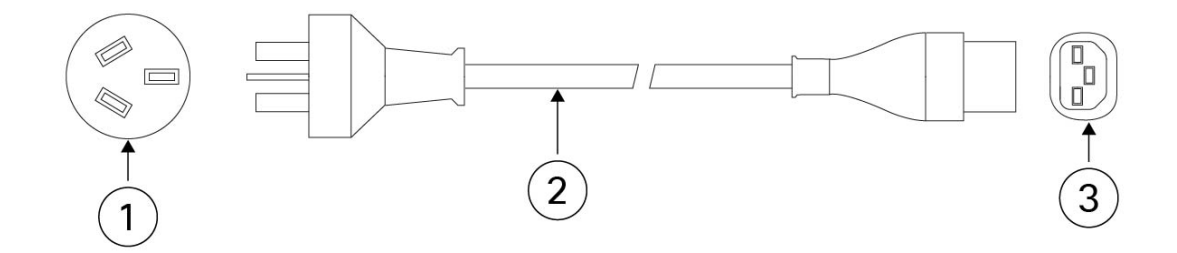

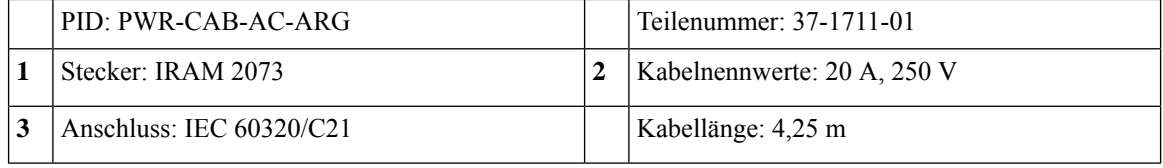

#### **Abbildung 20: Australien**

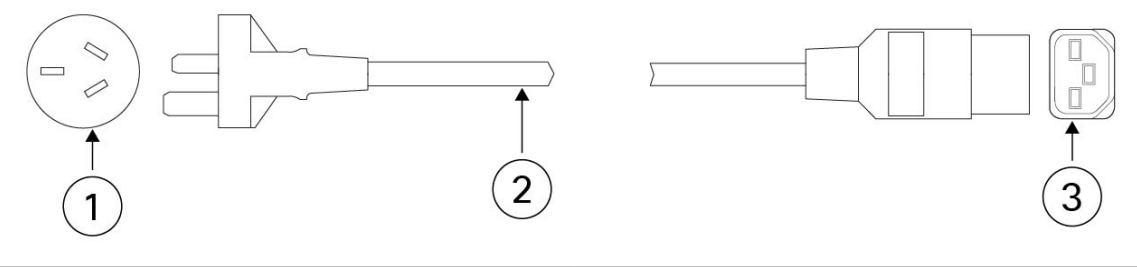

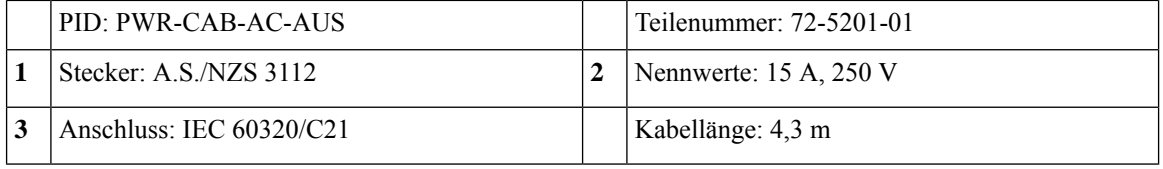

**Abbildung 21: Brasilien**

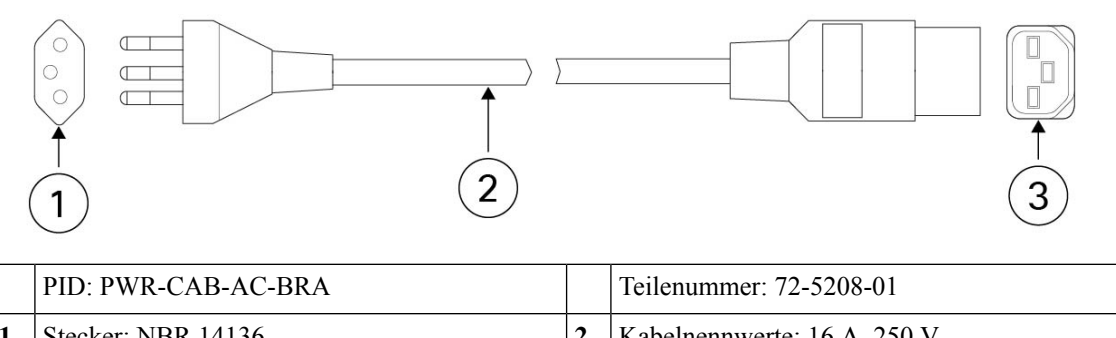

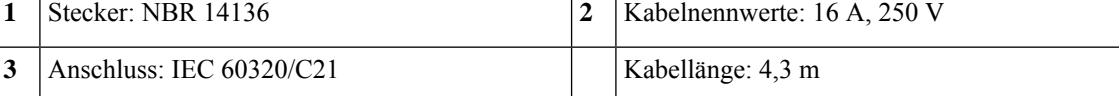

## **Abbildung 22: China**

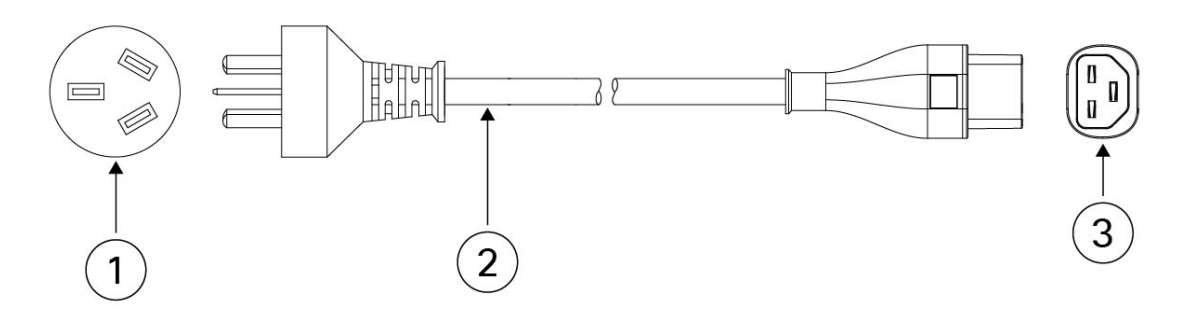

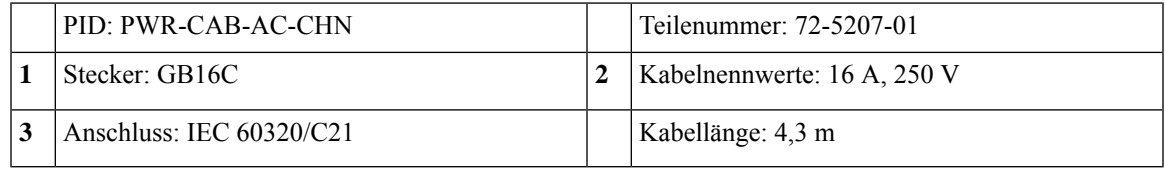

**Abbildung 23: Europa**

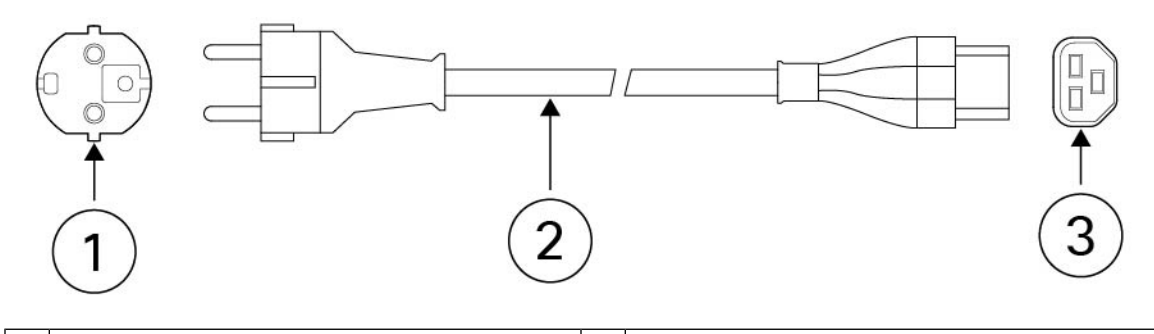

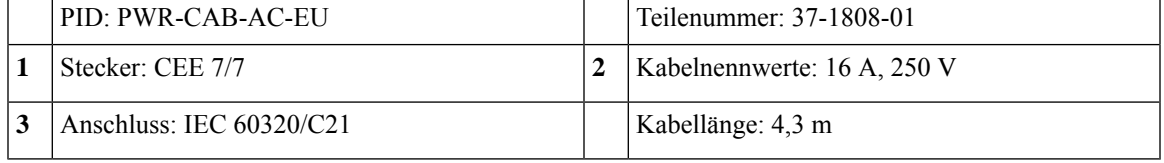

**Abbildung 24: Indien**

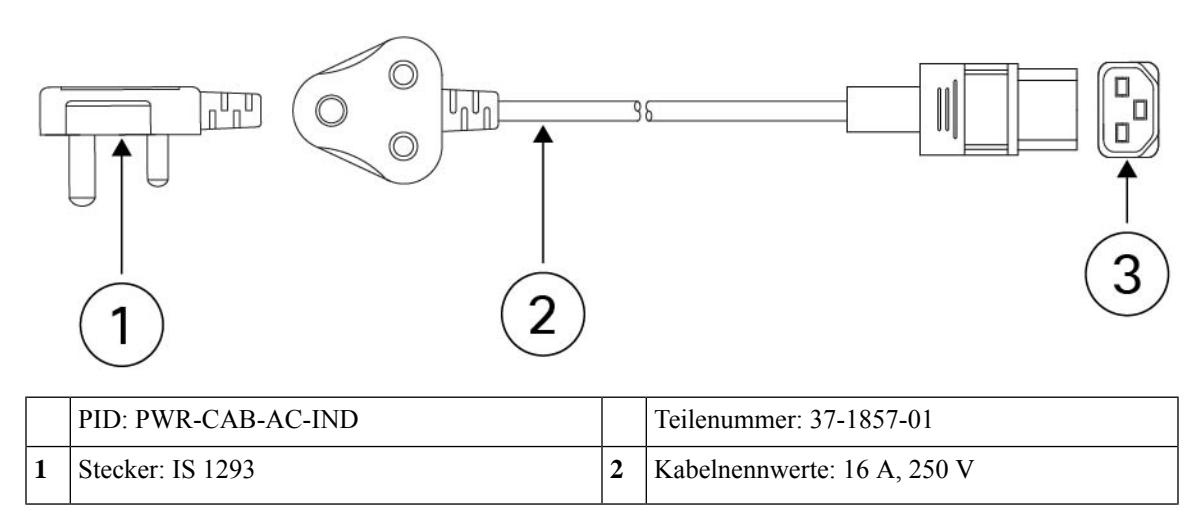

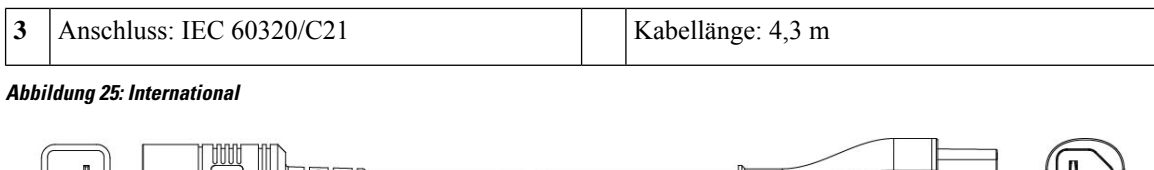

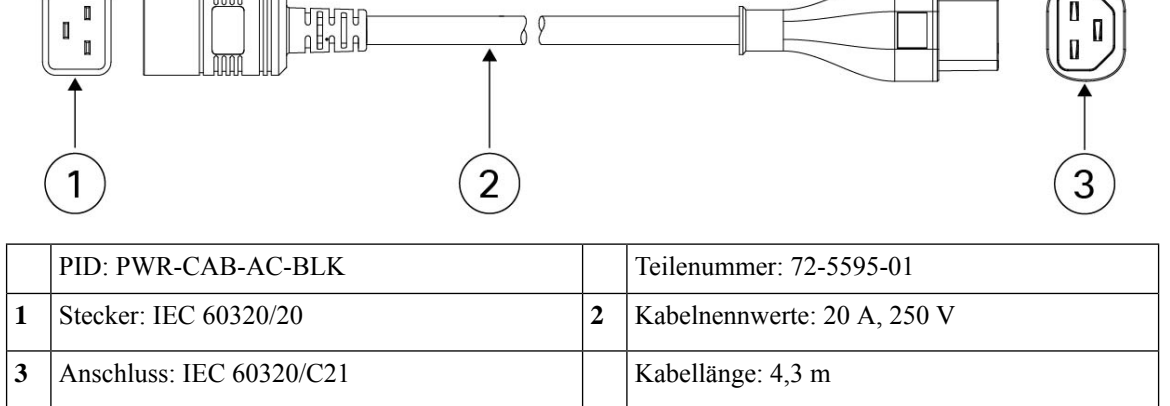

**Abbildung 26: Israel**

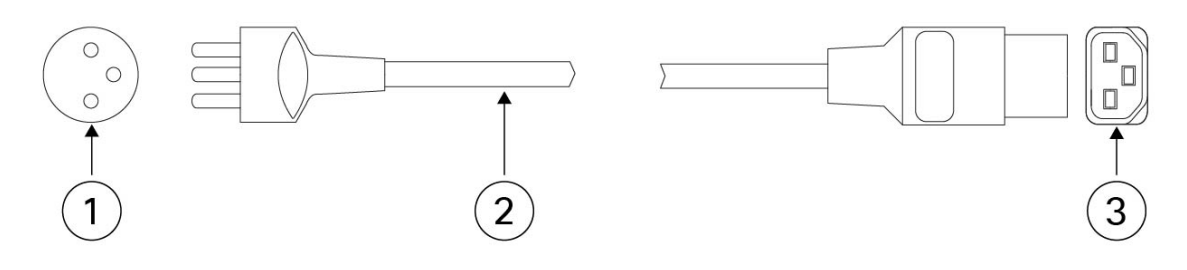

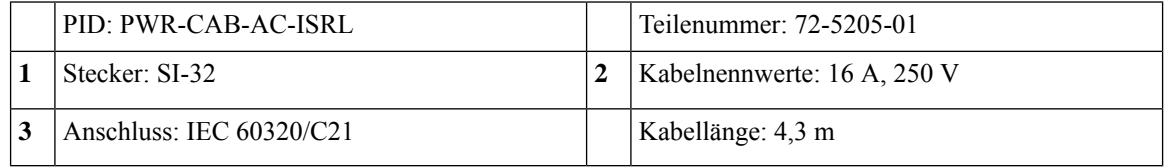

**Abbildung 27: Italien**

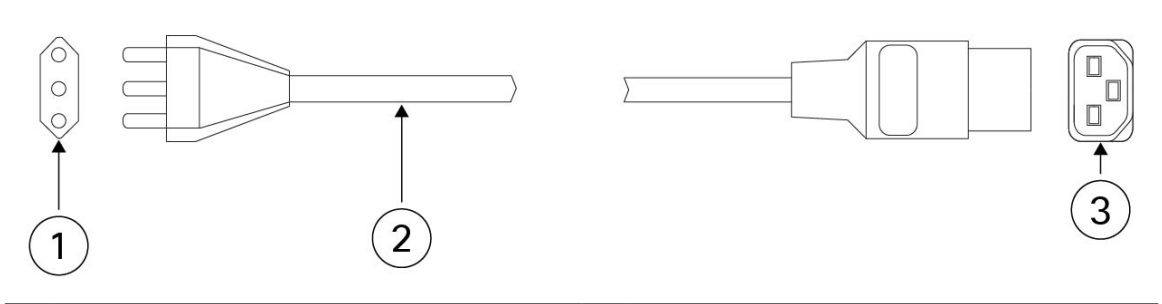

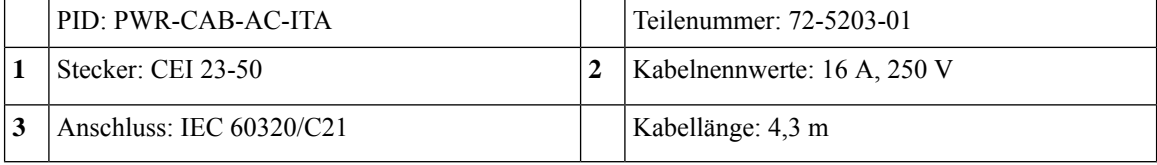

## **Abbildung 28: Japan**

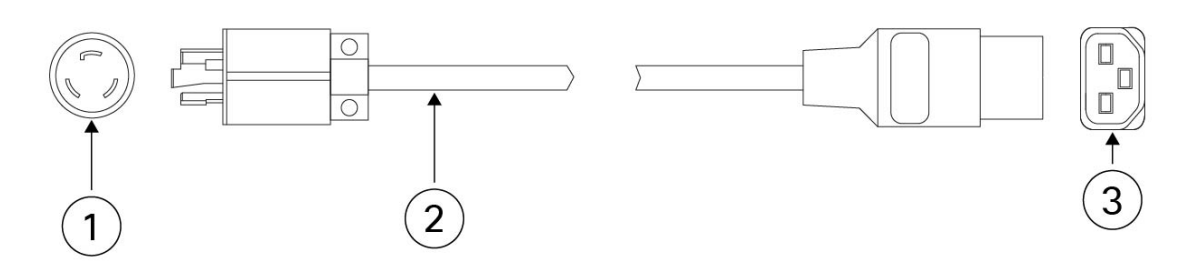

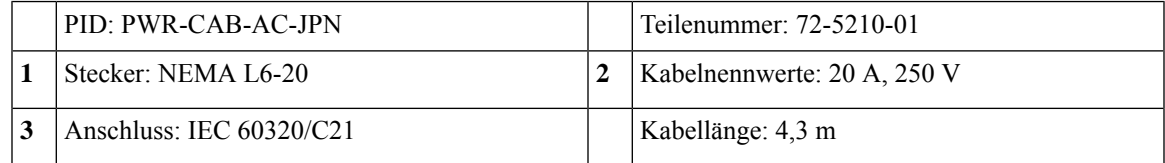

**Abbildung 29: Korea**

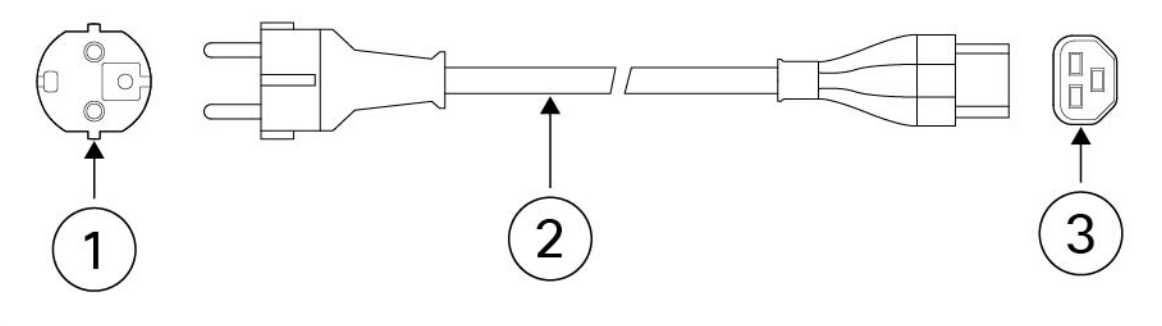

| PID: PWR-CAB-AC-KOR        | Teilenummer: 37-1808-01     |
|----------------------------|-----------------------------|
| Stecker: CEE 7/7           | Kabelnennwerte: 16 A, 250 V |
| Anschluss: IEC $60320/C21$ | Kabellänge: 4,3 m           |

**Abbildung 30: Nordamerika**

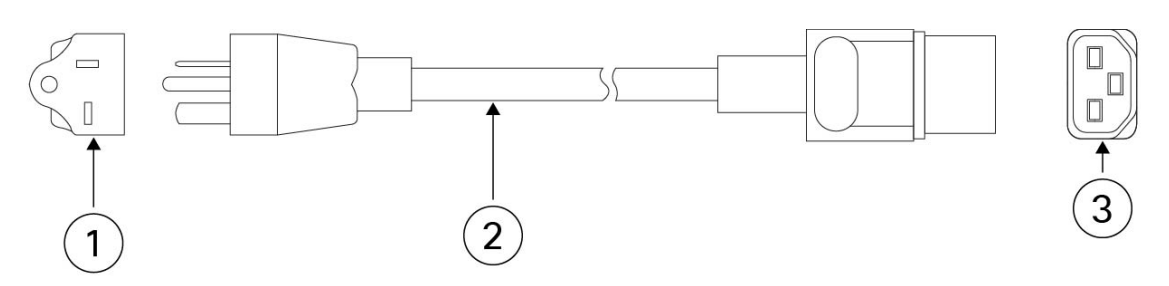

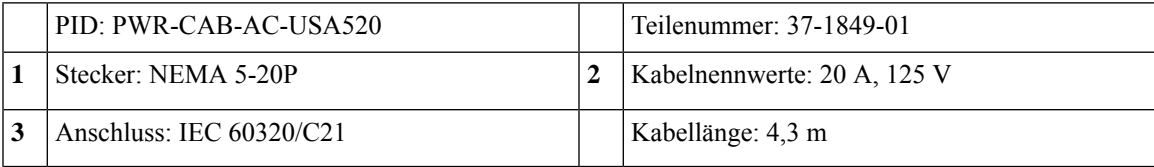

#### **Abbildung 31: Nordamerika**

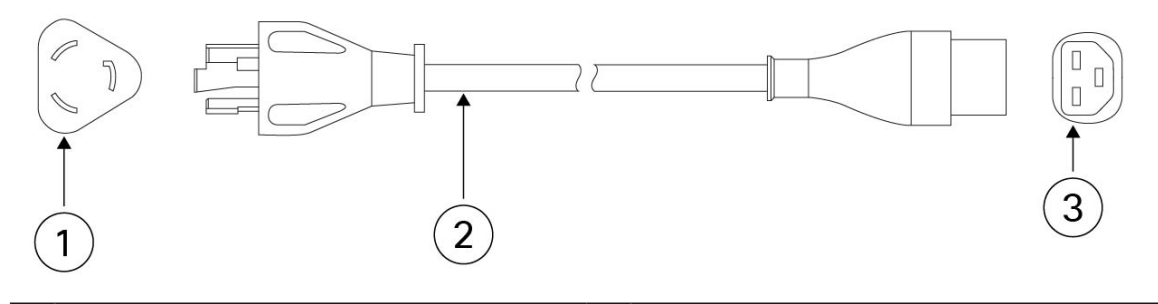

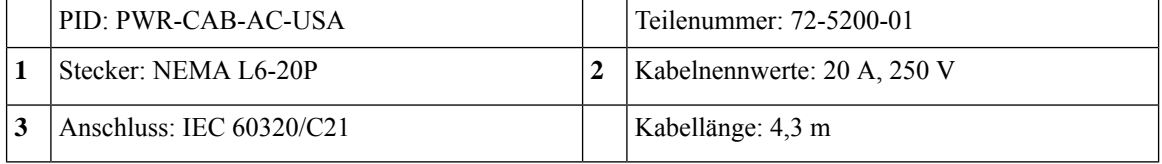

**Abbildung 32: Südafrika**

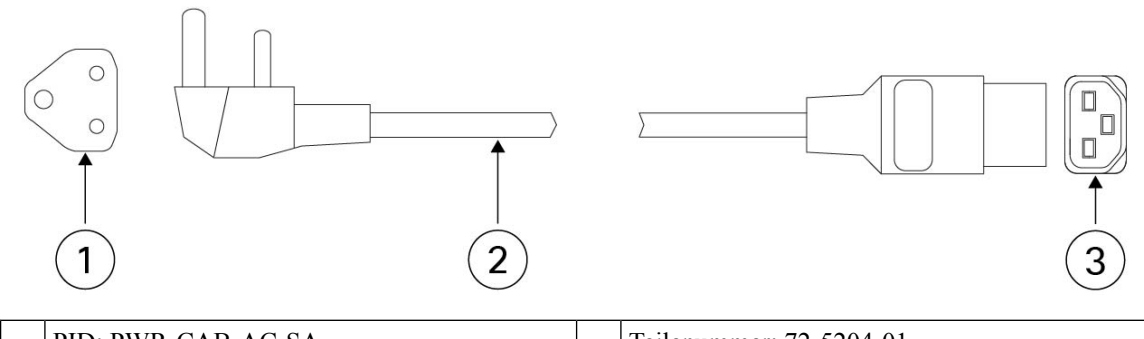

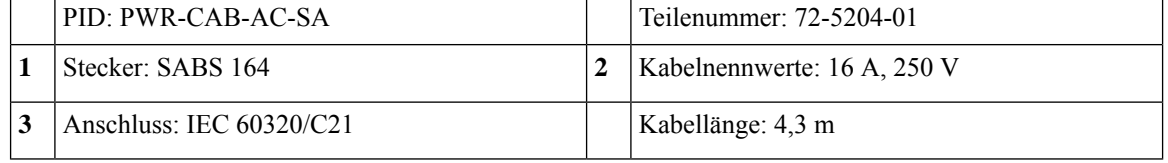

**Abbildung 33: Schweiz**

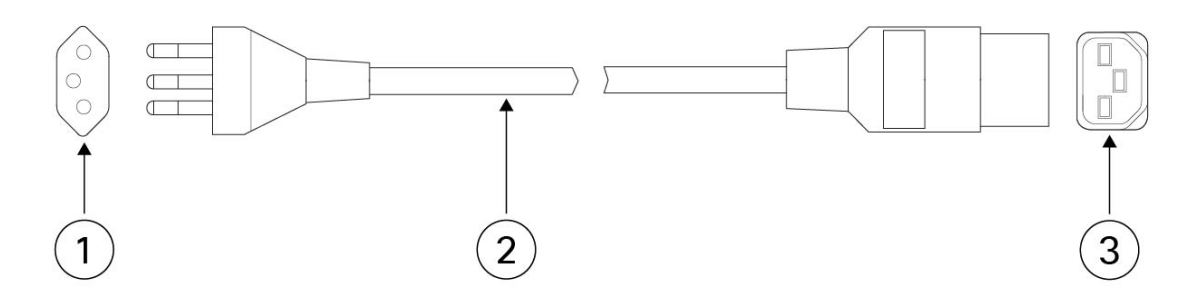

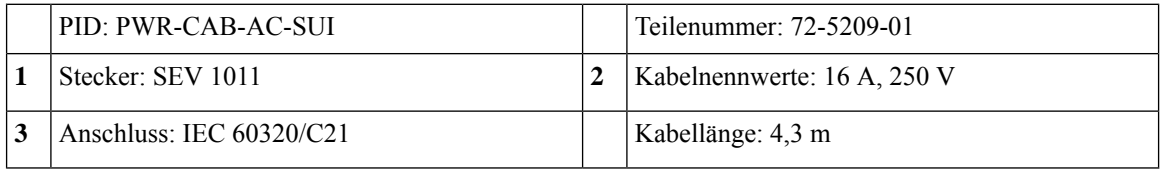

## **Abbildung 34: Vereinigtes Königreich**

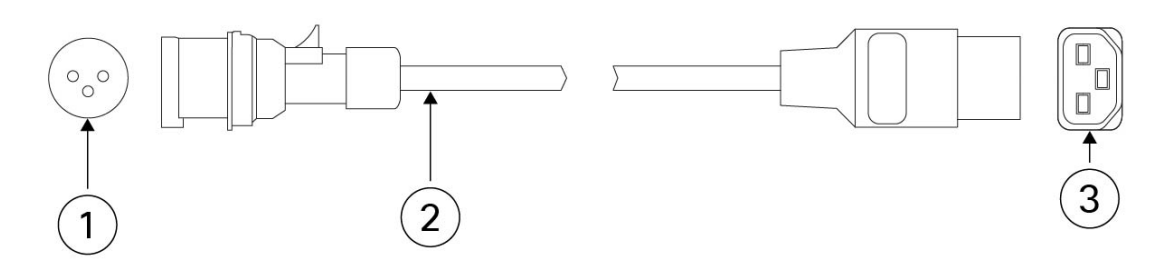

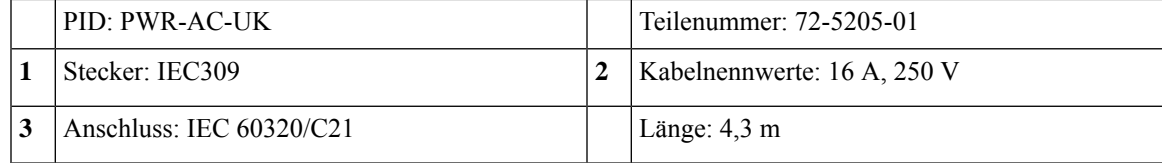

I

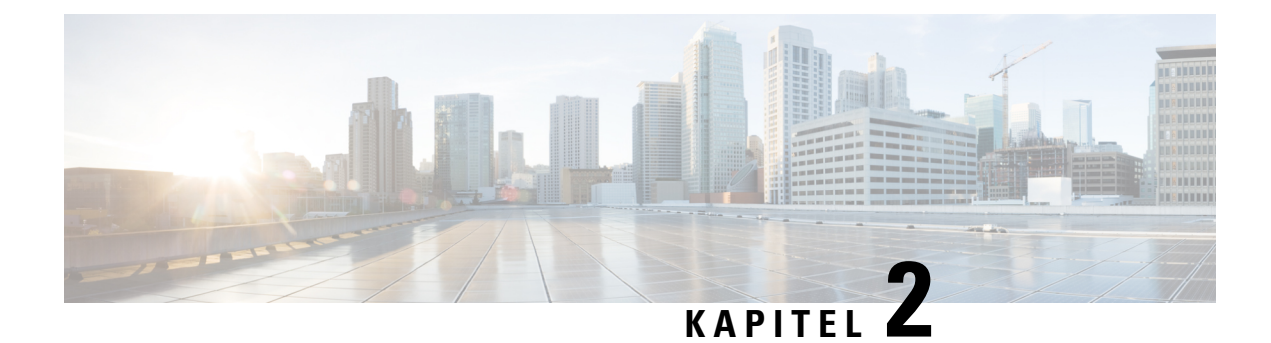

## **Vorbereitung der Installation**

- [Warnhinweise](#page-52-0) für die Installation, auf Seite 49
- [Sicherheitsempfehlungen,](#page-54-0) auf Seite 51
- Sicherheit bei Arbeiten mit [Elektrizität,](#page-55-0) auf Seite 52
- [Vermeidung](#page-55-1) von Schäden durch ESD, auf Seite 52
- [Standortumgebung,](#page-56-0) auf Seite 53
- [Standortbezogene](#page-56-1) Überlegungen, auf Seite 53
- Überlegungen zur [Stromversorgung,](#page-56-2) auf Seite 53
- Überlegungen zur [Rack-Konfiguration,](#page-57-0) auf Seite 54

## <span id="page-52-0"></span>**Warnhinweise für die Installation**

Lesen Sie vor der Installation der Sicherheits-Appliance das Dokument mit den Erfüllung [gesetzlicher](https://www.cisco.com/c/dam/en/us/td/docs/security/secure-firewall/hardware/4200/rcsi-0227-book.pdf) Auflagen und [Sicherheitsinformationen](https://www.cisco.com/c/dam/en/us/td/docs/security/secure-firewall/hardware/4200/rcsi-0227-book.pdf).

Beachten Sie die folgenden Warnhinweise:

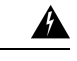

**Warnung**

**Anweisung 1071 –** Definition der Warnhinweise

WICHTIGE SICHERHEITSANWEISUNGEN

Bevor Sie an Geräten arbeiten, sollten Sie sich über die mit elektrischen Schaltkreisen verbundenen Gefahren bewusst und mit den Standardverfahren zur Unfallverhütung vertraut sein. Lesen Sie die Installationshinweise, bevor Sie das System nutzen, installieren oder an die Stromversorgung anschließen. Suchen Sie mit der am Ende jeder Warnung angegebenen Anweisungsnummer nach der jeweiligen Übersetzung in den übersetzten Sicherheitshinweisen für dieses Gerät.

BEWAHREN SIE DIESE ANWEISUNGEN SICHER AUF.

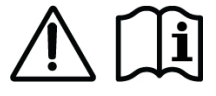

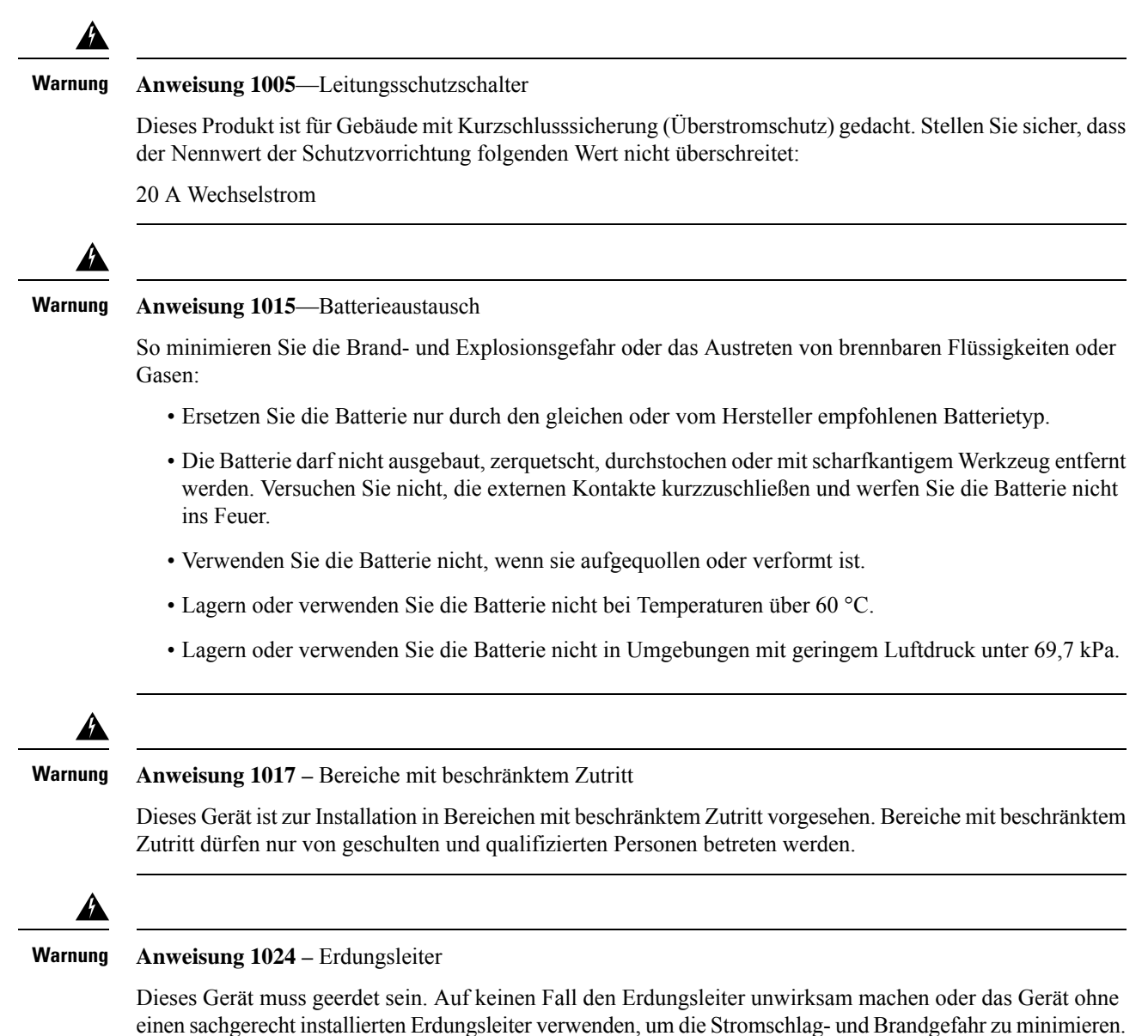

Wenn Sie sich nicht sicher sind, ob eine sachgerechte Erdung vorhanden ist, wenden Sie sich an die zuständige Inspektionsbehörde oder einen Elektriker.

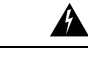

#### **Anweisung 1028 –** Mehr als eine Netzteil **Warnung**

Dieses Gerät kann mit mehr als einem Netzteil verbunden sein. Um die Stromschlag- und Brandgefahr zu minimieren und um sicherzustellen, dass die Stromversorgung der Einheit abgeschaltet ist, müssen alle Anschlüsse entfernt werden.

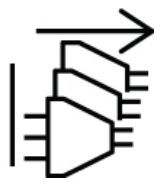

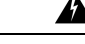

**Anweisung 1029 –** Leere Frontplatten und Abdeckungen **Warnung**

> Leere Frontplatten und Abdeckungen dienen drei wichtigen Funktionen: Sie minimieren die Stromschlagund Brandgefahr, sie schirmen elektromagnetische Interferenzen (EMI) ab, die möglicherweise andere Geräte stören, und sie leiten Kühlluft durch das Chassis. Betreiben Sie das System nur, wenn alle Karten, Frontplatten, Frontabdeckungen und hinteren Abdeckungen installiert sind.

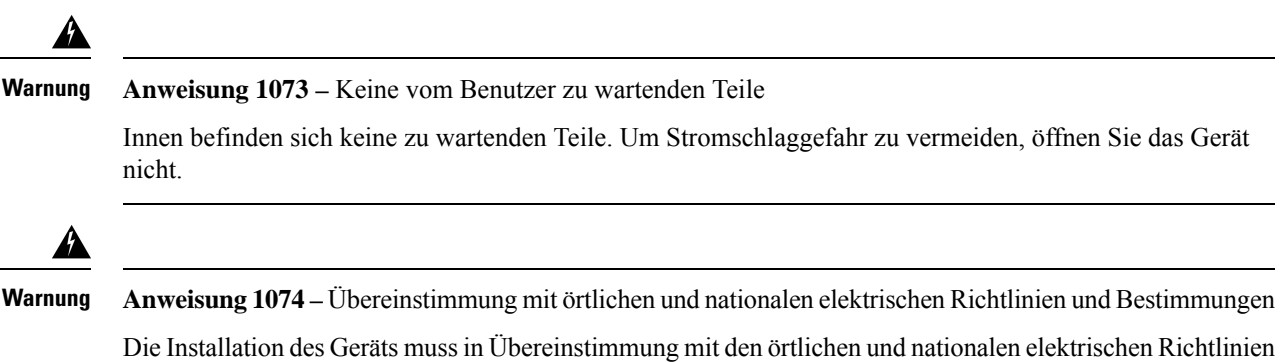

## <span id="page-54-0"></span>**Sicherheitsempfehlungen**

Beachten Sie die folgenden Sicherheitsrichtlinien:

• Halten Sie den Bereich vor, während und nach der Installation sauber und staubfrei.

und Bestimmungen erfolgen, um die Stromschlag- und Brandgefahr zu minimieren.

- Legen Sie Ihre Werkzeuge nicht in Gangflächen ab, wo Sie oder andere darüber stolpern könnten.
- Tragen Sie keine losen Kleidungsstücke oder Schmuck, wie Ohrringe, Armbänder oder Halsketten, die sich im Chassis verfangen könnten.
- Tragen Sie bei Arbeiten unter Bedingungen, die möglicherweise die Augen gefährden, eine Schutzbrille.
- Unterlassen Sie alles, was eine Gefahr für Personen darstellen kann oder die Sicherheit des Geräts beeinträchtigt.

• Versuchen Sie niemals, ein Objekt anzuheben, das für eine Person allein zu schwer ist.

## <span id="page-55-0"></span>**Sicherheit bei Arbeiten mit Elektrizität**

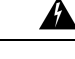

**Warnung** Bevor Sie an einem Chassis arbeiten, stellen Sie sicher, dass das Netzkabel abgezogen ist.

Lesen Sie vor der Installation des Chassis das Dokument Gesetzliche Auflagen und [Sicherheitshinweise](https://www.cisco.com/c/dam/en/us/td/docs/security/secure-firewall/hardware/4200/rcsi-0227-book.pdf).

Befolgen Sie bei Arbeiten an mit Elektrizität betriebenen Geräten diese Richtlinien:

- Bevor Sie mit einem Verfahren beginnen, bei dem Sie auf das Innere des Chassis zugreifen müssen, lokalisieren Sie den Notaus-Schalter in dem Raum, in dem Sie arbeiten. Wenn es zu einem elektrischen Unfall kommt, schalten Sie die Stromzufuhr so schnell wie möglich aus.
- Arbeiten Sie nicht allein, wenn an Ihrem Arbeitsplatz potenziell gefährliche Bedingungen vorhanden sind.
- Nehmen Sie niemals an, dass die Stromversorgung getrennt ist. Überprüfen Sie dies stets.
- Suchen Sie sorgfältig nach möglichen Gefahren in Ihrem Arbeitsbereich, z. B. feuchten Böden, nicht geerdeten Verlängerungskabeln, durchgescheuerten Netzkabeln und fehlenden Schutzerdungen.
- Bei einem elektrischen Unfall:
	- Seien Sie vorsichtig, und werden Sie nicht selbst zum Opfer.
	- Trennen Sie die Stromversorgung des Systems.
	- Wenn möglich, bitten Sie eine andere Person, den Rettungsdienst zu rufen. Versuchen Sie andernfalls, den Zustand des Opfers einzuschätzen, und holen Sie dann Hilfe.
	- Bestimmen Sie, ob die Person Mund-zu-Mund-Beatmung oder eine Herzmassage benötigt; ergreifen Sie dann die geeigneten Maßnahmen.
- Verwenden Sie das Chassis mit der angegebenen Spannung und wie im Benutzerhandbuch angegeben.
- Das Chassis ist mit einem AC-Eingangsnetzteil ausgestattet, das mit einem dreiadrigen Stromkabel mit Erdungsklemme versendet wird, die nur auf eine geerdete Steckdose passt. Versuchen Sie nicht, diese Sicherheitsfunktion zu umgehen. Die Erdung des Geräts muss den lokalen und nationalen elektrotechnischen Vorschriften entsprechen.

## <span id="page-55-1"></span>**Vermeidung von Schäden durch ESD**

ESD tritt auf, wenn elektronische Komponenten nicht ordnungsgemäß genutzt werden. Dadurch können Geräte und elektrische Schaltkreise beschädigt werden und einen temporären oder vollständigen Ausfall Ihrer Geräte verursachen.

Beachten Sie immer die Vorgehensweisen zur Vermeidung von Schäden durch elektrostatische Entladung, wenn Sie Komponenten ausbauen und ersetzen. Stellen Sie sicher, dass das Chassis geerdet ist. Verwenden Sie immer ein antistatisches Armband und stellen Sie guten Hautkontakt sicher. Verbinden Sie die

Erdungsklemme mit einer unlackierten Fläche am Chassis-Rahmen, um ESD-Spannungen sicher zu erden. Zum zuverlässigen Schutz vor Beschädigungen durch ESD und vor Stromschlägen müssen das Armband und der Leiter wirksam funktionieren. Wenn kein Armband verfügbar ist, erden Sie sich durch Berühren des Metallteils am Chassis.

Überprüfen Sie zu Ihrem Schutz regelmäßig den Widerstandswert des antistatischen Armbands. Er sollte zwischen einem und 10 Megohm liegen.

## <span id="page-56-0"></span>**Standortumgebung**

Unter [Hardwarespezifikationen,](#page-41-0) auf Seite 38 finden Sie Informationen zu den physischen Spezifikationen.

Planen Sie das Layout des Standorts und die Positionen der Geräte sorgfältig, um Geräteausfälle zu vermeiden und die Wahrscheinlichkeit umgebungsbedingter Systemabschaltungen zu verringern. Sollte es bei Ihren derzeitigen Geräten zu Systemabschaltungen oder ungewöhnlich hohen Fehlerraten kommen, können Sie mithilfe dieser Empfehlungen die Ursache der Ausfälle lokalisieren und künftige Probleme vermeiden.

## <span id="page-56-1"></span>**Standortbezogene Überlegungen**

Berücksichtigen Sie die folgenden Punkte, um eine angemessene Betriebsumgebung für das Chassis zu planen und umgebungsbedingte Geräteausfälle zu vermeiden.

- Elektrische Geräte erzeugen Wärme. Die Umgebungstemperatur reicht möglicherweise nicht aus, um die Geräte ohne angemessene Luftzirkulation auf die erforderliche Betriebstemperatur herunterzukühlen. Stellen Sie sicher, dass der Raum, in dem Sie Ihr System ausführen, über eine ausreichende Luftzirkulation verfügt.
- Stellen Sie sicher, dass die Chassis-Abdeckung sicher verschlossen ist. Das Chassis ist so konzipiert, dass Kaltluft darin effektiv zirkulieren kann. Ein offenes Chassis führt zu undichten Stellen, wodurch der Kaltluftstrom an den internen Komponenten unterbrochen oder verringert werden kann.
- Beachten Sie immer die Vorgehensweisen zur Vermeidung von Schäden durch elektrostatische Entladung, um eine Beschädigung der Geräte zu vermeiden. Schäden durch elektrostatische Entladung können zu einem sofortigen oder temporären Geräteausfall führen.

## <span id="page-56-2"></span>**Überlegungen zur Stromversorgung**

Unter [Netzteilmodul,](#page-32-0) auf Seite 29 finden Sie detailliertere Informationen zur Stromversorgung im Chassis.

Beachten Sie bei der Installation des Chassis Folgendes:

- Vergewissern Sie sich vor der Installation des Chassis, dass die Stromversorgung am Standort frei von Spitzen und Störungen ist. Installieren Sie bei Bedarf ein Netzschutzgerät, um ein angemessenes Spannungs- und Stromniveau in der Eingangsspannung der Appliance sicherzustellen.
- Installieren Sie eine geeignete Erdung für den Standort, um Schäden durch Blitzschlag und Stromanstiege zu vermeiden.
- Der Betriebsbereich des Chassis kann nicht durch den Benutzer festgelegt werden. Entnehmen Sie die korrekten Eingangsstromanforderungen der Appliance dem Etikett auf dem Chassis.
- Es stehen verschiedene Arten von AC-Netzkabeln für das Chassis zur Verfügung. Vergewissern Sie sich, dass Sie das korrekte Kabel für Ihren Standort erhalten haben.
- FallsSie doppelte redundante (1+1) Netzteile verwenden, empfehlen wir Ihnen die Nutzung unabhängiger Stromkreise für jedes der Netzteile.
- Installieren Sie, falls möglich, eine unterbrechungsfreie Stromversorgung für Ihren Standort.

## <span id="page-57-0"></span>**Überlegungen zur Rack-Konfiguration**

Unter Rackmontage des Chassis mit [Gleitschienen,](#page-58-0) auf Seite 55 finden Sie die Vorgehensweise zur Rackmontage des Chassis.

Beachten Sie beim Planen der Rack-Konfiguration die folgenden Punkte:

- Standardmäßiges 19-Zoll-EIA-Rack (48,3 cm) mit 4Säulen und Montageschienen, die dem universellen Bohrungsabstand gemäß Abschnitt 1 von ANSI/EIA-310-D-1992 entsprechen.
- Die Rackmontagesäulen müssen 2 bis 3,5 mm dick sein, damit die Rack-Montage an Gleitschienen möglich ist.
- Wenn Sie ein Chassis in einem offenen Rack montieren, stellen Sie sicher, dass der Rack-Rahmen die Ein- und Auslassöffnungen nicht blockiert.
- Wenn Ihr Rack Türen an der Vorder- oder Rückseite hat, müssen 65 % der Fläche gleichmäßig von oben nach unten perforiert sein, um für eine ausreichende Luftzirkulation zu sorgen.
- Stellen Sie sicher, dass geschlossene Racks ausreichend belüftet werden. Stellen Sie sicher, dass das Rack nicht zu voll ist, da jedes Chassis Wärme erzeugt. Ein geschlossenes Rack sollte seitliche Luftschlitze und einen Lüfter haben, um Kühlluft zur Verfügung zu stellen.
- In einem geschlossenen Rack mit einem Lüfter oben kann die von Geräten im unteren Bereich des Racks erzeugte Wärme in die Einlassöffnungen der darüberliegenden Einheiten gezogen werden. Stellen Sie sicher, dass Einheiten im unteren Bereich des Racks ausreichend belüftet werden.
- Leitbleche können dazu beitragen, Abluft von der Ansaugluft zu trennen, was auch die Kühlluftzirkulation durch das Chassis verbessert. Die beste Platzierung der Leitbleche hängt von den Luftstrommustern im Rack ab. Probieren Sie verschiedene Varianten aus, um die beste Position für die Leitbleche zu finden.

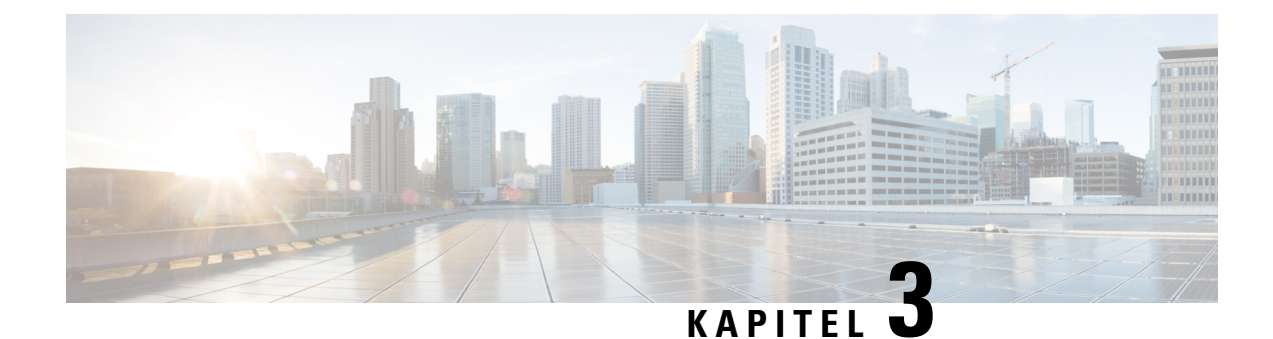

# **Montage des Chassis**

- [Auspacken](#page-58-1) und Prüfen des Chassis, auf Seite 55
- Rackmontage des Chassis mit [Gleitschienen,](#page-58-0) auf Seite 55
- Erdung des [Chassis,](#page-65-0) auf Seite 62

## <span id="page-58-1"></span>**Auspacken und Prüfen des Chassis**

## $\label{eq:1} \bigotimes_{\mathbb{Z}}\mathbb{Z}_{\mathbb{Z}}$

**Hinweis**

Das Chassis wird vor dem Versand gründlich geprüft. Wenn während des Transports ein Schaden aufgetreten ist oder Artikel fehlen, wenden Sie sich umgehend an Ihren Kundenservicemitarbeiter. Bewahren Sie den Versandbehälter auf, falls Sie das Chassis aufgrund von Beschädigungen zurücksenden müssen.

Unter Lieferumfang finden Sie eine Liste der Artikel, die im Lieferumfang des Chassis enthalten sind.

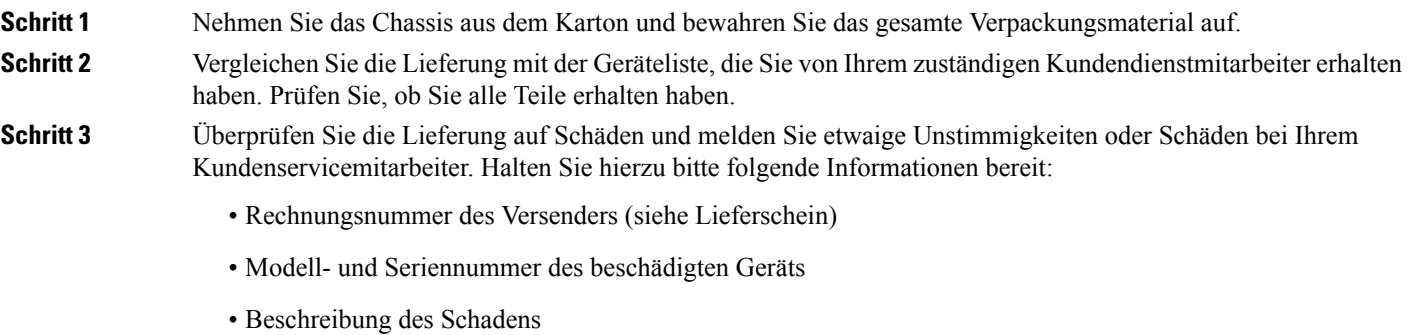

• Auswirkungen von Schäden auf die Installation

## <span id="page-58-0"></span>**Rackmontage des Chassis mit Gleitschienen**

Dieses Verfahren beschreibt den Einbau der Cisco Secure Firewall 4200 in ein Rack mithilfe von Gleitschienen. Es gilt für alle Modelle der 4200-Serie. Sie verwenden die Stifte am Chassis, um die Gleitschiene zu sichern. Eine Liste der PIDs im Zusammenhang mit dem Rack-Einbau des Chassis finden Sie im Abschnitt [Produkt-IDs,](#page-42-0) auf [Seite](#page-42-0) 39. Sie können die optionale Kabelmanagement-Halteklammer bei allen Modellen der Cisco Secure Firewall 4200 installieren.

Bei dem Rack handelt es sich um ein EIA-Standardrack (Electronic Industries Association). Es handelt sich um eine 4-Post-EIA-310-D, dasist die aktuelle Revision gemäß EIA. Der vertikale Bohrungsabstand wechselt zwischen 12,70 mm (0,50 Zoll) und 15,90 mm (0,625 Zoll) und wiederholt sich. Der Start- und Stoppbereich befindet sich in der Mitte der 12,70 mm-Bohrungen (0,50 Zoll). Der horizontale Abstand beträgt 465,1 mm (18,312 Zoll), und die Rack-Öffnung ist auf mindestens 450 mm (17,75 Zoll) festgelegt.

Folgendes wird benötigt, um die Cisco Secure Firewall 4200 mit Gleitschienen in einem Rack zu installieren:

- Phillips-Schraubenzieher
- Zwei Gleitschienen (Teilenummer 800-109129-01)
- Gleitschienen-Zubehör-Kit (Teilenummer 53-101561-01):
	- Zwei Gleitschienen-Montagehalterungen (Teilenummer 700-121935-01)
	- Sechs Kreuzschlitzschrauben (8-32 x 0,302 Zoll) (Teilenummer 48-102184-01) zur Befestigung der Gleitschienen-Montagehalterungen im Chassis
	- Zwei Kreuzschlitzschrauben (M3 x 0,5 x 6 mm) (Teilenummer 48-101144-01) zur Befestigung des Chassis am Rack
- Kabelführungshalterungs-Kit (optional) (Teilenummer 69-101031-01):
	- Zwei Kabelführungshalterungen (Teilenummer 700-130991-01)
	- Vier Kreuzschlitzschrauben (8-32 x 0,375 Zoll) (Teilenummer 48-2696-01)

Die Gleitschienen sind mit Racks mit vier Säulen und Schränken mit quadratischen Steckplätzen, runden 7,1-mm-Löchern, #10-32-Gewindelöchern und #12-24-Gewindelöchern auf der Vorderseite der Rack-Säulen kompatibel. Die Gleitschiene ist mit Abständen der Rack-Säulen von vorne nach hinten zwischen 61–91 cm kompatibel. Die Rackmontagesäulen müssen 2 bis 3,5 mm dick sein, damit die Rack-Montage an Gleitschienen möglich ist.

#### **Sicherheitswarnungen**

Beachten Sie die folgenden Warnhinweise:

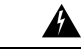

**Anweisung 1098**—Anforderung zum Anheben **Warnung**

> Zum Anheben der schweren Teile des Produkts sind zwei Personen erforderlich. Halten Sie Ihren Rücken gerade und heben Sie aus den Beinen und nicht aus dem Rücken, um Verletzungen zu vermeiden.

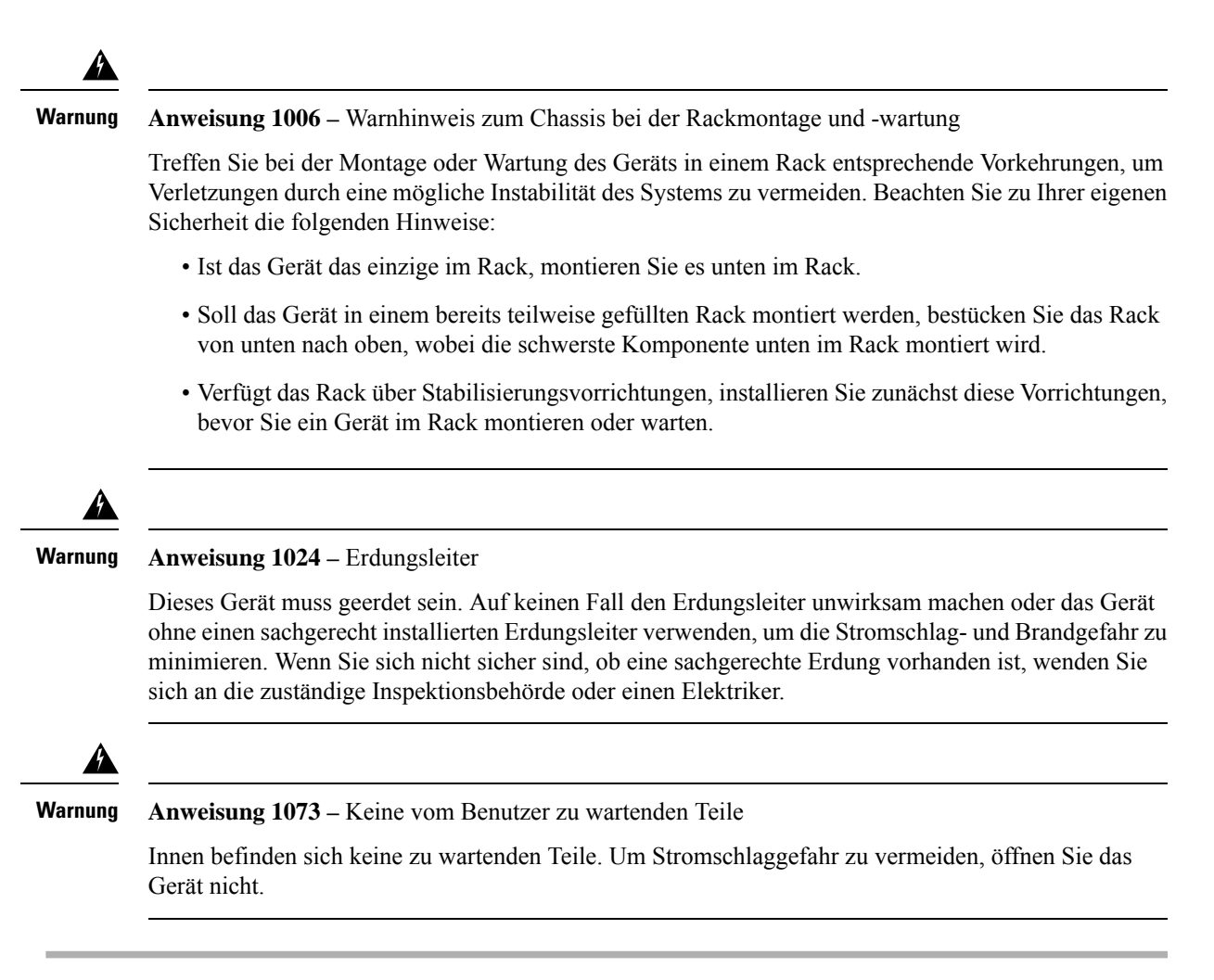

**Schritt 1** Befestigen Sie die Gleitschienen-Verriegelungsbügel an jeder Seite des Chassis mit den sechs 8-32 x 0,302-Zoll-Kreuzschlitzschrauben (drei pro Seite).

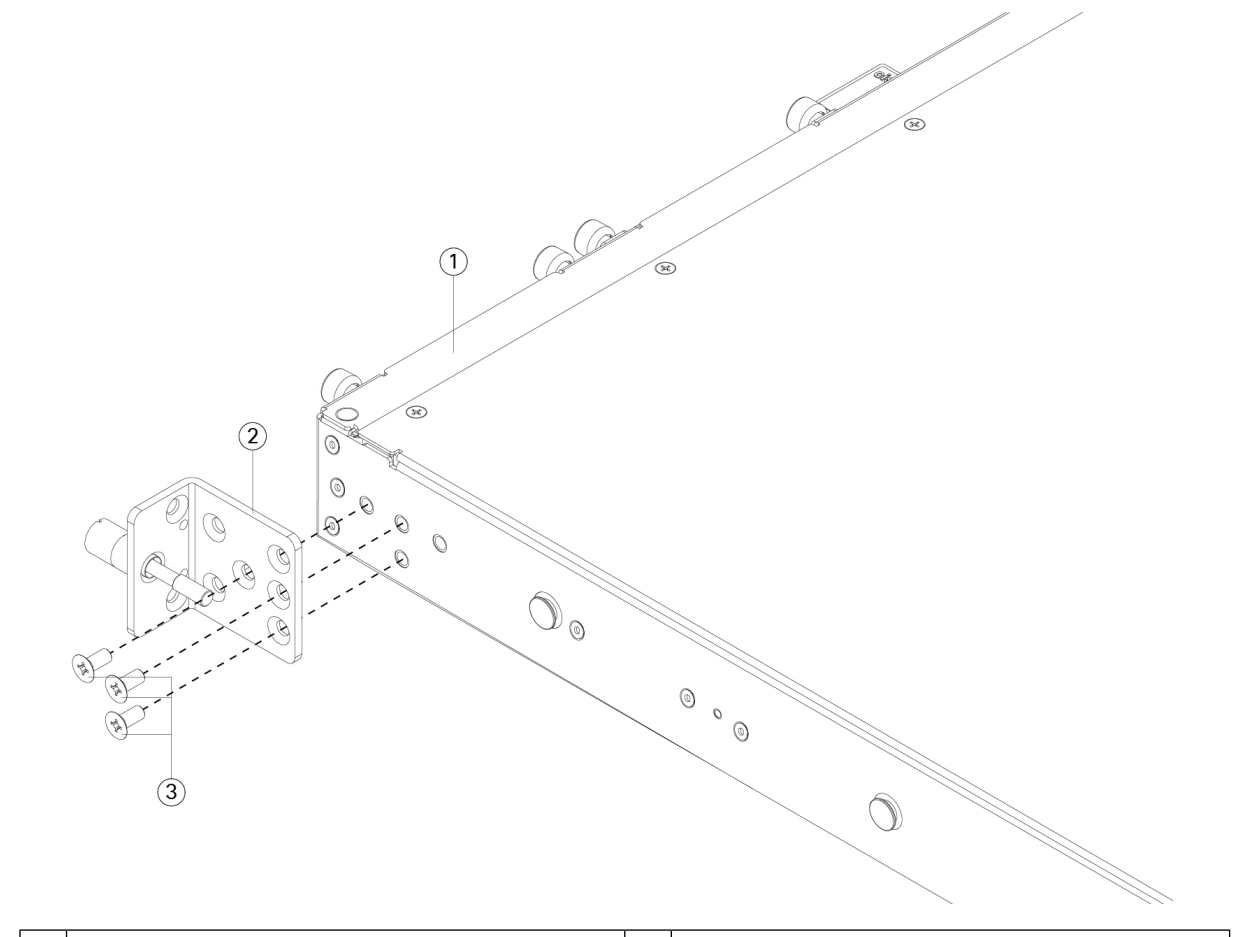

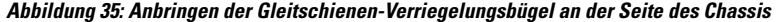

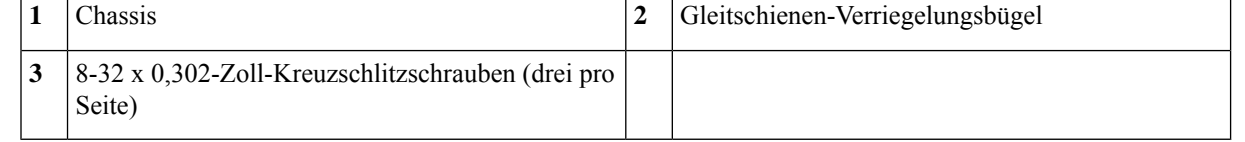

**Schritt 2** (Optional) Anbringen der Kabelmanagement-Halteklammer am Gleitschienen-Verriegelungsbügel:

a) Bringen Sie die Schrauben für das Kabelmanagement am Gleitschienen-Verriegelungsbügel an.

Ш

# 3  $\mathbf{1}$

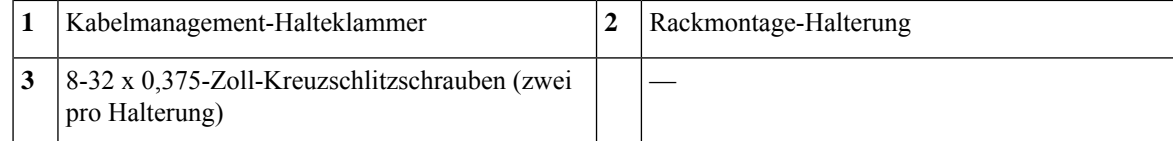

b) Bringen Sie zwei 8-32 x 0,375-Zoll-Kreuzschlitzschrauben über die Innenseite des Gleitschienen-Verriegelungsbügels an, um die Kabelmanagement-Halteklammer an diesem zu sichern.

**Schritt 3** Befestigen Sie die Innenschienen an den Seiten des Chassis:

- a) Entfernen Sie die Innenschienen von den Gleitschienen.
- b) Richten Sie eine Innenschiene an jeder Seite des Chassis aus:
	- Richten Sie die Innenschiene so aus, dass die drei Schlitze an der Schiene mit den drei Stiften an der Seite des Chassis bündig sind.

#### **Abbildung 36: Schrauben für das Kabelmanagement am Gleitschienen-Verriegelungsbügel anbringen**

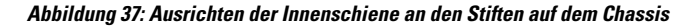

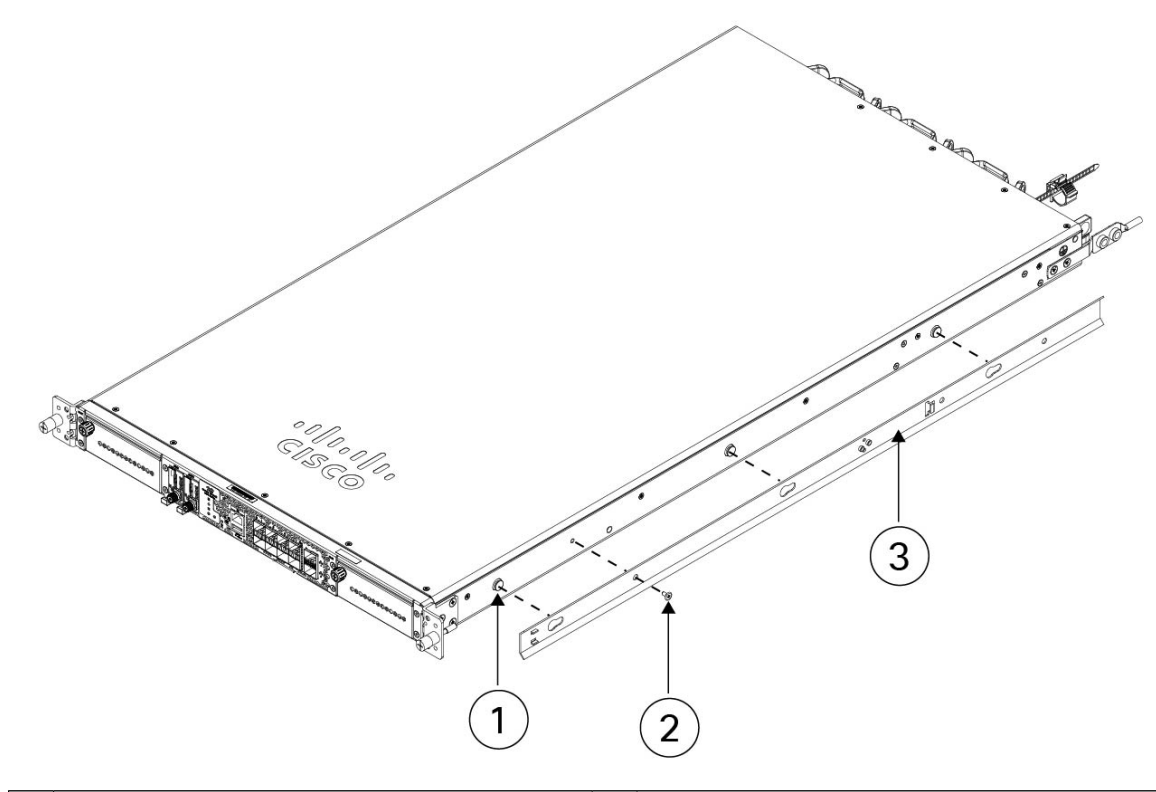

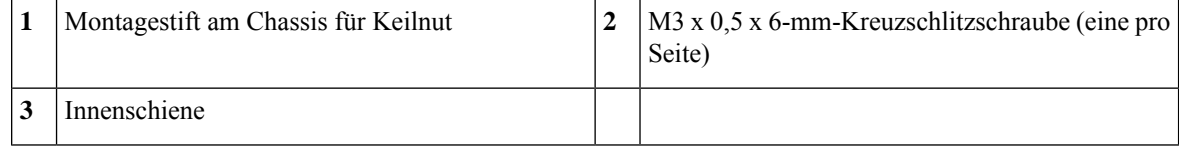

- c) Bringen Sie die Keilnuten über den Schrauben/Stiften an und schieben Sie anschließend die Schiene zur Vorderseite, um sie an den Schrauben/Stiften zu arretieren. Die hintere Keilnut verfügt über einen Metallverschluss, der sich über der Schraube/dem Stift schließt.
- d) Sichern Sie die Innenschiene mithilfe der M3 x 0,5 x 6-mm-Kreuzschlitzschraube an der Seite des Chassis, um ein Rutschen zu verhindern.
- e) Installieren Sie die zweite Innenschiene an der gegenüberliegenden Seite des Chassis und sichern Sie sie mit der anderen M3 x 0,5 x 6-mm-Schraube.
- **Schritt 4** Öffnen Sie die vordere Halterungsplatte an beiden Gleitschienen. Die Vorderseite der Gleitschiene verfügt über eine gefederte Halterungsplatte, die geöffnet werden muss, bevorSie die Montagestifte in die Löcher der Rack-Säule stecken können.

Drücken Sie den grünen Pfeilknopf an der Außenseite der Baugruppe nach hinten, um die Halterungsplatte zu öffnen.

#### **Abbildung 38: Vorderer Sicherungsmechanismus im Inneren der Vorderseite**

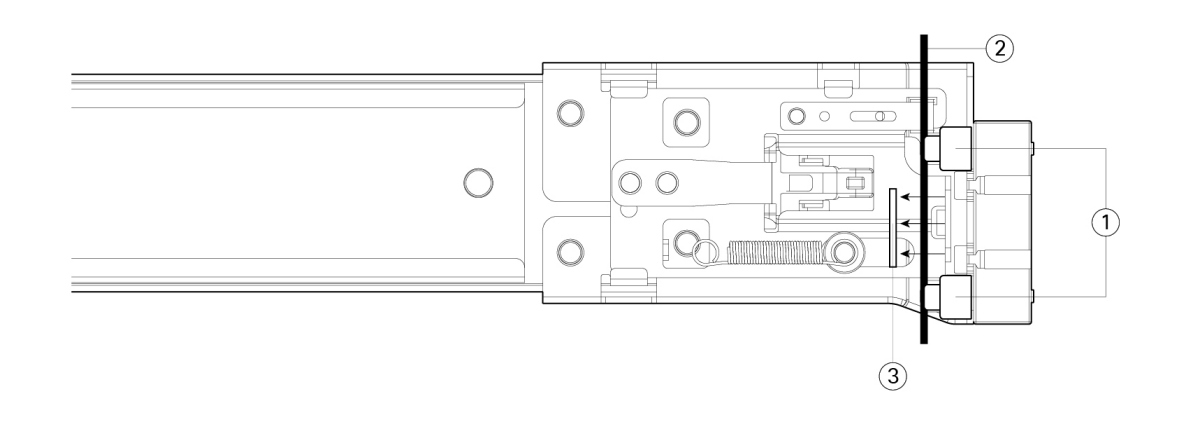

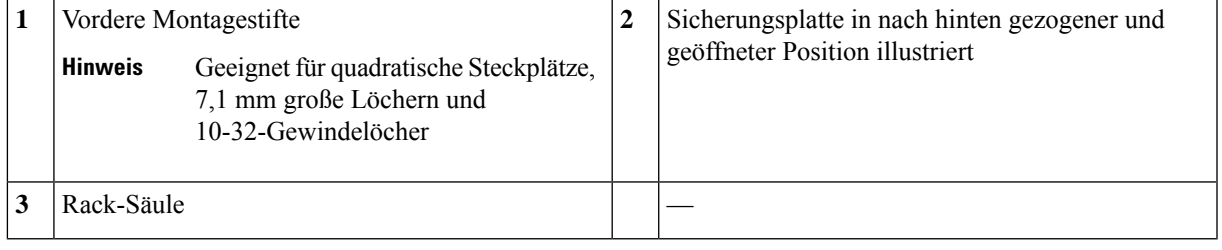

#### **Schritt 5** Installieren der Gleitschienen im Rack:

a) Richten Sie die Vorderseite einer Gleitschiene an den vorderen Rack-Säulenlöchern aus, die Sie verwenden möchten.

Die Vorderseite der Gleitschiene legt sich um die Außenseite der Rack-Säule und die Montagestifte werden von der Außenseite der Vorderseite in die Rack-Säulenlöcher gesteckt.

Hinweis Die Rack-Säule muss sich zwischen den Montagestiften und der offenen Sicherungsplatte befinden.

- b) Schieben Sie die Montagestifte von der Außenseite der Vorderseite in die Rack-Säulenlöcher.
- c) Drücken Sie die Entriegelungstaste (mit Aufschrift "PUSH") an der Halterungsplatte. Die federbelastete Halterungsplatte schließt sich, um die Stifte an Ort und Stelle zu verriegeln.
- d) Passen Sie die Länge der Gleitschiene an und schieben Sie anschließend die hinteren Montagestifte in die entsprechenden Rack-Säulenlöcher. Die Gleitschiene muss von vorne nach hinten gerade sein.

Die hinteren Montagestifte werden von der Innenseite der Rack-Säule in die Rack-Säulenlöcher gesteckt.

- e) Bringen Sie die zweite Gleitschiene an der gegenüberliegenden Seite des Racks an. Stellen Sie sicher, dass die beiden Gleitschienen sich auf der gleichen Höhe befinden und von vorne nach hinten gerade sind.
- f) ZiehenSie die inneren Gleitschienen jeder Baugruppe zur Vorderseite des Racks bis zu den inneren Anschlägen heraus und rasten sie ein.

## **Schritt 6** Stecken Sie das Chassis in die Gleitschienen.

- a) Richten Sie die Rückseite der Innenschienen, die an den Seiten des Chassis angebracht sind, an den Vorderseiten der leeren Gleitschienen am Rack aus.
- b) Schieben Sie die Innenschienen bis zu den inneren Anschlägen in die Gleitschienen am Rack.

c) Schieben Sie den Verriegelungsbügel zur Rückseite der beiden Innenschienen und schieben Sie anschließend das Chassis weiter in das Rack, bis die Montagehalterungen auf die Vorderseite der Gleitschiene treffen.

**Abbildung 39: Verriegelungsbügel der Innenschiene**

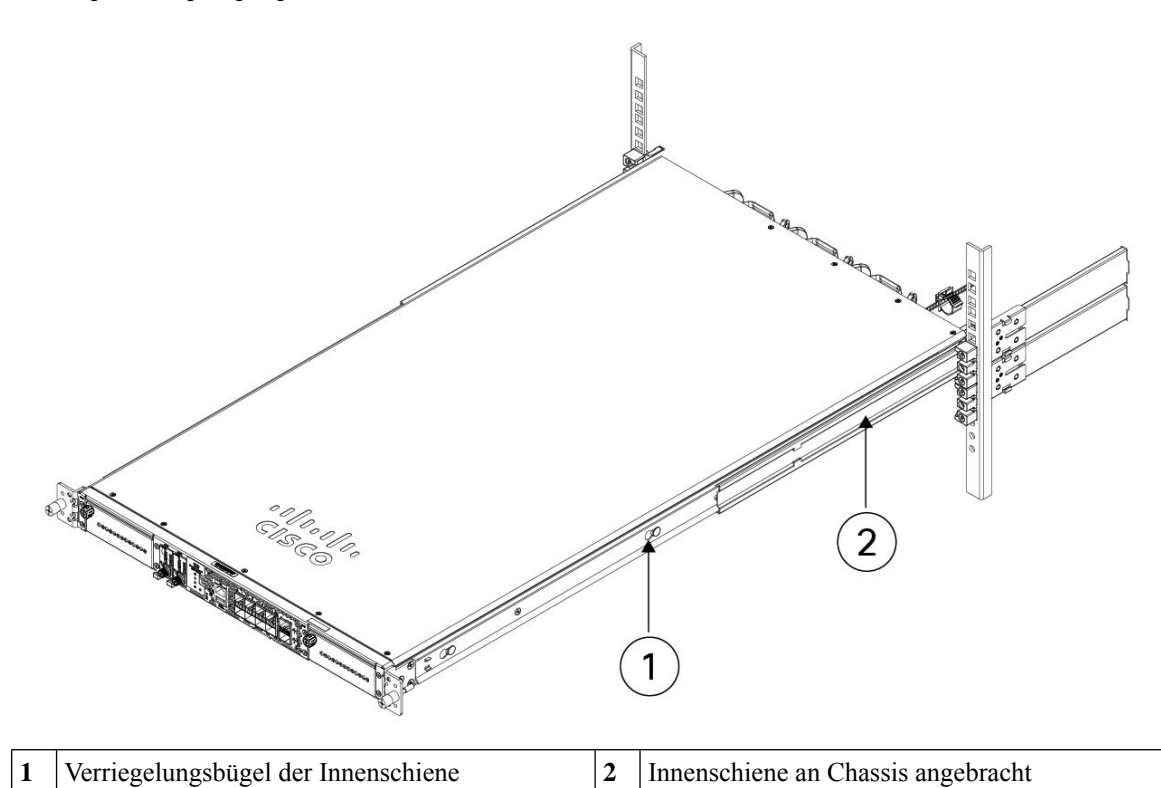

**Schritt 7** Sichern Sie das Chassis mithilfe der unverlierbaren Schrauben an der Vorderseite der Montagehalterungen vollständig am Rack.

#### **Nächste Maßnahme**

• Unter Erdung des [Chassis,](#page-65-0) auf Seite 62 finden Sie die Vorgehensweise zur Erdung der Cisco Secure Firewall 4200.

## <span id="page-65-0"></span>**Erdung des Chassis**

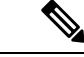

Die Erdung des Chassis ist auch dann erforderlich, wenn das Rack bereits geerdet ist. Ein Erdungs-Kit zum Anbringen einer Erdungslasche wird mitgeliefert. Die Erdungslasche muss vom Nationally Recognized Testing Laboratory (NRTL) zugelassen sein. Außerdem muss ein Kupferleiter (Drähte) verwendet werden. Der Kupferleiter muss die National Electrical Code (NEC)-Anforderungen für Strombelastbarkeit erfüllen. **Hinweis**

Sie benötigen die folgenden Gegenstände, die Sie selbst bereitstellen:

- Abisolierwerkzeug
- Crimpzange
- Erdungskabel
- Sie benötigen die folgenden Artikel aus dem Zubehör-Kit:
	- Eine Erdungslasche (Teilenummer 32-100152-01)
	- Eine Erdungslaschenhalterung (Teilenummer 700-122528-01)
	- Zwei Kreuzschlitzschrauben (M4,0 x 6 mm) (Teilenummer 48-2030-01)
	- Zwei ¼-20 x 0,297-Zoll-Rundkopfschrauben (Teilenummer 48-102252-01)
	- Zwei T-Unterlegscheiben mit 0,469 Zoll AD, 0,261 Zoll ID und 0,025 Zoll (Teilenummer 49-100464-01)

#### **Sicherheitswarnungen**

Beachten Sie die folgenden Warnhinweise:

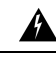

#### **Anweisung 1024 –** Erdungsleiter **Warnung**

Dieses Gerät muss geerdet sein. Auf keinen Fall den Erdungsleiter unwirksam machen oder das Gerät ohne einen sachgerecht installierten Erdungsleiter verwenden, um die Stromschlag- und Brandgefahr zu minimieren. Wenn Sie sich nicht sicher sind, ob eine sachgerechte Erdung vorhanden ist, wenden Sie sich an die zuständige Inspektionsbehörde oder einen Elektriker.

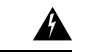

**Warnung**

**Anweisung 1046 –** Installieren oder Ersetzen des Geräts

Beim Installieren oder Ersetzen des Geräts muss der Schutzleiter immer zuerst angeschlossen bzw. getrennt werden, um die Stromschlag- und Brandgefahr zu minimieren.

**Schritt 1** Entfernen Sie mithilfe eines Abmantelwerkzeugs etwa 19 mm der Außenhülle vom Ende des Erdungskabels.

**Schritt 2** Stecken Sie das abisolierte Ende des Erdungskabels in das offene Ende der Erdungslasche.

#### **Abbildung 40: Einführen des Kabels in die Erdungsklemme**

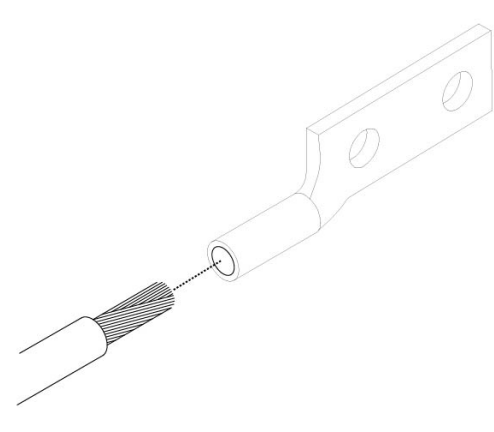

- **Schritt 3** Sichern Sie das Erdungskabel mithilfe der Crimpzange in der Erdungslasche.
- **Schritt 4** Entfernen Sie das Klebeetikett von der Erdungsplatte am Chassis.
- **Schritt 5** Befestigen Sie die Erdungslasche mithilfe der 2 Linsenkopfschrauben und Unterlegscheiben in der Erdungslaschenhalterung.
- **Schritt 6** Befestigen Sie die Erdungslaschenhalterung an der Erdungsplatte an der linken Seite des Chassis, sodass ein solider Kontakt der Metallflächen entsteht, und stecken Sie die beiden M4,0 x 6 mm-Flachkopf-Kreuzschlitzschrauben durch die Löcher in der Erdungslaschenhalterung und in die Erdungsplatte.

#### **Abbildung 41: Befestigen der Erdungslasche**

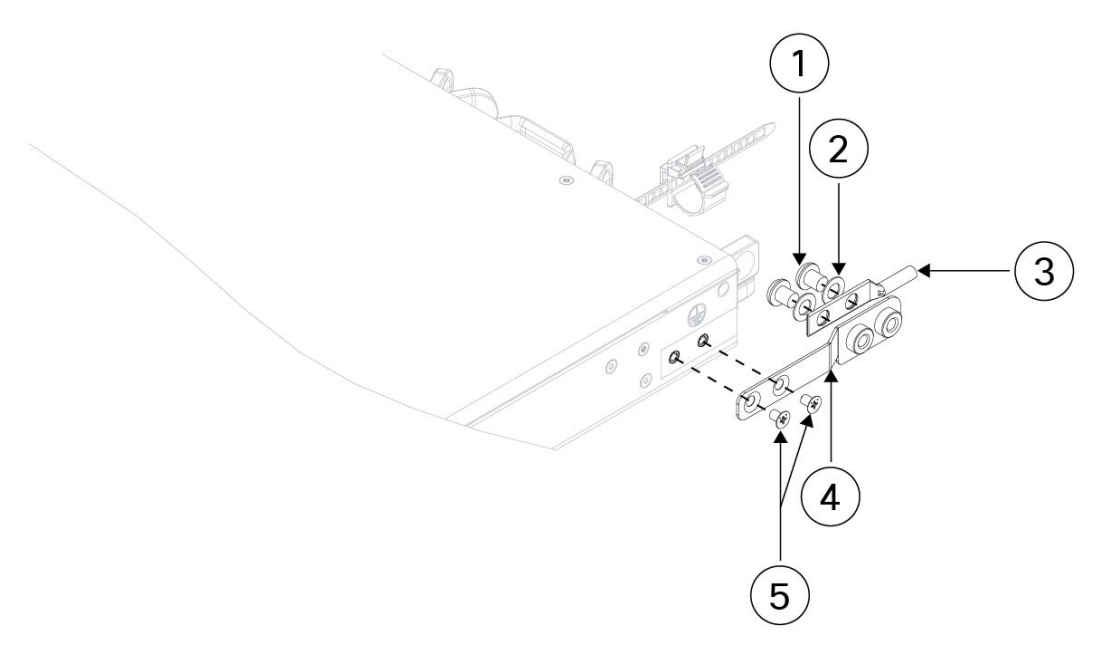

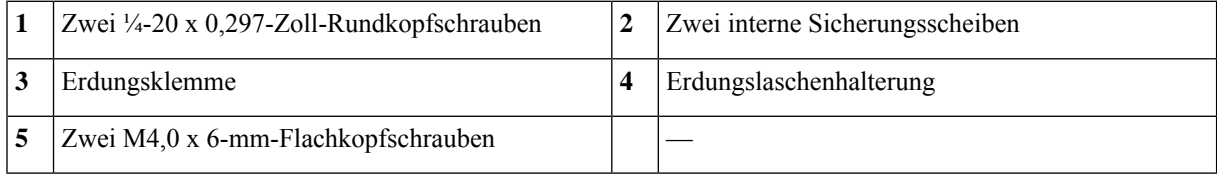

**Schritt 7** Stellen Sie sicher, dass die Funktion anderer Geräte nicht durch die Lasche und das Kabel gestört wird. Schritt 8 Präparieren Sie das andere Ende des Erdungskabels und verbinden Sie es mit einem geeigneten Erdungspunkt an Ihrem Standort, um eine angemessene Erdung zu gewährleisten.

## **Nächste Maßnahme**

Installieren Sie die Kabel gemäß ihrer Standard-Softwarekonfiguration, wie im [Leitfaden](https://www.cisco.com/c/en/us/td/docs/security/secure-firewall/getting-started/4200/secure-firewall-4200-gsg) zu den ersten [Schritten](https://www.cisco.com/c/en/us/td/docs/security/secure-firewall/getting-started/4200/secure-firewall-4200-gsg) mit Cisco Secure Firewall 4200 beschrieben.

 $\mathbf I$ 

i.

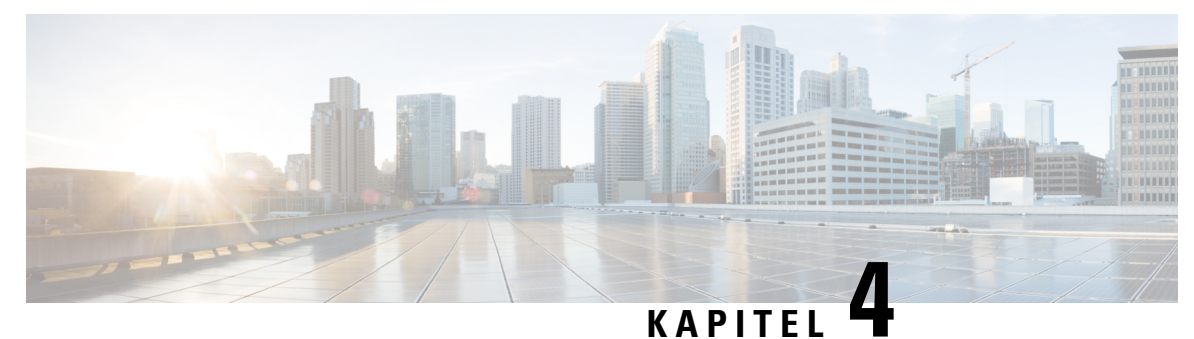

## **Installation, Wartung und Upgrade**

- Installieren, Entfernen und Austauschen des [Netzwerkmoduls,](#page-70-0) auf Seite 67
- Entfernen und [Austauschen](#page-73-0) der SSD, auf Seite 70
- Entfernen und Austauschen des dualen [Lüftermoduls,](#page-74-0) auf Seite 71
- Entfernen und Austauschen des [Netzteilmoduls,](#page-76-0) auf Seite 73

## <span id="page-70-0"></span>**Installieren, Entfernen und Austauschen des Netzwerkmoduls**

Sie können die Netzwerkmodule (NM-2 und NM-3) in der Cisco Secure Firewall 4200 entfernen und austauschen. Obwohl die Hardware das Entfernen und Austauschen des Netzwerkmoduls im Systembetrieb unterstützt, wird die Hot-Swap-Funktion aktuell nicht durch die Software unterstützt. Sie müssen das Chassis ausschalten oder den Netzwerksteckplatz deaktivieren, um Netzwerkmodule zu entfernen und auszutauschen.

Informationen zum Management von Netzwerkmodulen finden Sie im Konfigurationsleitfaden für Ihr Betriebssystem.

In diesem Verfahren wird beschrieben, wie Sie ein Netzwerkmodul in einem leeren Steckplatz installieren, in dem zuvor noch kein Netzwerkmodul installiert war, und wieSie ein installiertes Netzwerkmodul entfernen und durch ein anderes Netzwerkmodul ersetzen.

#### **Sicherheitswarnungen**

Beachten Sie die folgenden Warnhinweise:

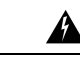

**Anweisung 1073 –** Keine vom Benutzer zu wartenden Teile **Warnung**

> Innen befinden sich keine zu wartenden Teile. Um Stromschlaggefahr zu vermeiden, öffnen Sie das Gerät nicht.

**Schritt 1** Gehen Sie wie folgt vor, um ein Netzwerkmodul zum ersten Mal in einem leeren Steckplatz zu installieren:

a) Schalten Sie das Chassis aus, indem Sie den Netzschalter in die Position "OFF" (AUS) bewegen.

Weitere Informationen zum Netzschalter finden Sie im Abschnitt [Rückseite,](#page-17-0) auf Seite 14. Informationen zum erstmaligen Installieren eines Netzwerkmoduls in einem leeren Steckplatz finden Sie im Konfigurationsleitfaden für Ihr Betriebssystem.

b) Befolgen Sie die Schritte 4 bis 7, um das neue Netzwerkmodul zu installieren.

c) Schalten Sie das Chassis ein, indem Sie den Netzschalter in die Position EIN bewegen.

- **Schritt 2** Gehen Sie wie folgt vor, um ein vorhandenes Netzwerkmodul zu entfernen und zu ersetzen:
	- a) Speichern Sie Ihre Konfiguration.
	- b) Um ein vorhandenes Netzwerkmodul durch ein Netzwerkmodul desselben Modells zu ersetzen, deaktivieren Sie zunächst den Netzwerksteckplatz. Informationen zum Ersetzen eines vorhandenen Netzwerkmoduls durch ein Netzwerkmodul desselben Modells finden Sie im Konfigurationsleitfaden für Ihr Betriebssystem.
	- c) Um ein vorhandenes Netzwerkmodul durch Netzwerkmodul eines anderen Modells zu ersetzen, schalten Sie das Chassis aus, indem Sie den Netzschalter in die Position "OFF" (AUS) stellen. Informationen zum Ersetzen eines vorhandenen Netzwerkmoduls durch ein neues Modell finden Sie im Konfigurationsleitfaden für Ihr Betriebssystem.

Weitere Informationen zum Netzschalter finden Sie im Abschnitt [Rückseite,](#page-17-0) auf Seite 14.

- d) Fahren Sie mit Schritt 3 fort.
- **Schritt 3** Um ein Netzwerkmodul zu entfernen, lösen Sie die unverlierbare Schraube auf der oberen linken Seite des Netzwerkmoduls, drücken Sie den Auswurfhebel, und ziehen Sie den Hebel heraus. Damit wird das Netzwerkmodul mechanisch aus dem Steckplatz ausgeworfen.
	- Die unverlierbare Schraube ist nicht am Hebel befestigt. Stellen Sie sicher, dass die unverlierbare Schraube vollständig gelöst ist, bevor Sie den Auswurfhebel herausziehen. Andernfalls können Sie den Auswurfhebel beschädigen, da sich die unverlierbare Schraube und der Hebel gegenseitig behindern. **Vorsicht**
Ш

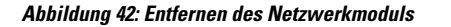

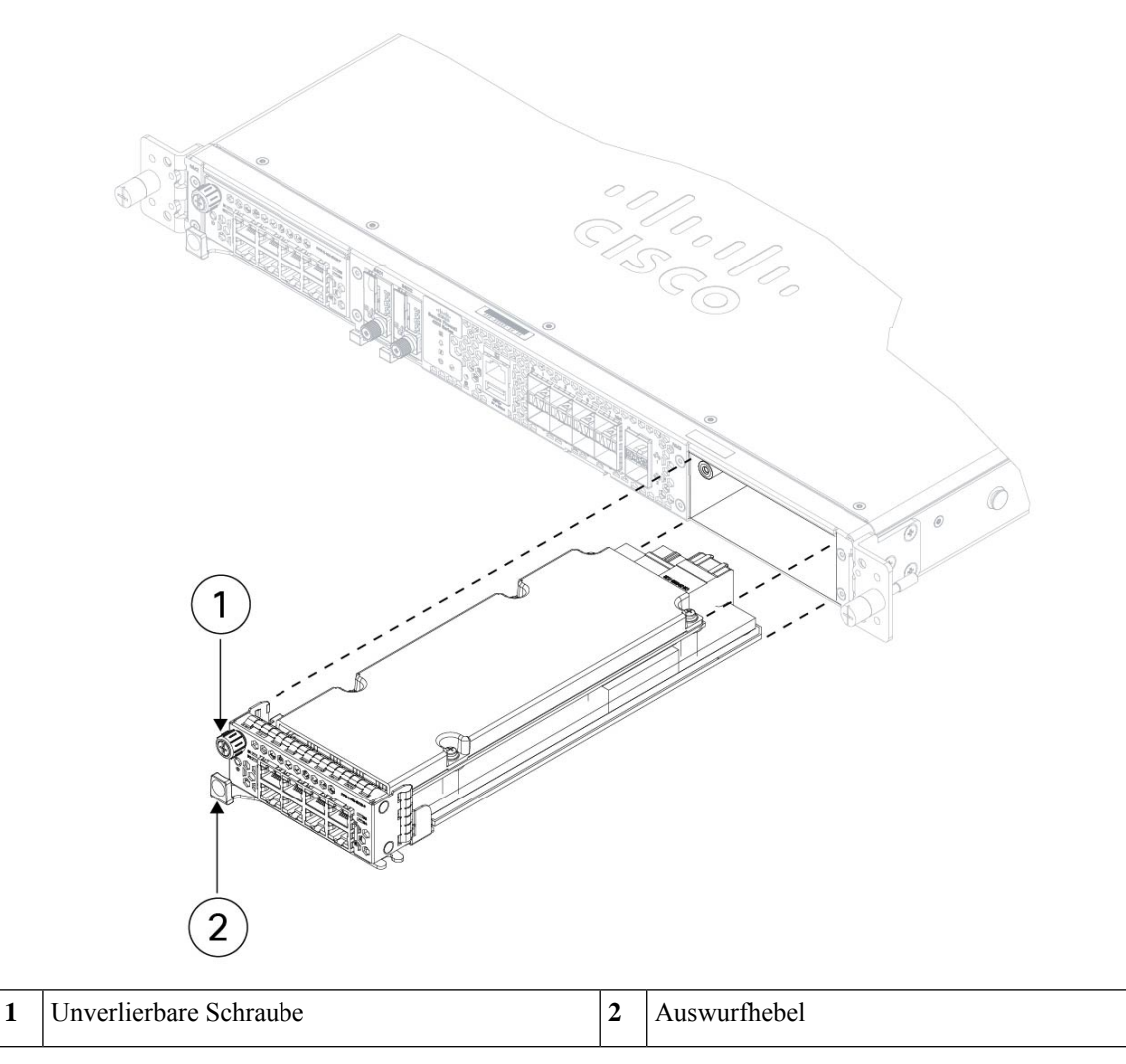

Falls der Steckplatz leer bleiben soll, installieren Sie eine leere Frontplatte, um eine ordnungsgemäße Luftzirkulation sicherzustellen und zu gewährleisten, dass kein Staub in das Chassis eindringt. Andernfalls installieren Sie ein anderes Netzwerkmodul.

- **Schritt 4** Um ein Netzwerkmodul auszutauschen, halten Sie das Netzwerkmodul vor den Netzwerkmodulsteckplatz auf der rechten Seite des Chassis, drücken Sie den Auswurfhebel, und ziehen Sie den Hebel heraus.
- **Schritt 5** Legen Sie das Netzwerkmodul in den Steckplatz, schieben Sie es fest hinein, und schließen Sie den Hebel auf der Vorderseite des Netzwerkmoduls.
- **Schritt 6** Ziehen Sie die unverlierbare Schraube auf der oberen linken Seite des Netzwerkmoduls an.
- **Schritt 7** Schalten Sie das Chassis ein, damit das neue Netzwerkmodul erkannt wird.

## **Entfernen und Austauschen der SSD**

Das Chassis unterstützt zwei NVMe-SSDs. Die SSDs sind für SW-RAID1-Unterstützung konfiguriert. Weitere Informationen finden Sie unter [SSDs,](#page-36-0) auf Seite 33.

⁄N

**Vorsicht**

Der Austausch im laufenden Betrieb (Hot Swap) wird für die RAID-Konfiguration nicht unterstützt. Um eine SSD zu entfernen, müssen Sie sie mit dem Befehl **raid remove-secure local-disk 1|2** aus der RAID-Konfiguration löschen. Unter Hot-Swapping einer SSD auf der Cisco Secure Firewall 3100/4200 finden Sie die Verfahren zum sicheren Entfernen einer SSD.

### **Sicherheitswarnungen**

Beachten Sie die folgenden Warnhinweise:

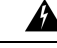

**Anweisung 1073 –** Keine vom Benutzer zu wartenden Teile **Warnung**

> Innen befinden sich keine zu wartenden Teile. Um Stromschlaggefahr zu vermeiden, öffnen Sie das Gerät nicht.

**Schritt 1** Speichern Sie Ihre Konfiguration.

**Schritt 2** Entfernen Sie SSD-1 oder SSD-2 mit dem Befehl **raid remove-secure local-disk 1**|2 aus der RAID-Konfiguration.

**Schritt 3** Um die SSD aus dem Steckplatz zu entfernen, müssen Sie von der Vorderseite des Chassis aus die Arretierlasche an der Vorderseite der SSD zusammendrücken. Dadurch springt der Auswurfhebel auf.

**Schritt 4** Greifen Sie den Auswurfhebel, um die SSD vorsichtig aus dem Chassis zu ziehen.

П

**Abbildung 43: Entfernen der SSD**

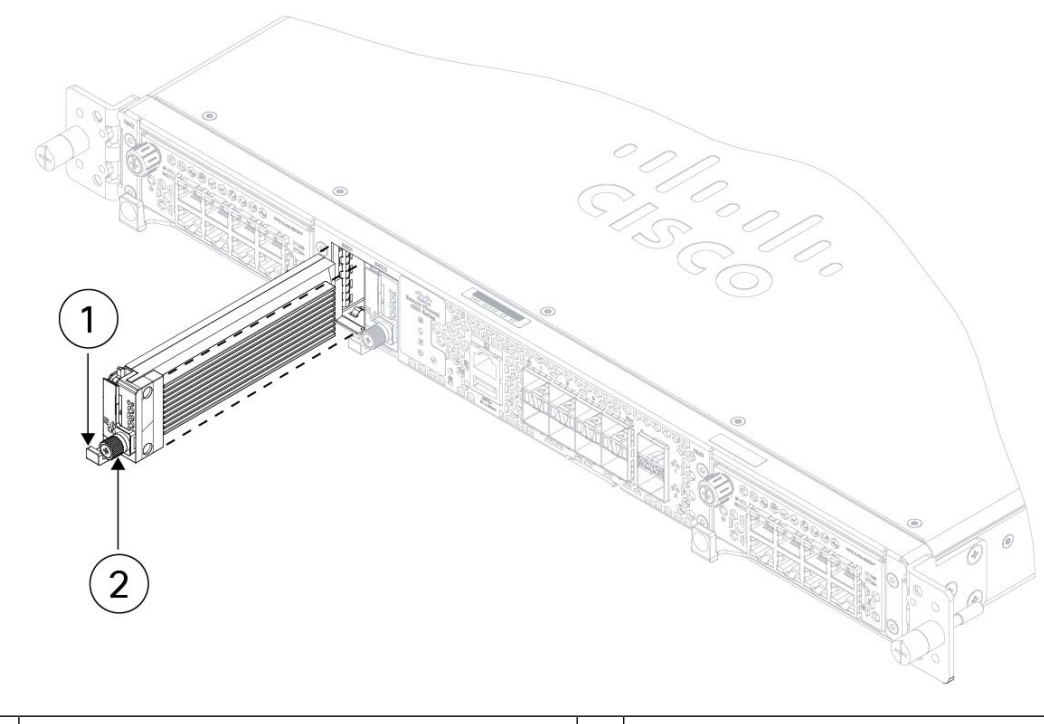

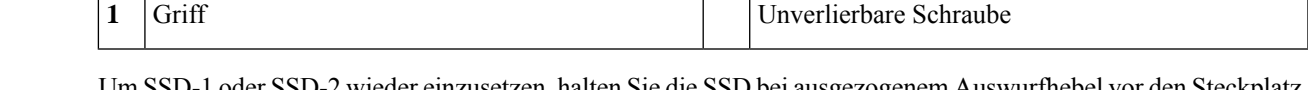

- Schritt 5 Um SSD-1 oder SSD-2 wieder einzusetzen, halten Sie die SSD bei ausgezogenem Auswurfhebel vor den Steckplatz, drücken Sie sie vorsichtig hinein, bis sie einrastet, und schließen Sie dann den Auswurfhebel.
- **Schritt 6** Prüfen Sie die LED der SSD, um sich zu vergewissern, ob die SSD betriebsbereit ist. Eine Beschreibung der SSD-LEDs finden Sie in Abschnitt LEDs an der [Vorderseite,](#page-14-0) auf Seite 11.

**Schritt 7** Fügen Sie die neue SSD mit dem Befehl **raid add local-disk 1|2** zur RAID-Konfiguration hinzu.

## **Entfernen und Austauschen des dualen Lüftermoduls**

Sie können das duale Lüftermodul entfernen und austauschen, während das Chassis in Betrieb ist. Auf der Rückseite des Chassis befinden sich drei duale Lüftermodule. Die Luft zirkuliert von der Vorderseite zur Rückseite (E/A-Seite zu Nicht-E/A-Seite).

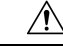

**Vorsicht**

Wenn Sie alle dualen Lüftermodule entfernen, fehlt der Luftstrom im Chassis. Ersetzen Sie die dualen Lüftermodule innerhalb von 30 Sekunden nach dem Entfernen, um ein Überhitzen des Chassis zu verhindern. Wen Sie länger als 30 Sekunden warten, kann sich das Chassis automatisch abschalten, um Schäden an ihren Komponenten zu verhindern. Das Chassis kann nicht ordnungsgemäß eingeschaltet werden und hochfahren, wenn die dualen Lüftermodule fehlen.

#### **Sicherheitswarnungen**

Beachten Sie die folgenden Warnhinweise:

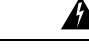

**Anweisung 1073 –** Keine vom Benutzer zu wartenden Teile **Warnung**

> Innen befinden sich keine zu wartenden Teile. Um Stromschlaggefahr zu vermeiden, öffnen Sie das Gerät nicht.

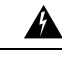

**Anweisung 1093 –** Verletzungsgefahr durch scharfe Kanten **Warnung**

> Risiko für Personenschäden. Es besteht Verletzungsgefahr an scharfen Kanten beim Installieren oder Entfernen von austauschbaren Einheiten.

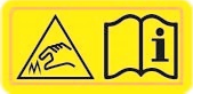

**Schritt 1** Halten Sie die dualen Lüftermodule für ein sofortiges Einsetzen in der Nähe des Chassis bereit, damit Sie sie innerhalb von 30 Sekunden wieder einbauen können.

**Schritt 2** Um ein Lüftermodul zu entfernen, drücken Sie mit Blick auf die Rückseite des Chassis die Drucklaschen an den Seiten des Lüftermoduls, um es vom Chassis zu lösen.

**Schritt 3** Fassen Sie den Griff, und ziehen Sie das Lüftermodul aus dem Chassis heraus.

**Abbildung 44: Entfernen des dualen Lüftermoduls**

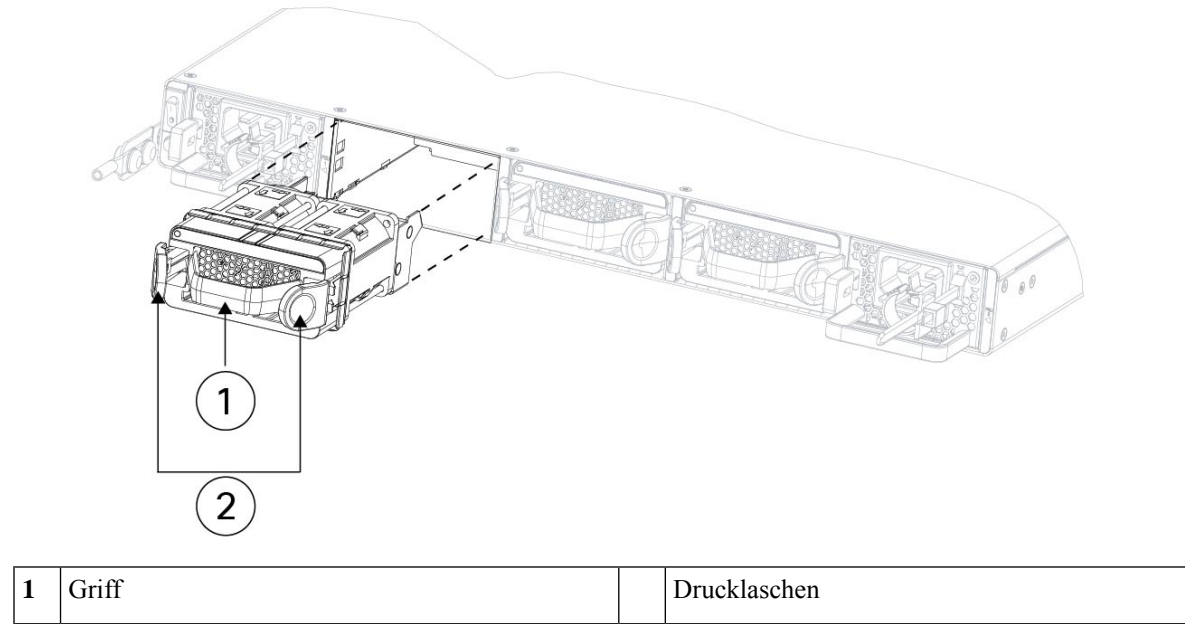

**Schritt 4** Um einen Lüftermodul auszutauschen, halten Sie es vor den Lüftersteckplatz.

**Schritt 5** Drücken Sie die Drucklaschen an den Seiten des Lüftermoduls, und schieben Sie das Modul in das Chassis.

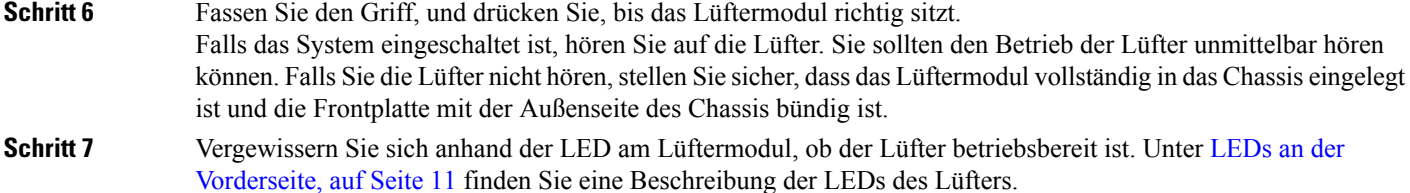

# **Entfernen und Austauschen des Netzteilmoduls**

Netzteilmodule sind Hot-Swap-fähig. Sie können Netzteilmodule entfernen und austauschen, während das System in Betrieb ist.

#### **Sicherheitswarnungen**

Beachten Sie die folgenden Warnhinweise:

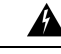

#### **Warnung**

**Anweisung 1015**—Batterieaustausch

So minimieren Sie die Brand- und Explosionsgefahr oder das Austreten von brennbaren Flüssigkeiten oder Gasen:

- Ersetzen Sie die Batterie nur durch den gleichen oder vom Hersteller empfohlenen Batterietyp.
- Die Batterie darf nicht ausgebaut, zerquetscht, durchstochen oder mit scharfkantigem Werkzeug entfernt werden. Versuchen Sie nicht, die externen Kontakte kurzzuschließen und werfen Sie die Batterie nicht ins Feuer.
- Verwenden Sie die Batterie nicht, wenn sie aufgequollen oder verformt ist.
- Lagern oder verwenden Sie die Batterie nicht bei Temperaturen über 60 °C.
- Lagern oder verwenden Sie die Batterie nicht in Umgebungen mit geringem Luftdruck unter 69,7 kPa.

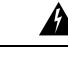

**Anweisung 1022 –** Trennung der Verbindung zum Gerät **Warnung**

> Eine einfach zugängliche zweipolige Unterbrechungsvorrichtung muss in dieFestverkabelung integriert sein, um die Stromschlag- und Brandgefahr zu minimieren.

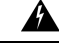

**Anweisung 1046 –** Installieren oder Ersetzen des Geräts **Warnung**

> Beim Installieren oder Ersetzen des Geräts muss der Schutzleiter immer zuerst angeschlossen bzw. getrennt werden, um die Stromschlag- und Brandgefahr zu minimieren.

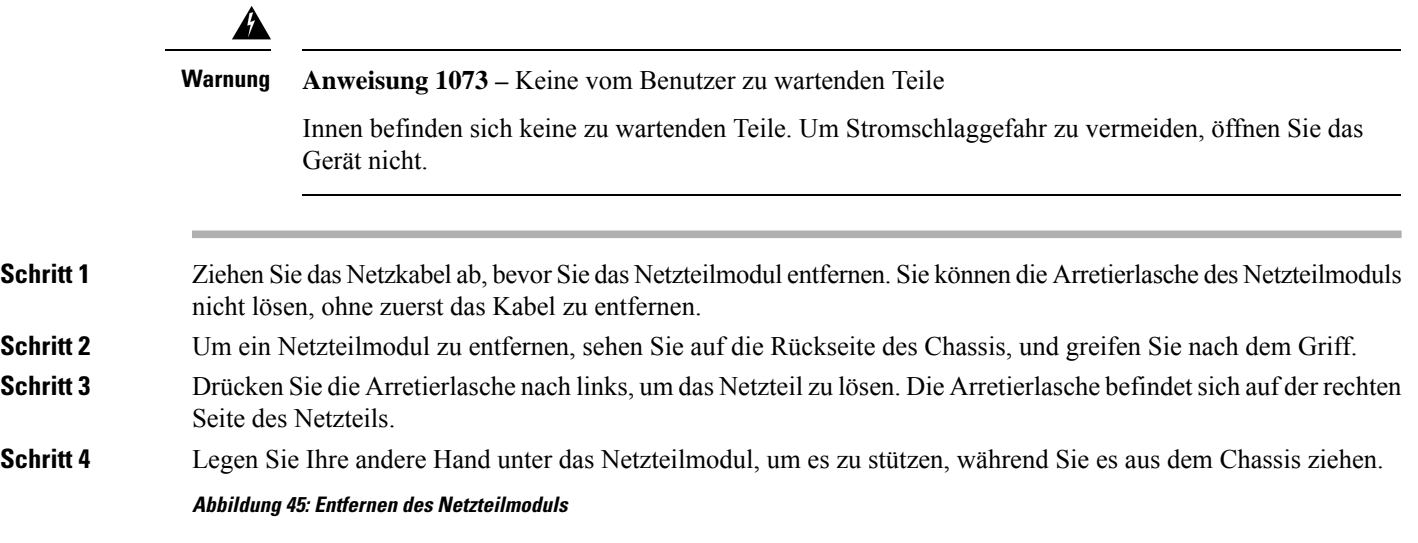

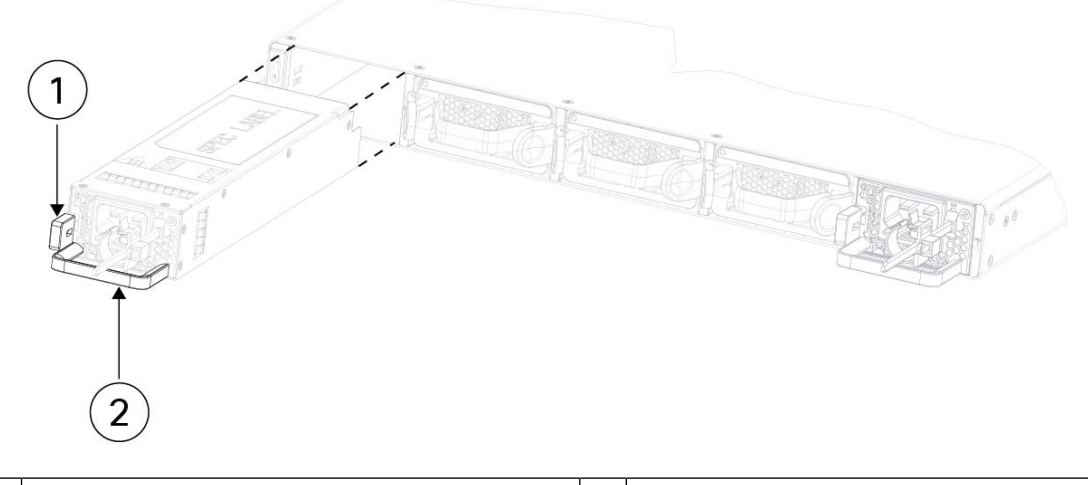

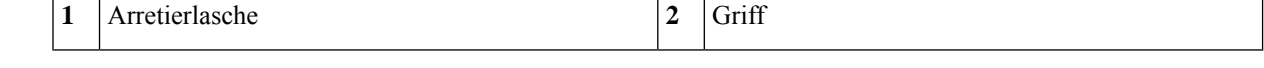

Falls der Steckplatz leer bleiben soll, installieren Sie eine leere Frontplatte, um eine ordnungsgemäße Luftzirkulation sicherzustellen. Andernfalls installieren Sie ein anderes Netzteilmodul.

- **Schritt 5** Zum Austauschen eines Netzteilmoduls halten Sie das Netzteilmodul mit beiden Händen fest und schieben es in den Netzteilmodulschacht.
- **Schritt 6** Drücken Sie das Netzteilmodul vorsichtig hinein, bis Sie hören, wie die Arretierlasche einrastet, und merken, dass das Netzteil fest sitzt.
- **Schritt 7** Stecken Sie das Netzkabel ein.
- **Schritt 8** Prüfen Sie die LED am Netzteil, um sich zu vergewissern, dass das Netzteil funktionsfähig ist.